# 이커머스 데이터 자동화 솔루션 **eurekaBrain**

# **통합 매뉴얼**

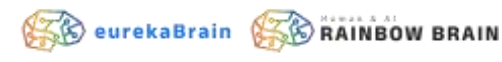

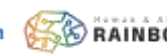

# **변경이력**

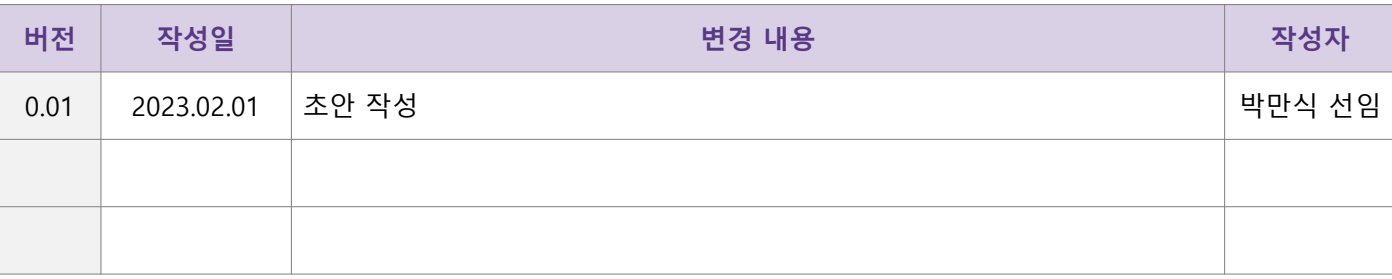

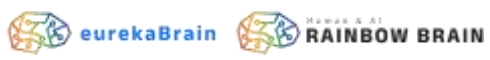

# **사이트맵**

# **eurekaBrain 이커머스 데이터 자동화**

#### **DASH BOARD(메인)**

#### **데이터 조회**

- **1.** 가격 데이터 조회
- **2.** 가격 그래프 조회
- **3.** 수집 데이터 조회
- **4.** 행사 데이터 조회
- **5.** 광고 데이터 조회
- **6.** 모든 광고 데이터 조회

#### **수집설정 – 10개 이커머스 개별**

- **1.** 계정설정
- **2.** 수집 상품 설정
- **3.** 행사 설정
- **4.** 광고 키워드

#### **상품 기준정보**

#### **쿠팡 최저가**

- **1.** 계정설정
- **2.** 메일 수신 설정
- **3.** 대상 상품 설정

#### **환경설정**

- **1.** 계정 관리
- **2.** 카테고리 관리
- **3.** 브랜드 관리
- **4.** 코드 관리
- **5.** 회사 관리
- **6.** 일괄 처리 관리
- **7.** 로그 관리

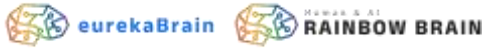

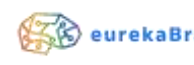

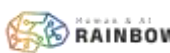

**SO eurekaBrain** SO RAINBOW BRAIN

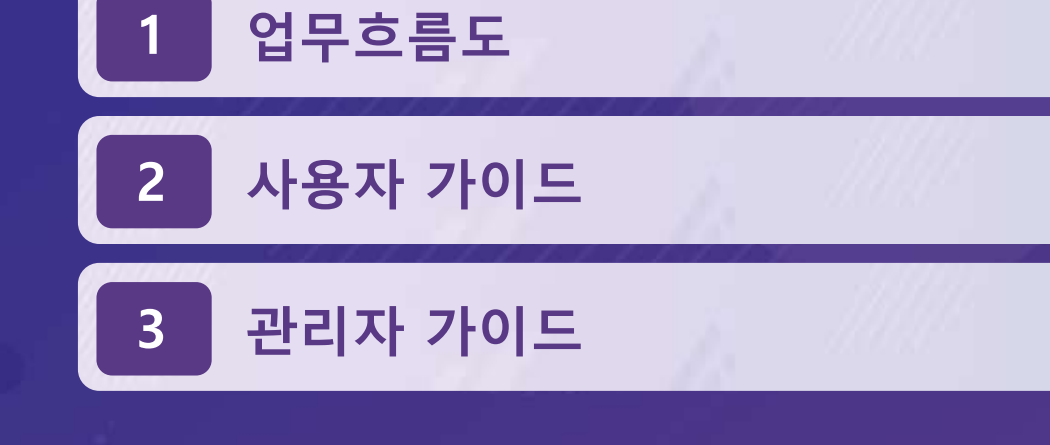

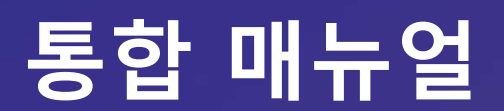

# **업무흐름도**

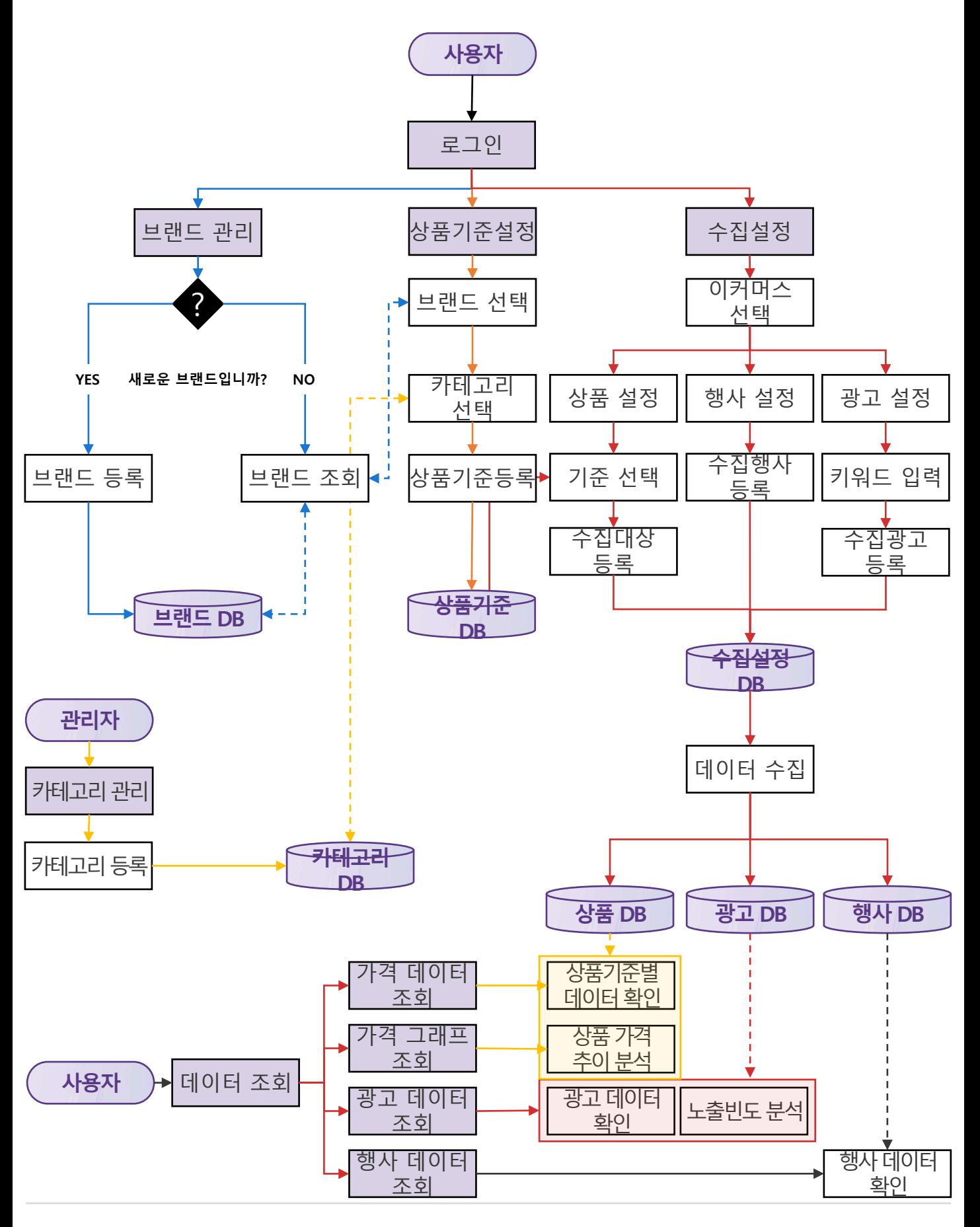

**5**

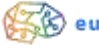

# **사용자 가이드**

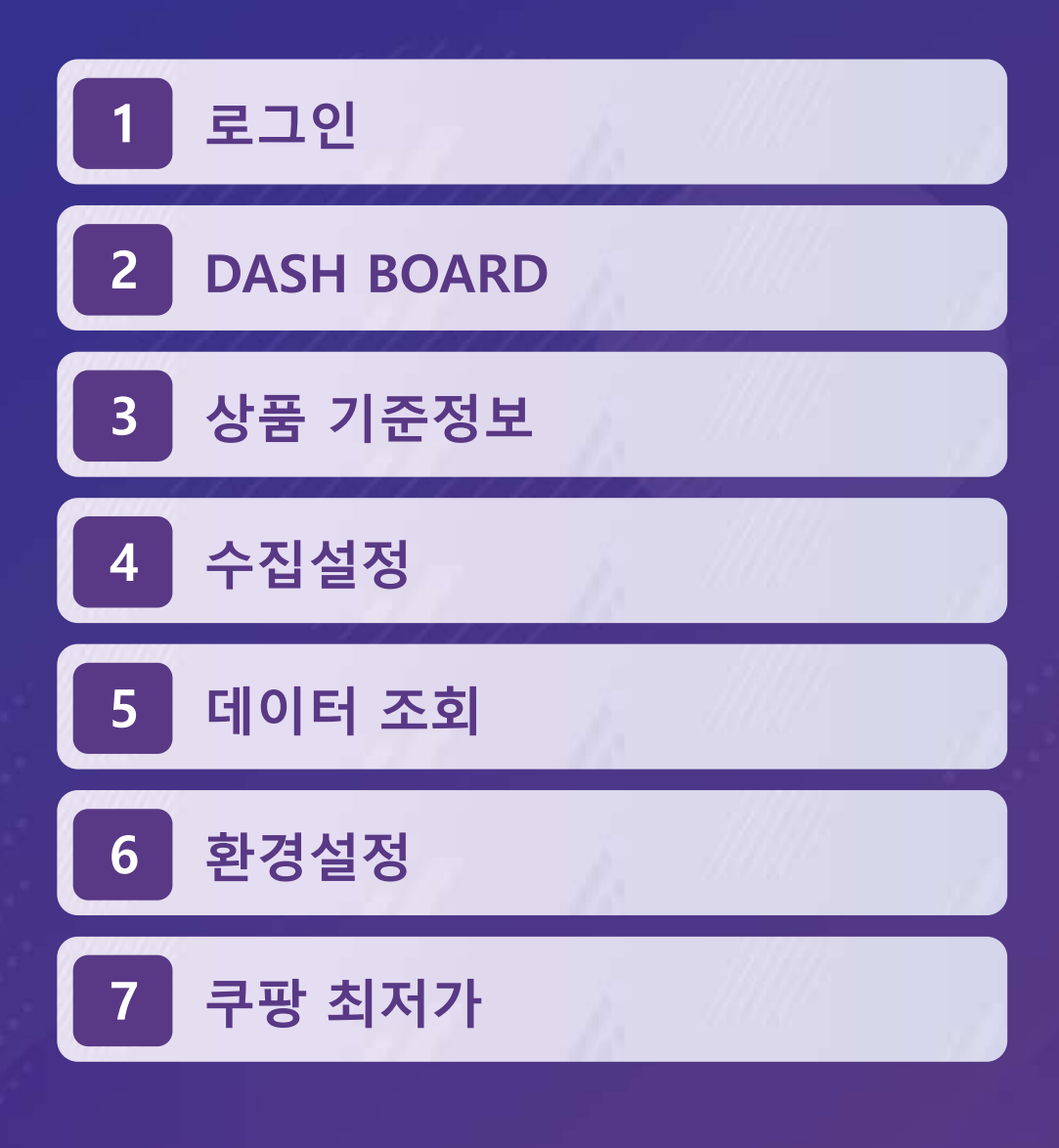

**SO eurekaBrain SO RAINBOW BRAIN** 

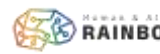

### **로그인**

- **로그인**
	- 등록된 ID와 Password로 eurekaBrain에 접속합니다.

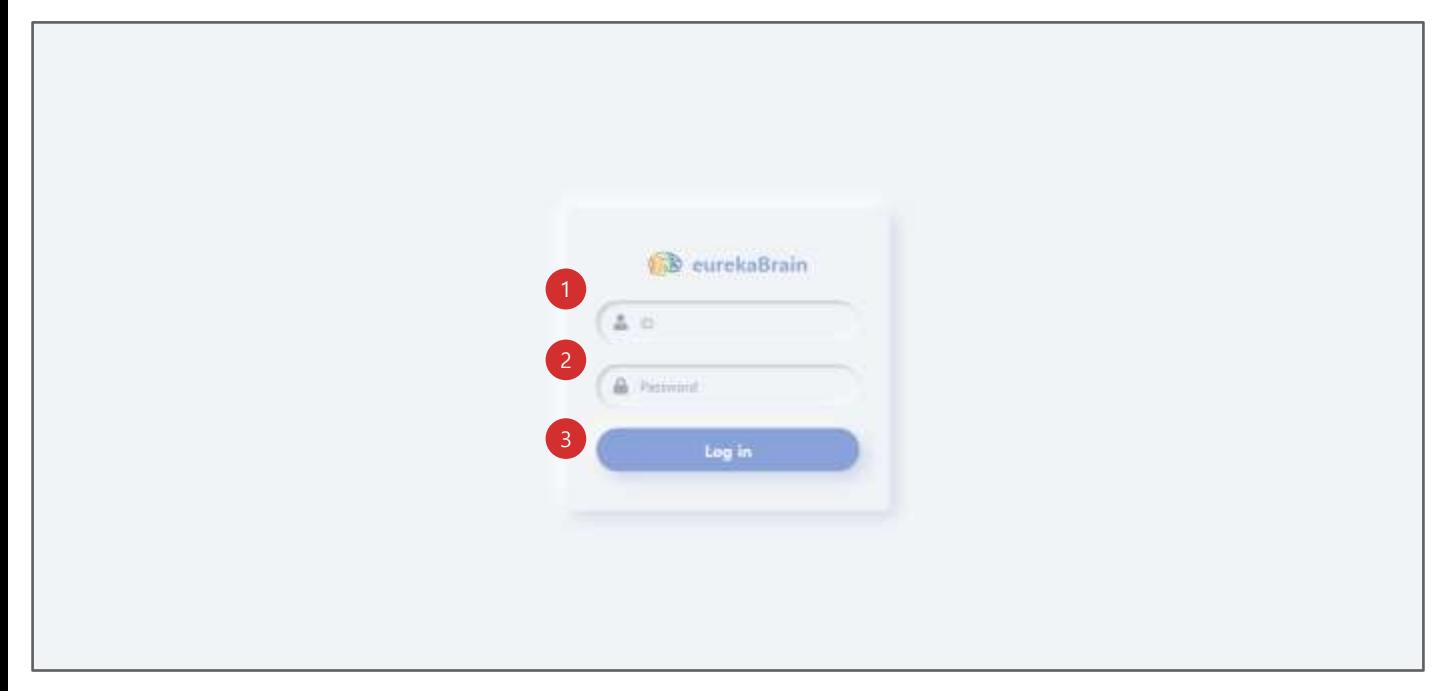

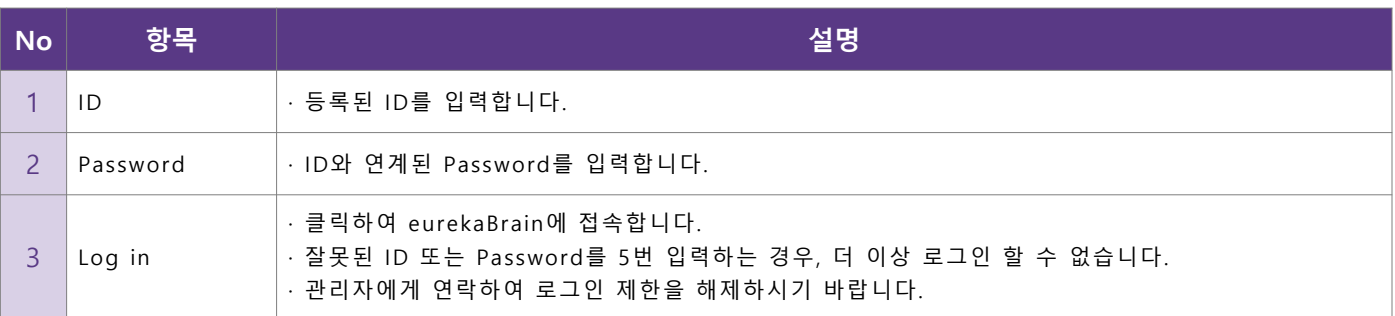

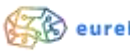

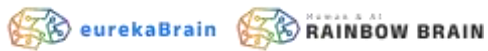

#### • **DASH BOARD**

▪ 최근 등록한 상품 기준 정보 및 쿠팡 최저가 상품을 확인합니다.

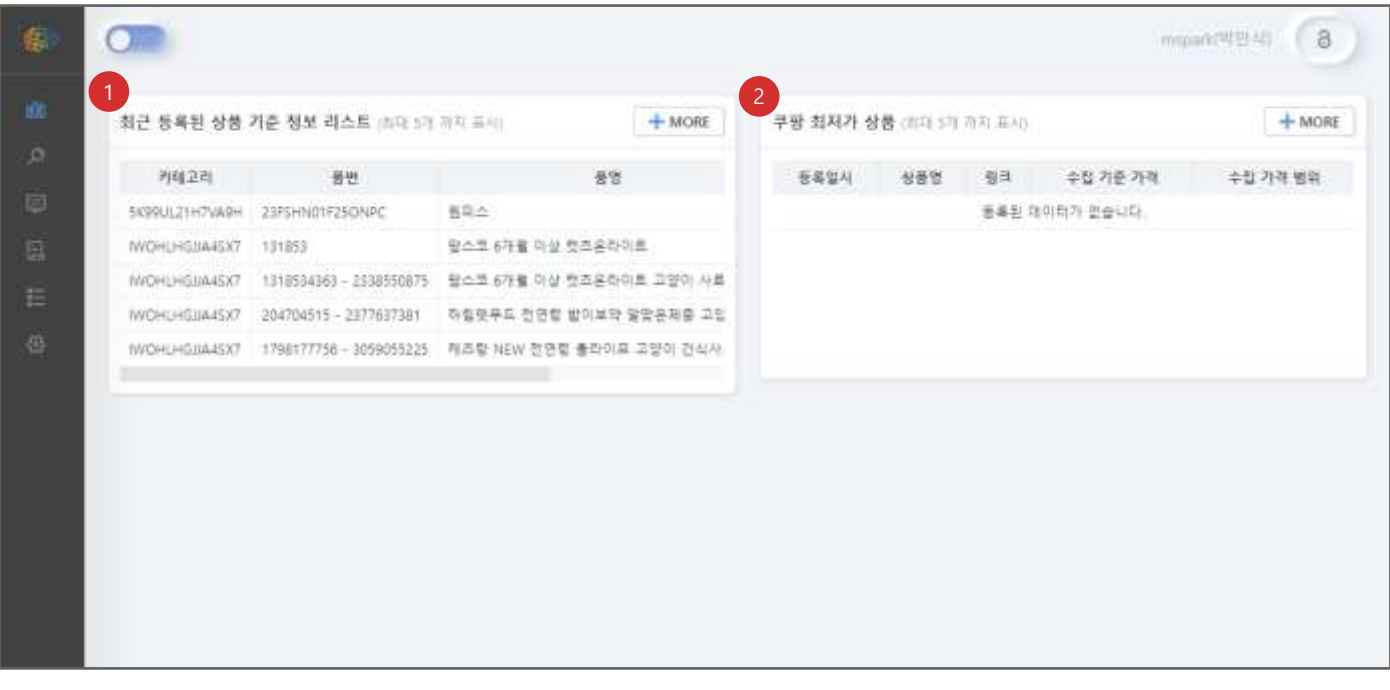

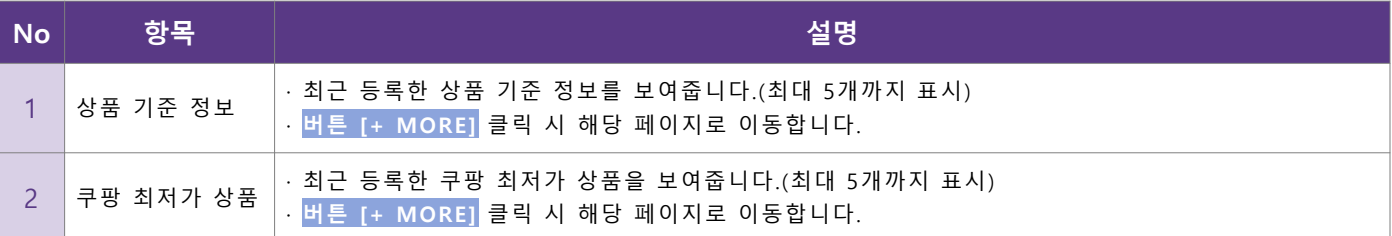

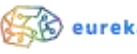

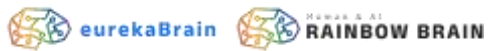

# **상품 기준정보**

#### • **상품 기준정보 관리**

■ 상품 데이터 수집 시 단일화 하기 위한 기준 정보를 등록 및 관리합니다.

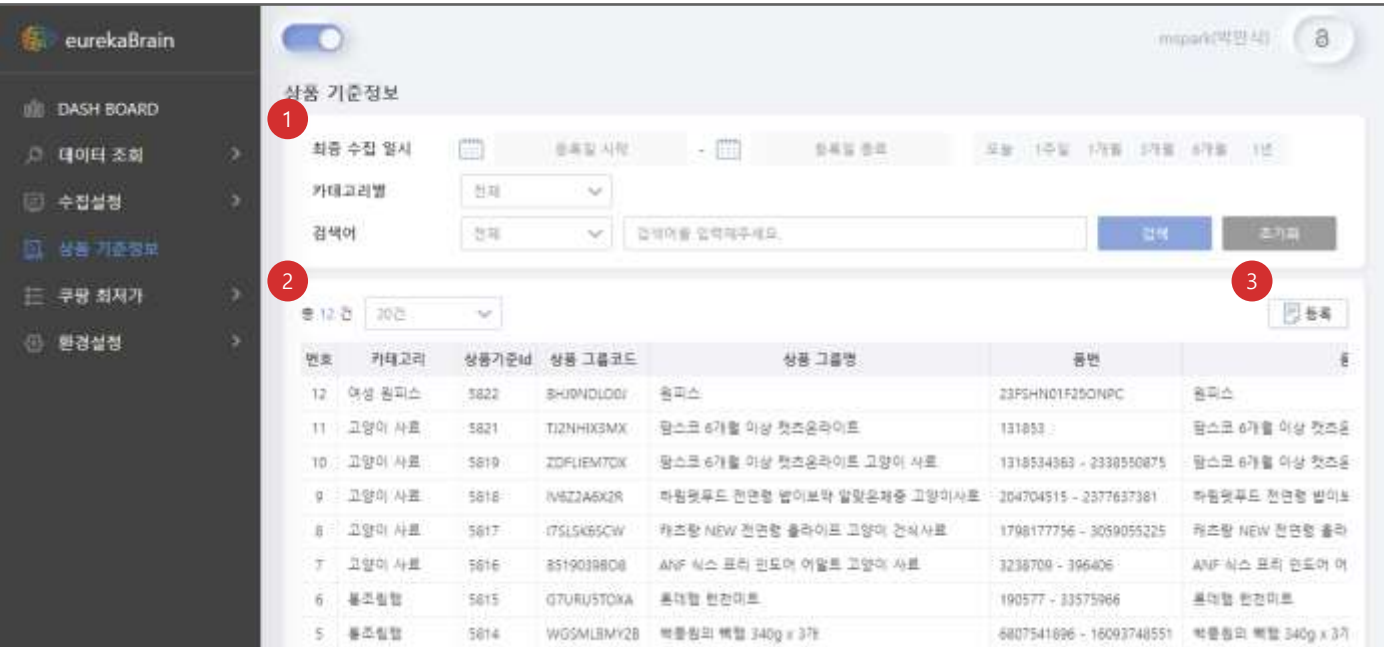

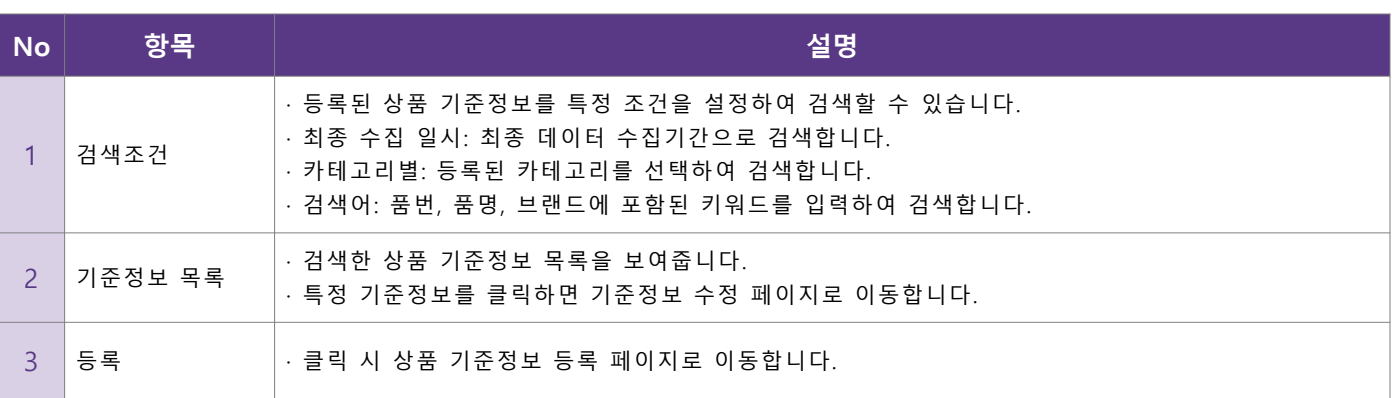

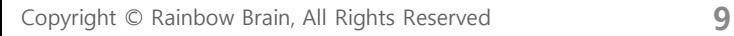

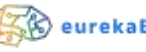

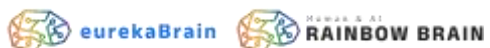

### **상품 기준정보**

#### • **상품 기준정보 등록**

#### ▪ 품번, 품명, 브랜드, 카테고리 등을 입력하여 상품 기준정보를 등록합니다.

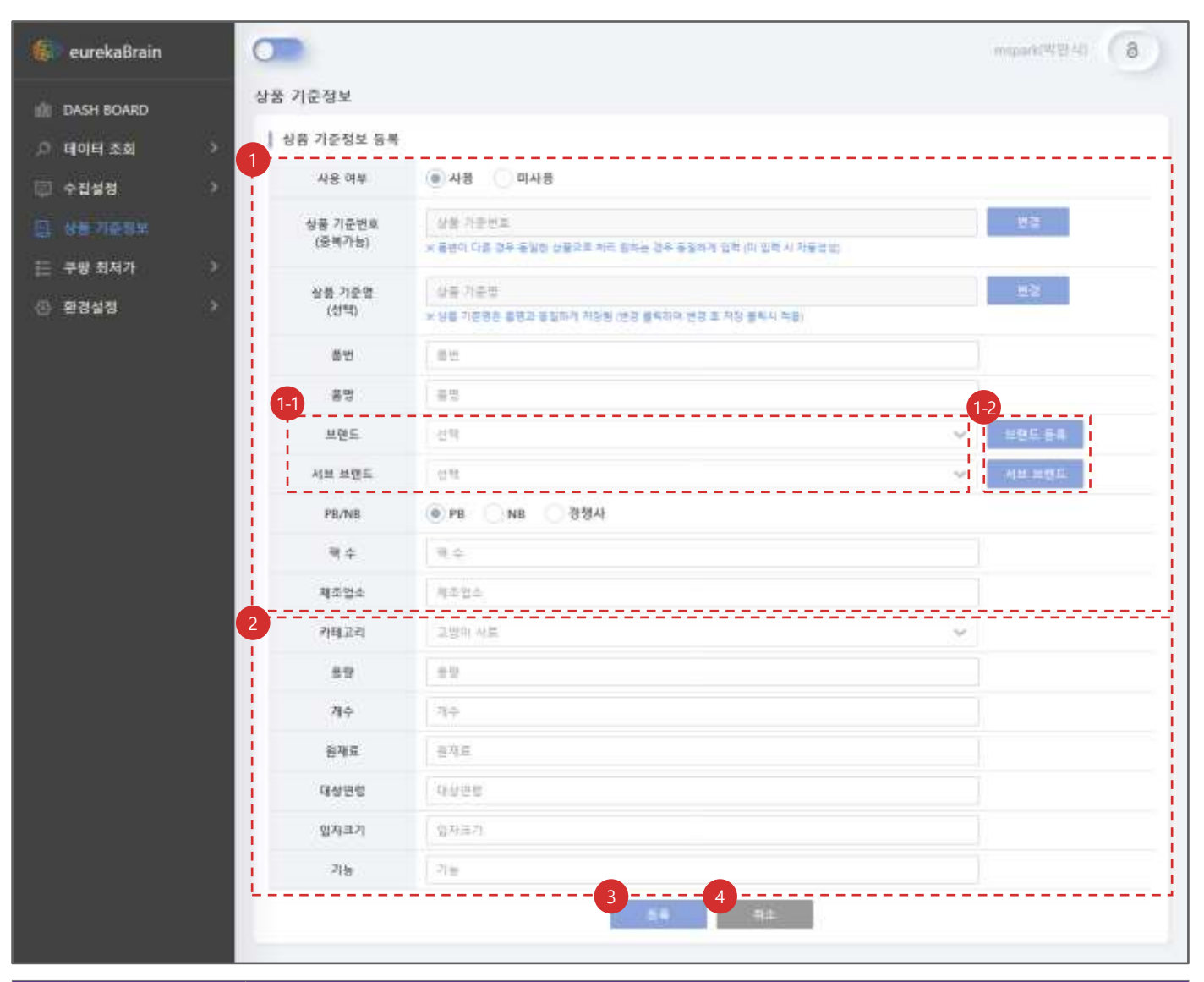

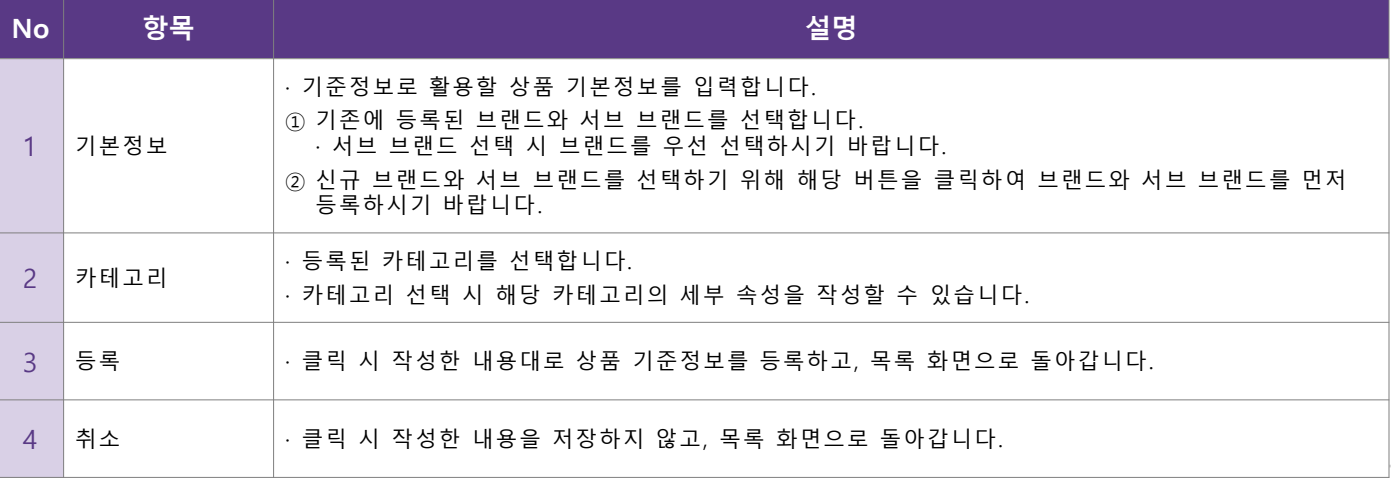

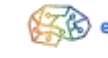

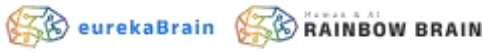

## **상품 기준정보**

#### • **상품 기준정보 수정 및 삭제**

▪ 등록된 상품 기준정보를 수정하거나 삭제합니다.

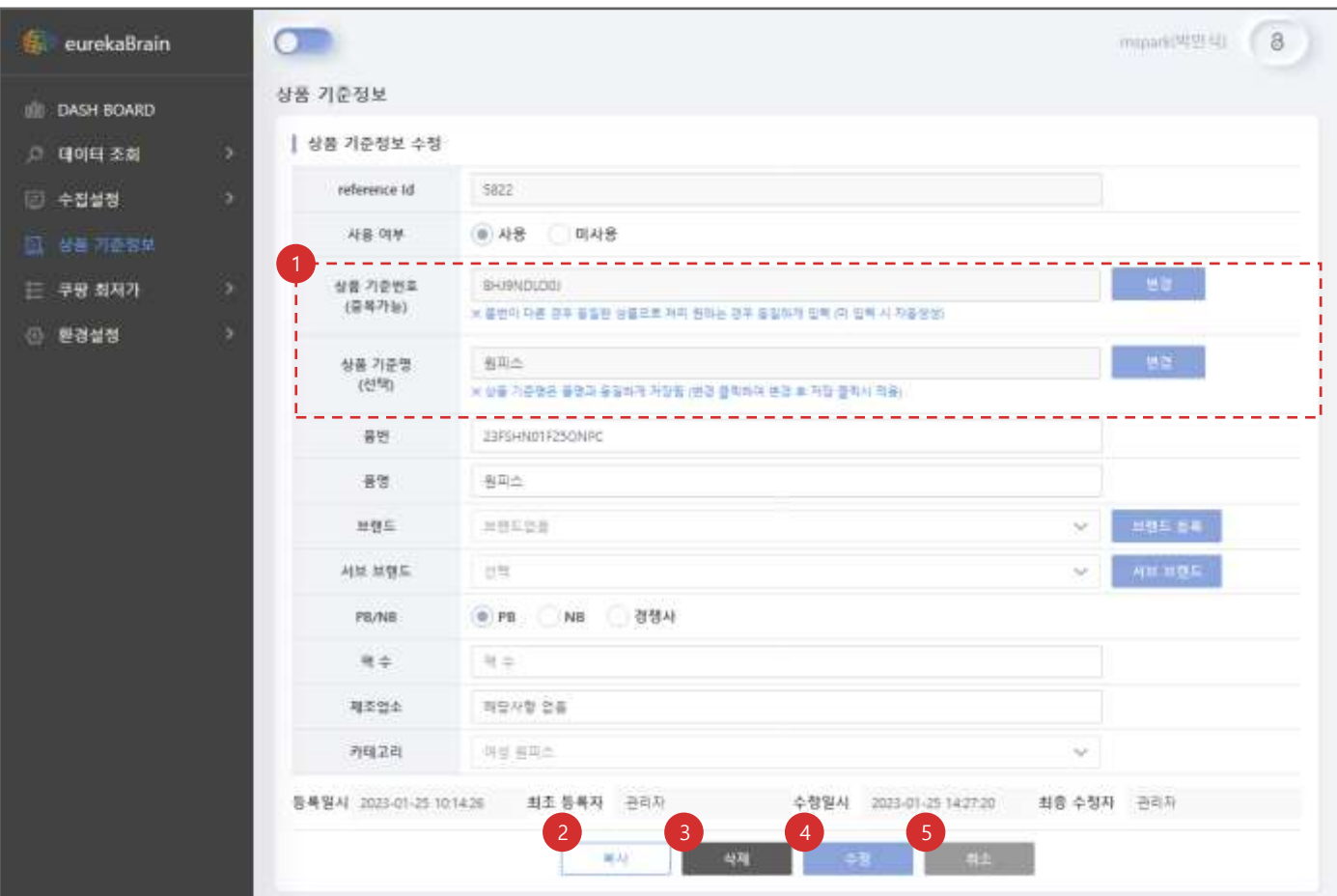

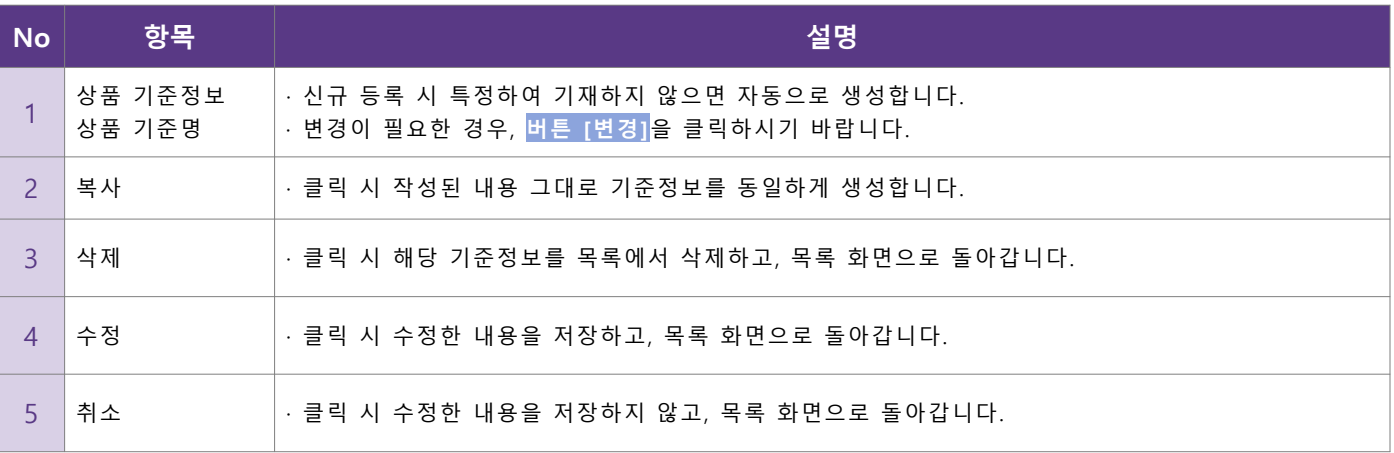

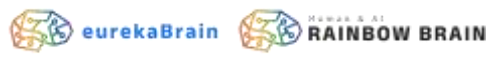

• **계정설정**

#### ■ 이커머스 채널별로 수집할 대상을 설정합니다.

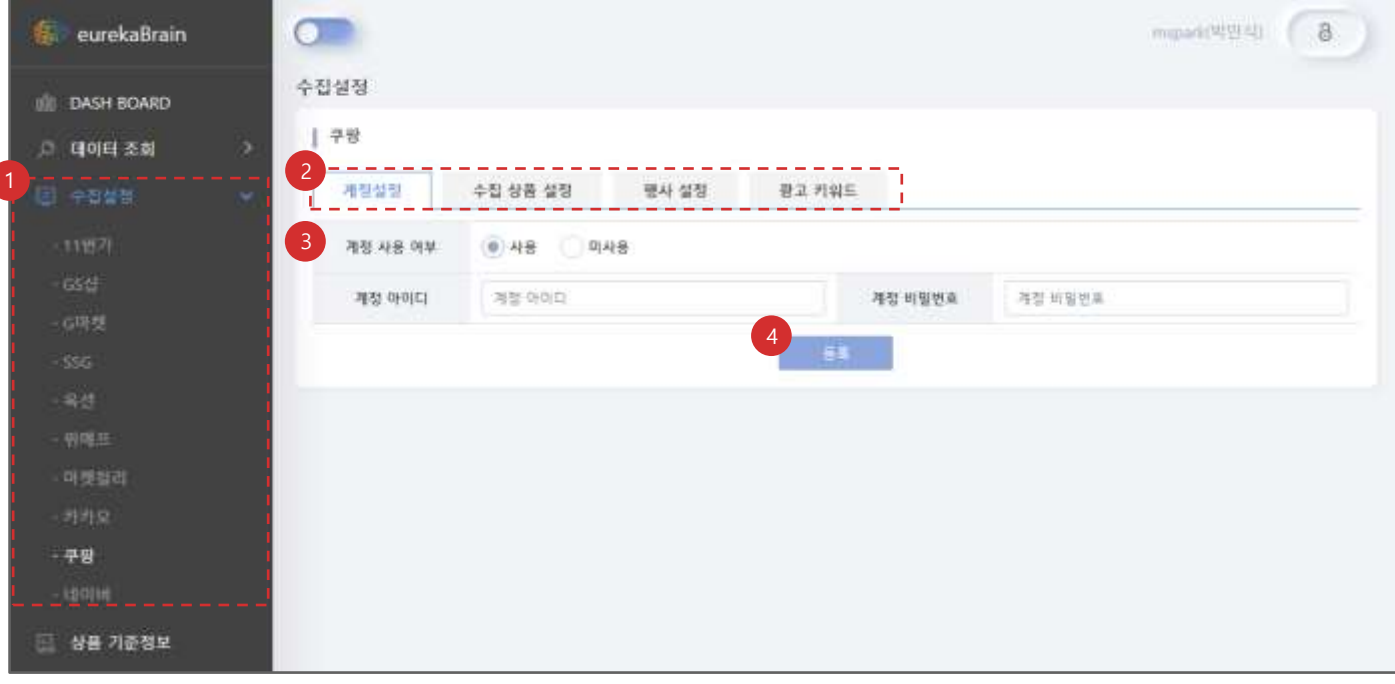

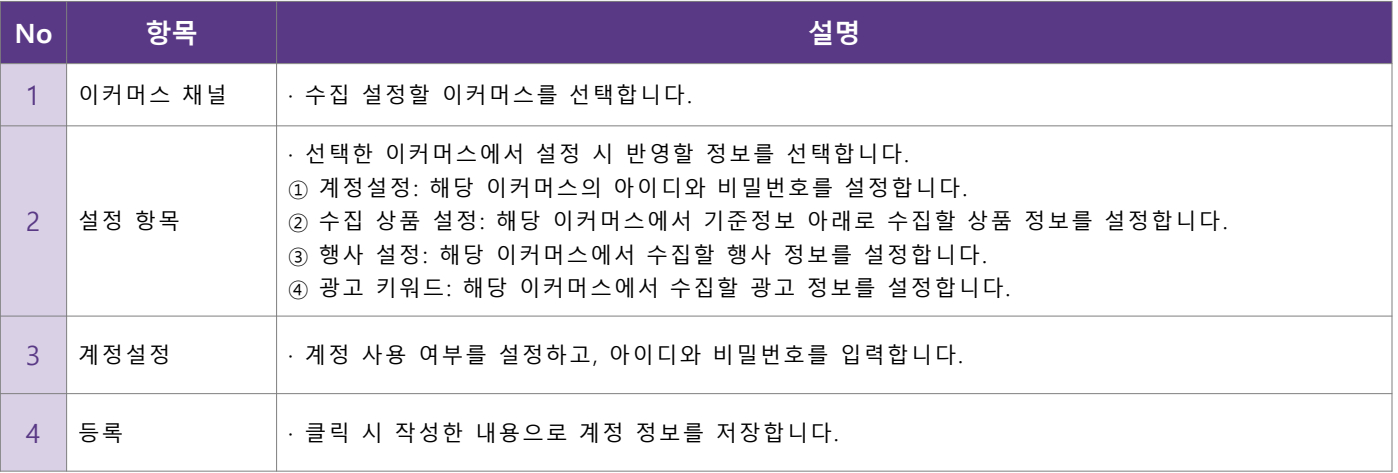

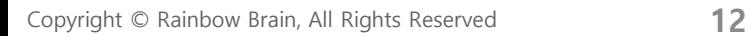

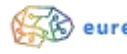

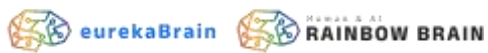

#### • **상품 수집 설정 관리**

#### ■ 이커머스에서 기준정보로 데이터를 수집할 상품 정보를 설정합니다.

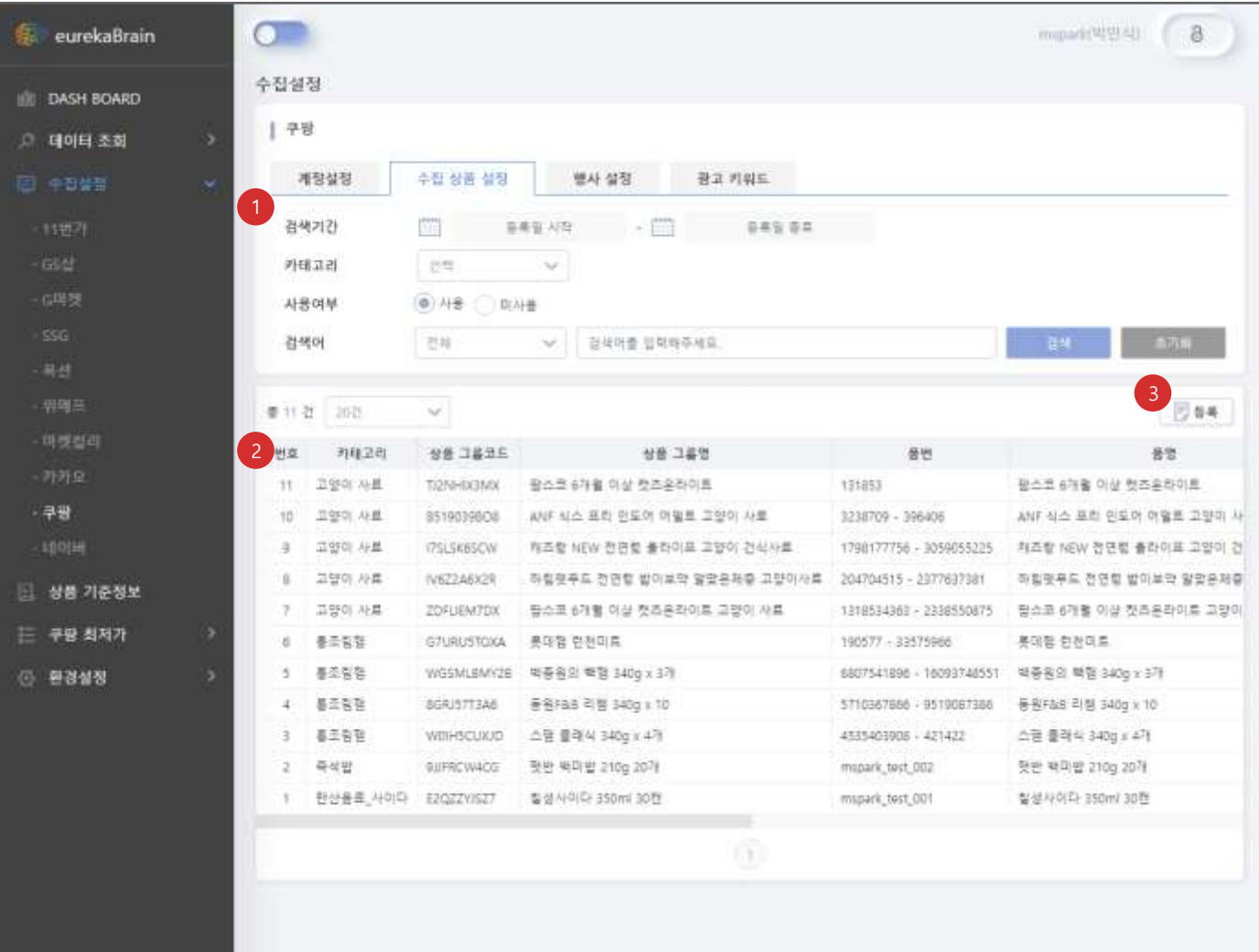

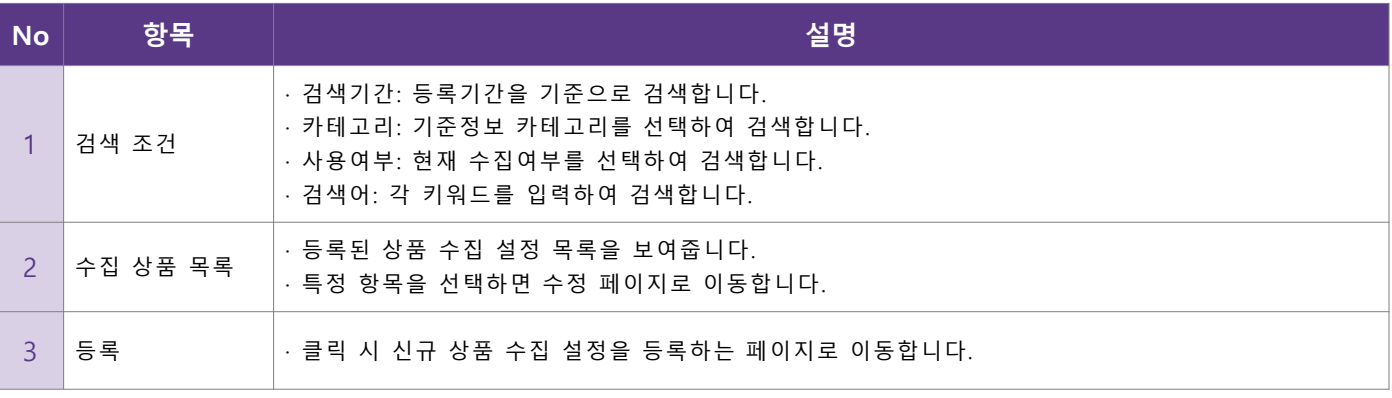

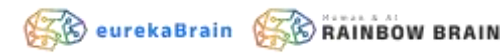

- **상품 수집 설정 등록**
	- 이커머스에서 수집할 상품 정보를 신규 등록합니다.

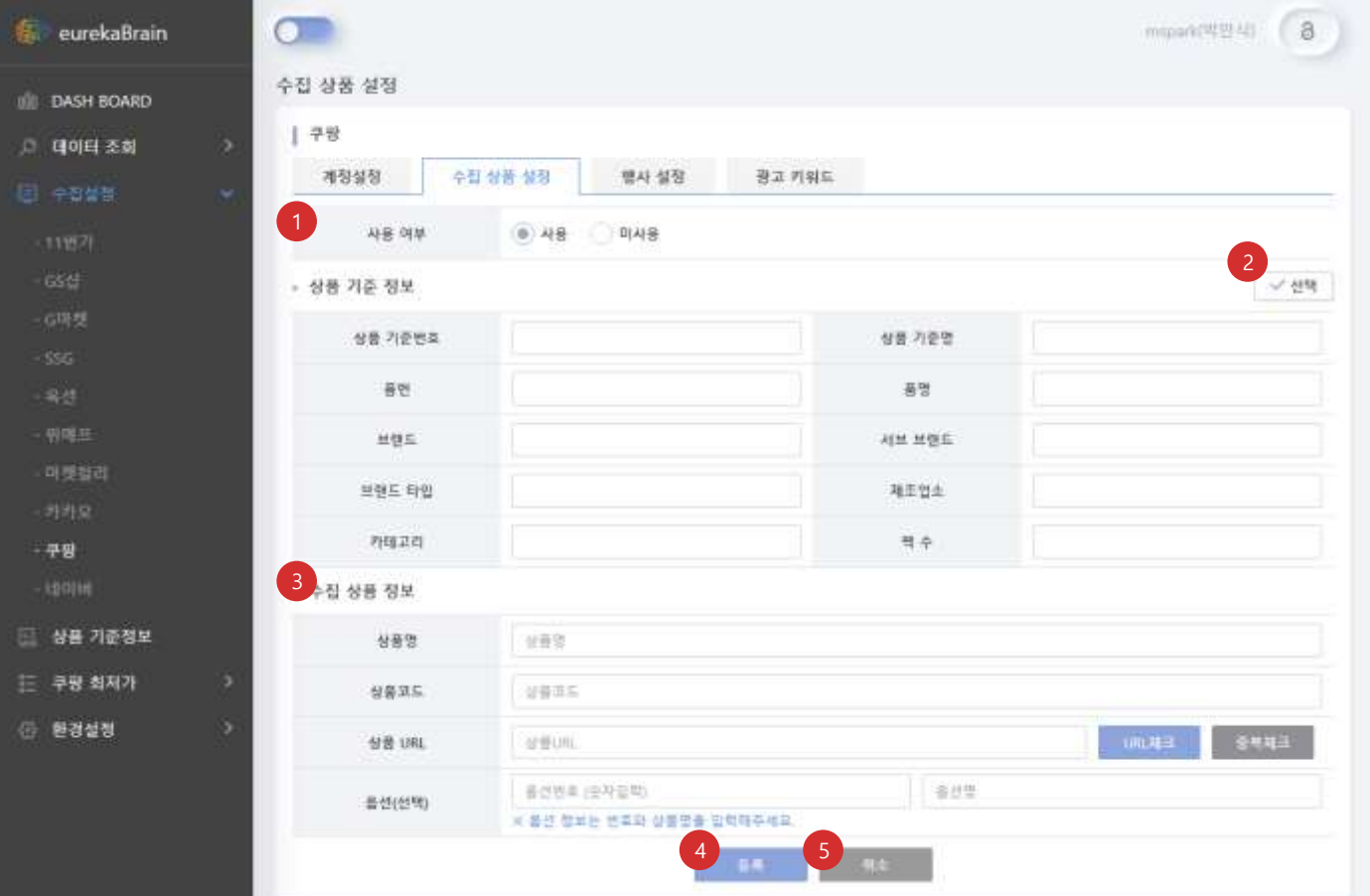

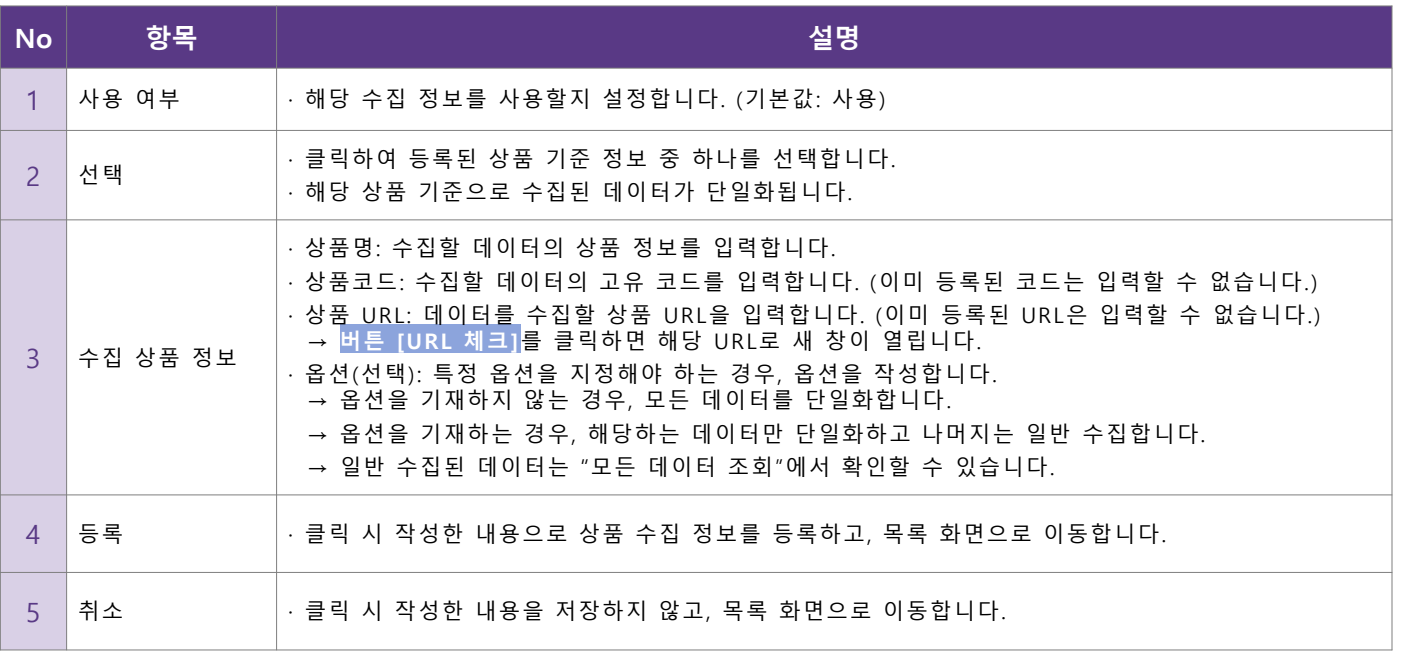

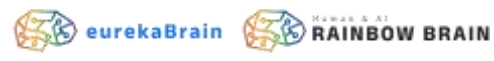

- **상품 수집 설정 수정**
	- 등록한 상품 수집 설정을 수정하거나 삭제합니다.

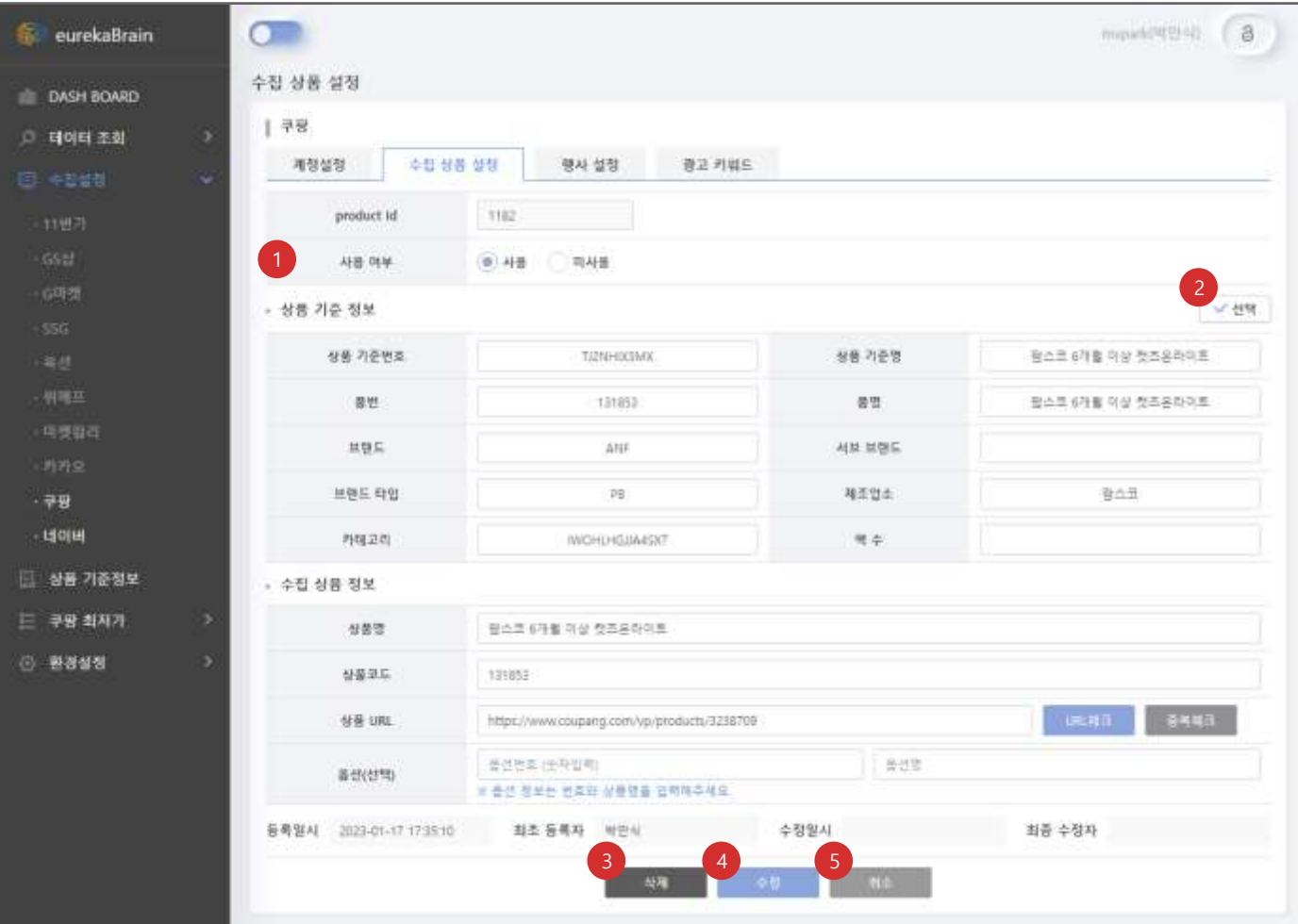

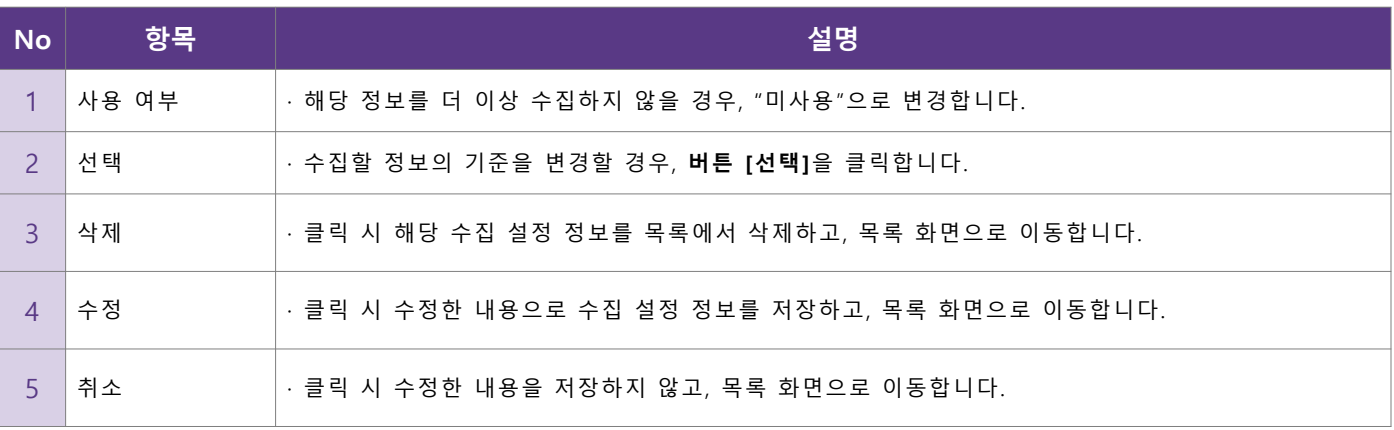

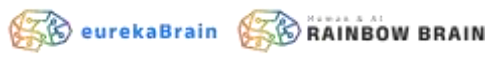

- **행사 수집 설정 관리**
	- 이커머스에서 시행하는 행사 정보를 수집할 수 있도록 설정하고 관리합니다.

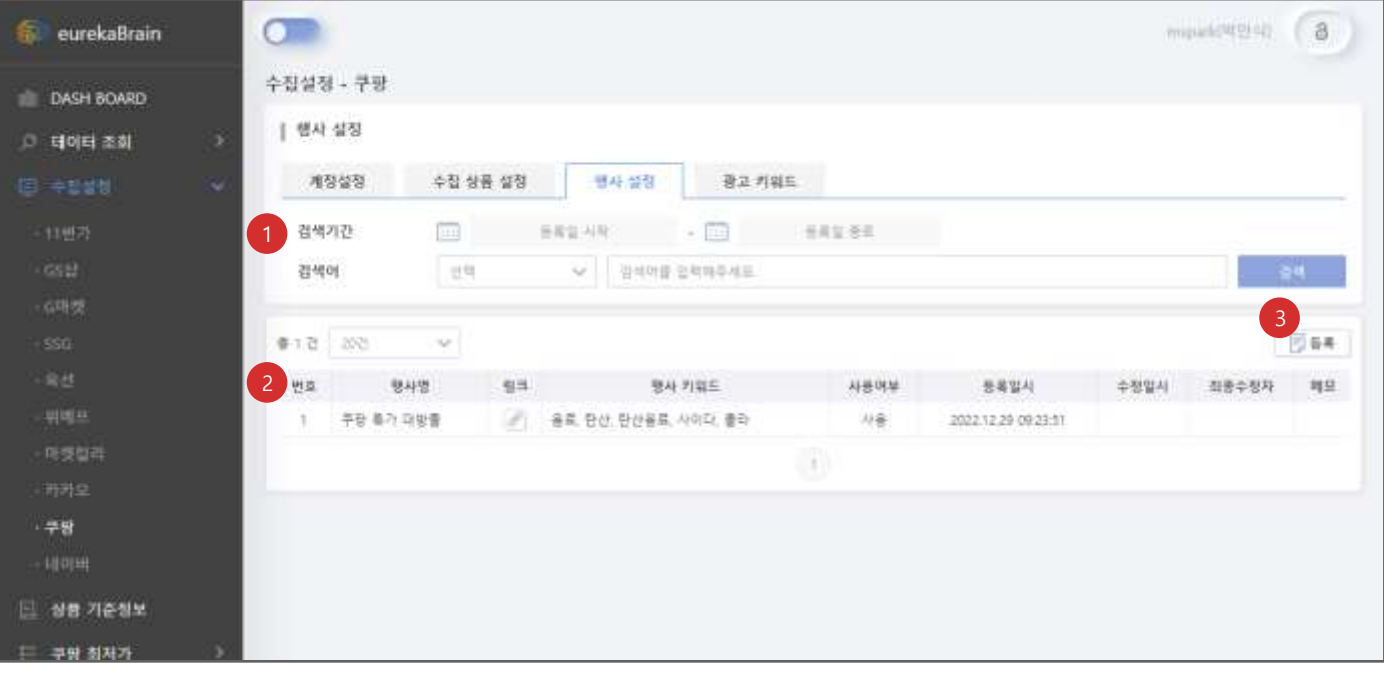

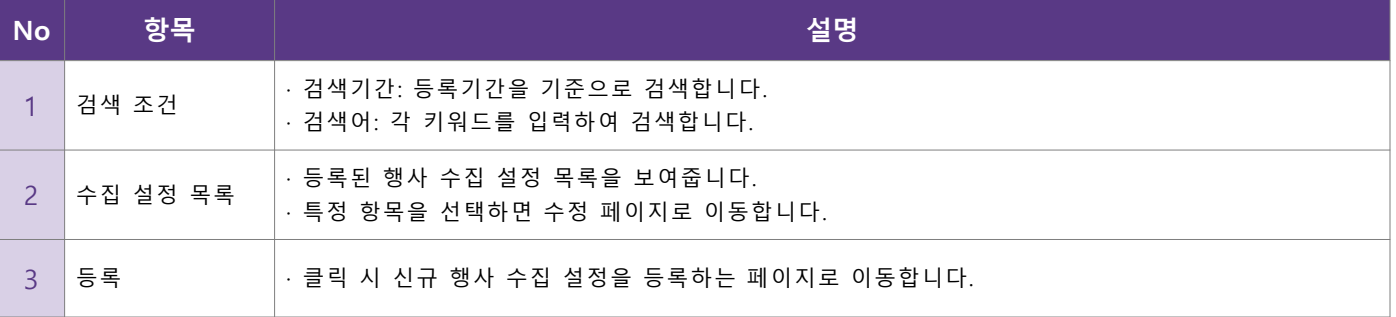

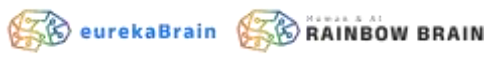

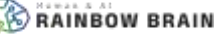

- **행사 수집 설정 등록**
	- 이커머스에서 수집할 행사 정보를 신규로 등록합니다.

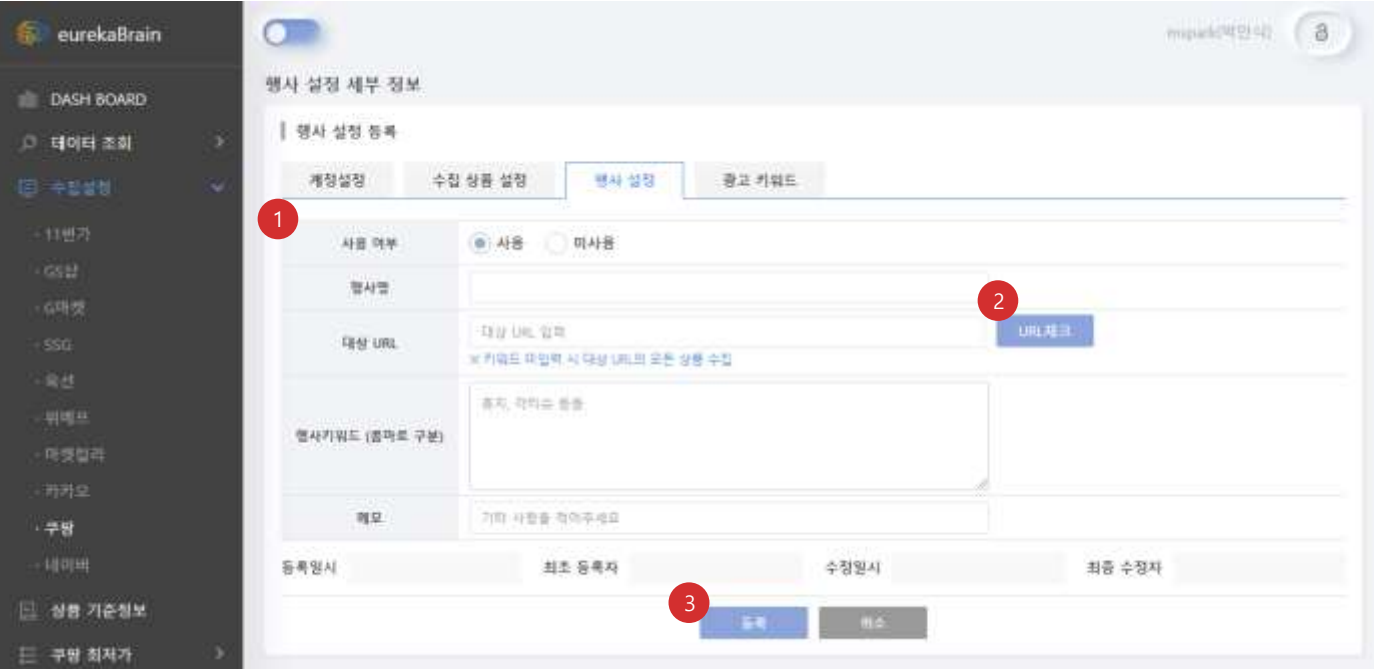

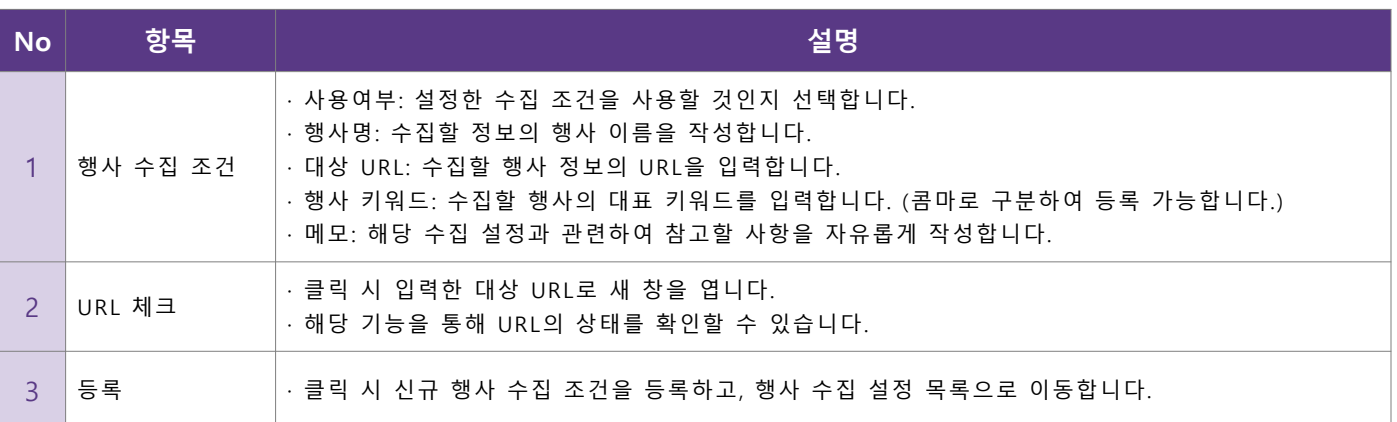

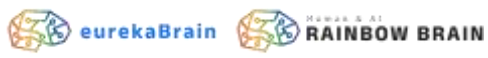

• **행사 수집 설정 수정** ▪ 등록한 행사 수집 설정을 수정하거나 삭제합니다.

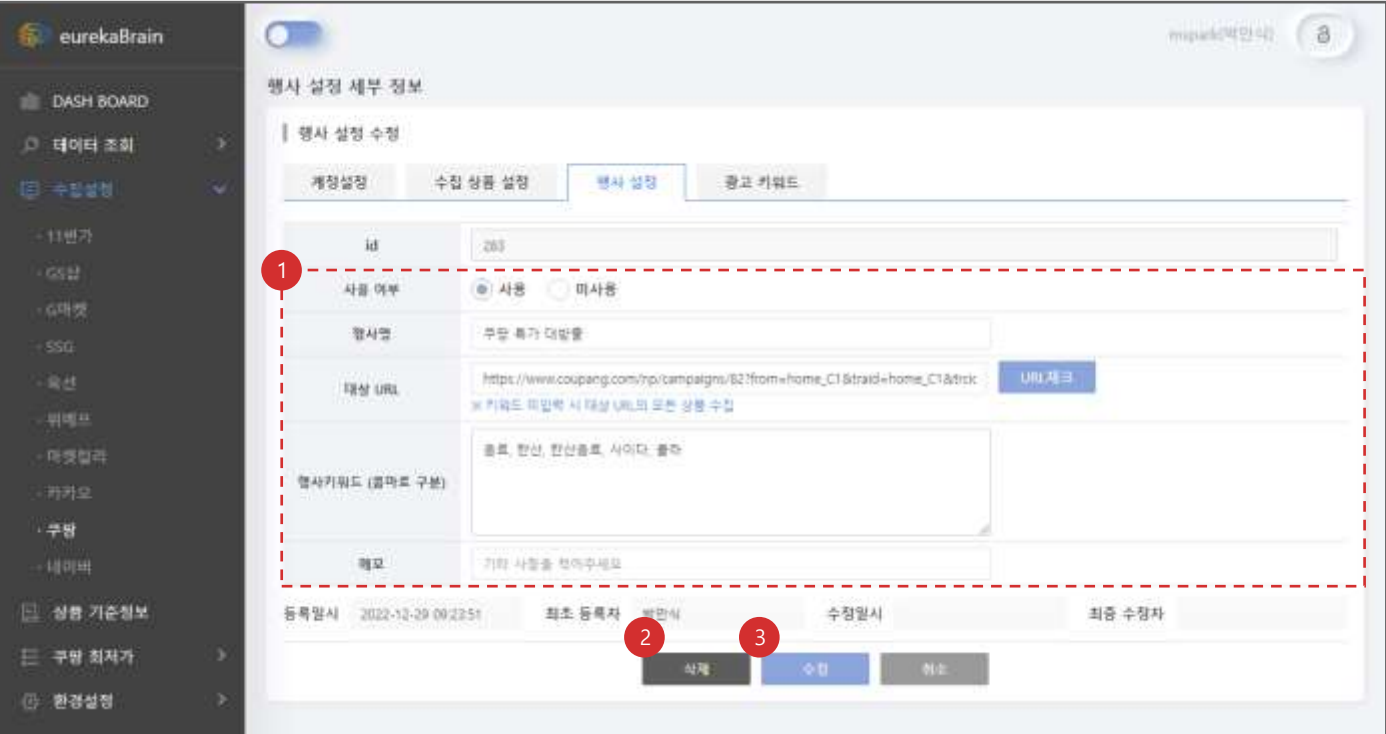

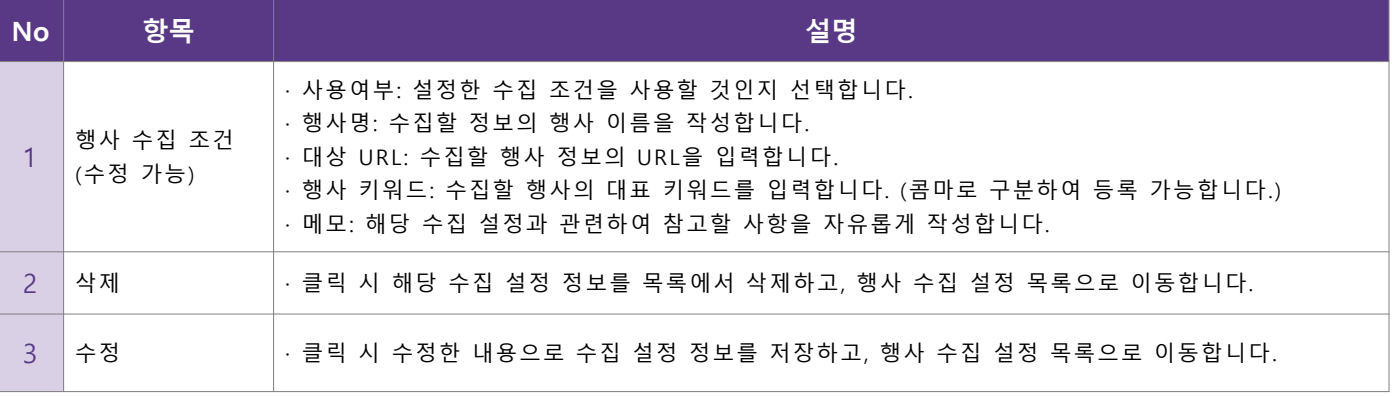

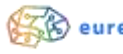

- **광고 수집 설정 관리**
	- 이커머스에 게시된 광고 정보를 수집할 수 있도록 설정하고 관리합니다.

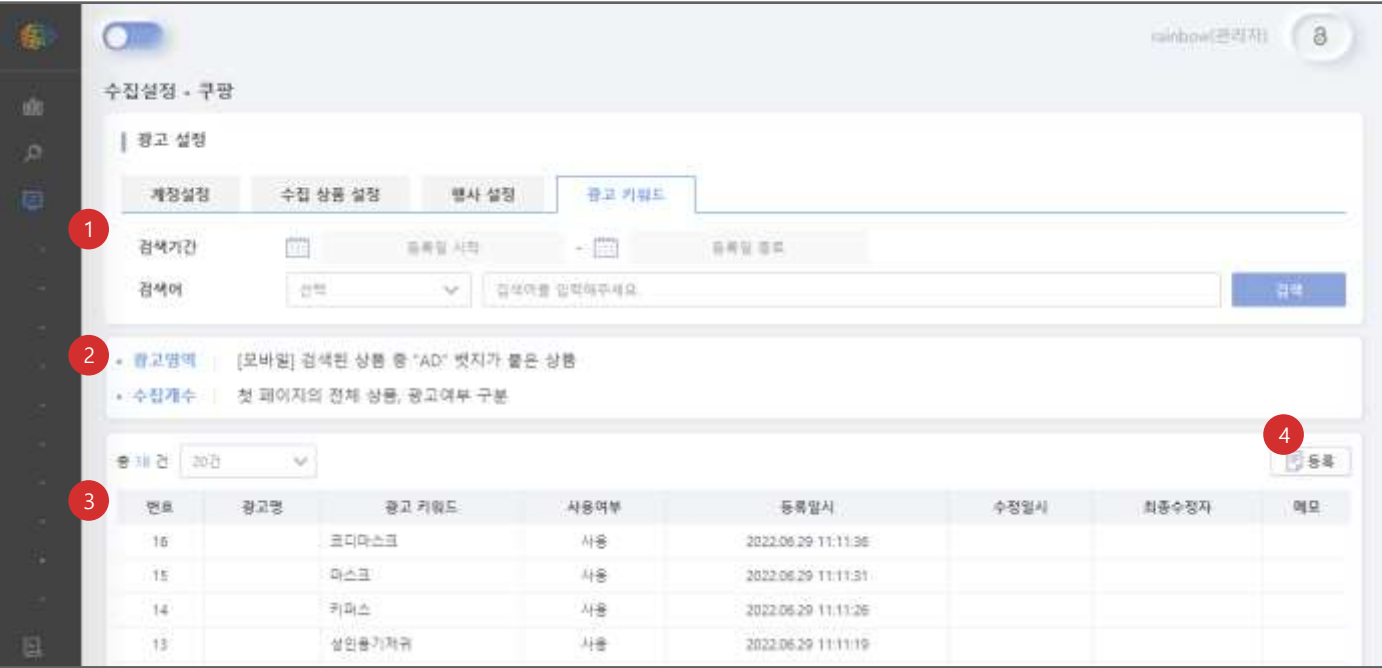

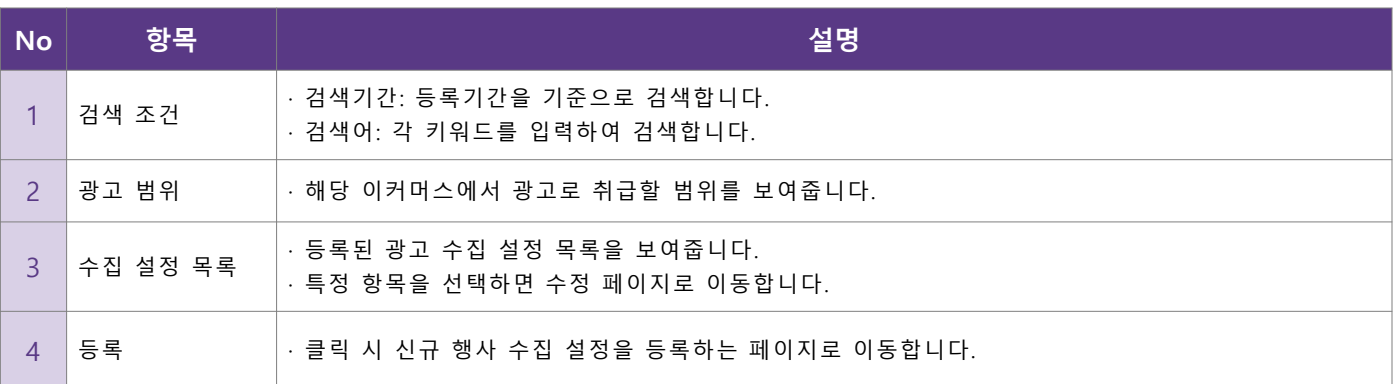

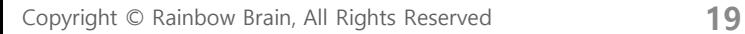

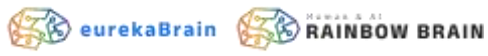

- **광고 수집 설정 등록**
	- 이커머스에 수집할 광고 정보를 신규로 등록합니다.

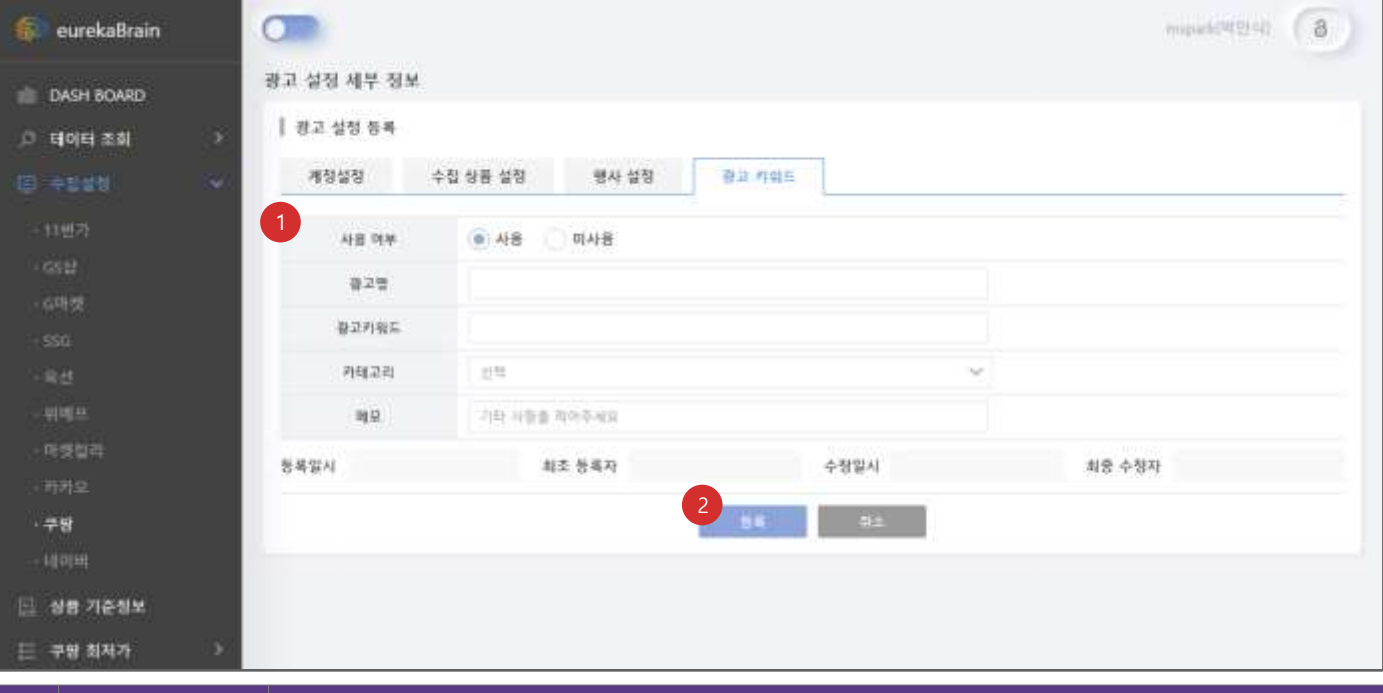

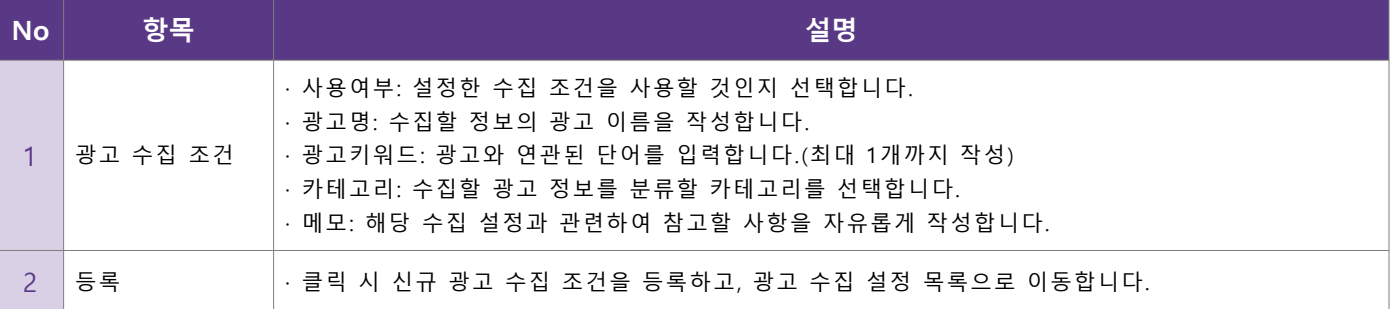

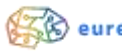

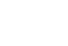

- **광고 수집 설정 수정**
	- 등록한 광고 수집 설정을 수정하거나 삭제합니다.

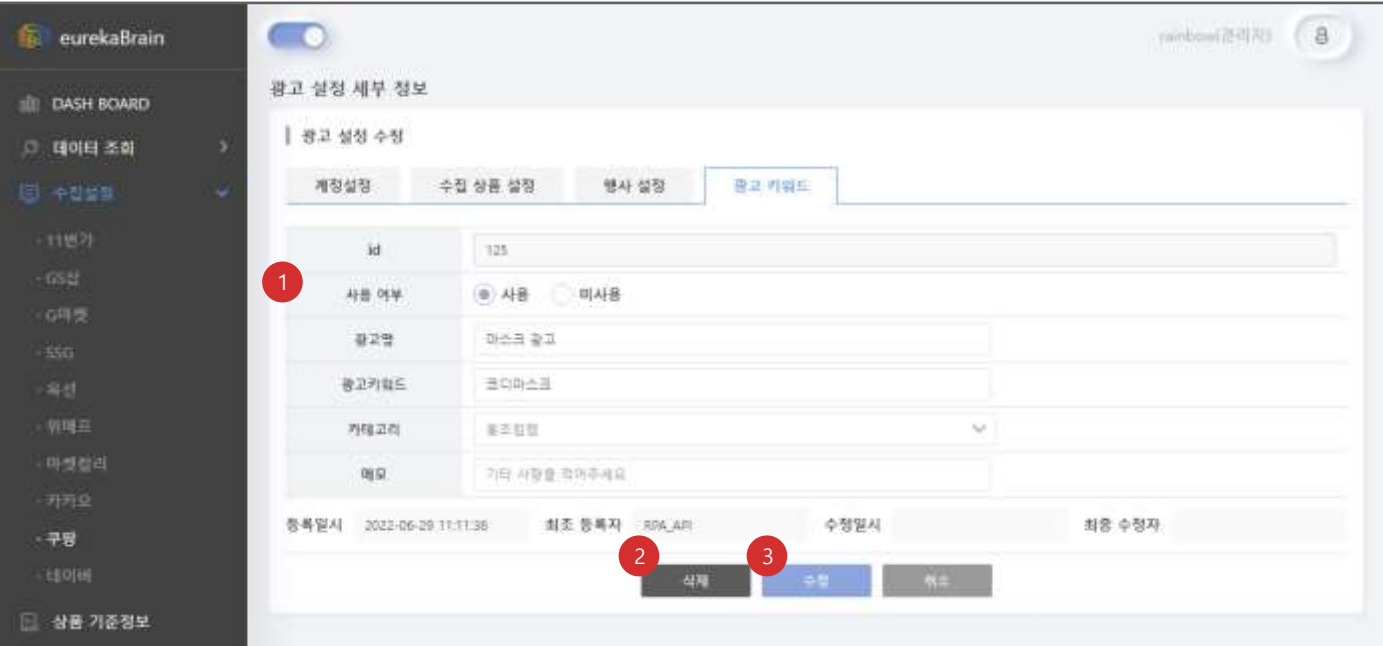

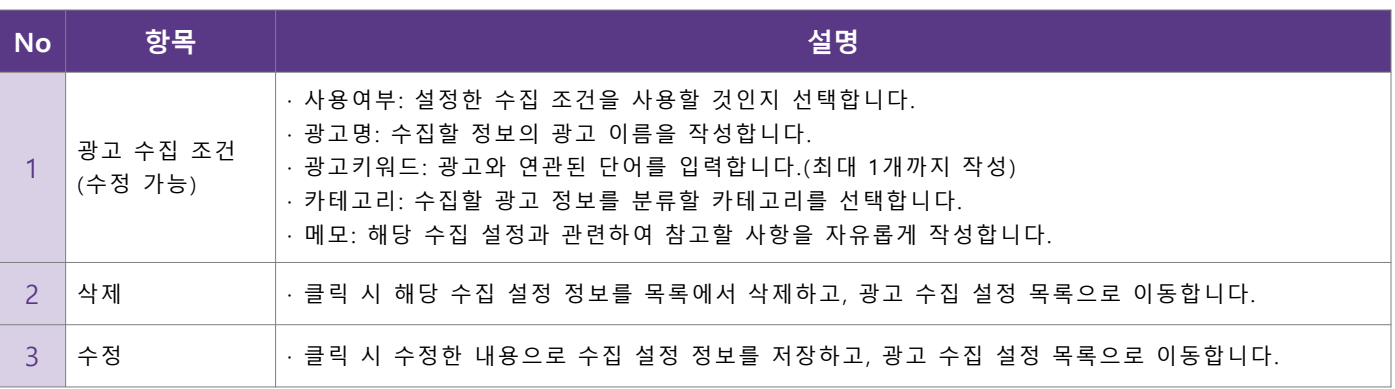

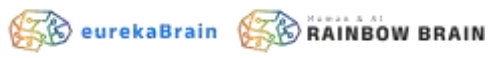

#### • **가격 데이터 조회 – 상품 그룹**

#### ▪ 상품 기준정보 토대로 수집한 상품 그룹 목록을 보여줍니다.

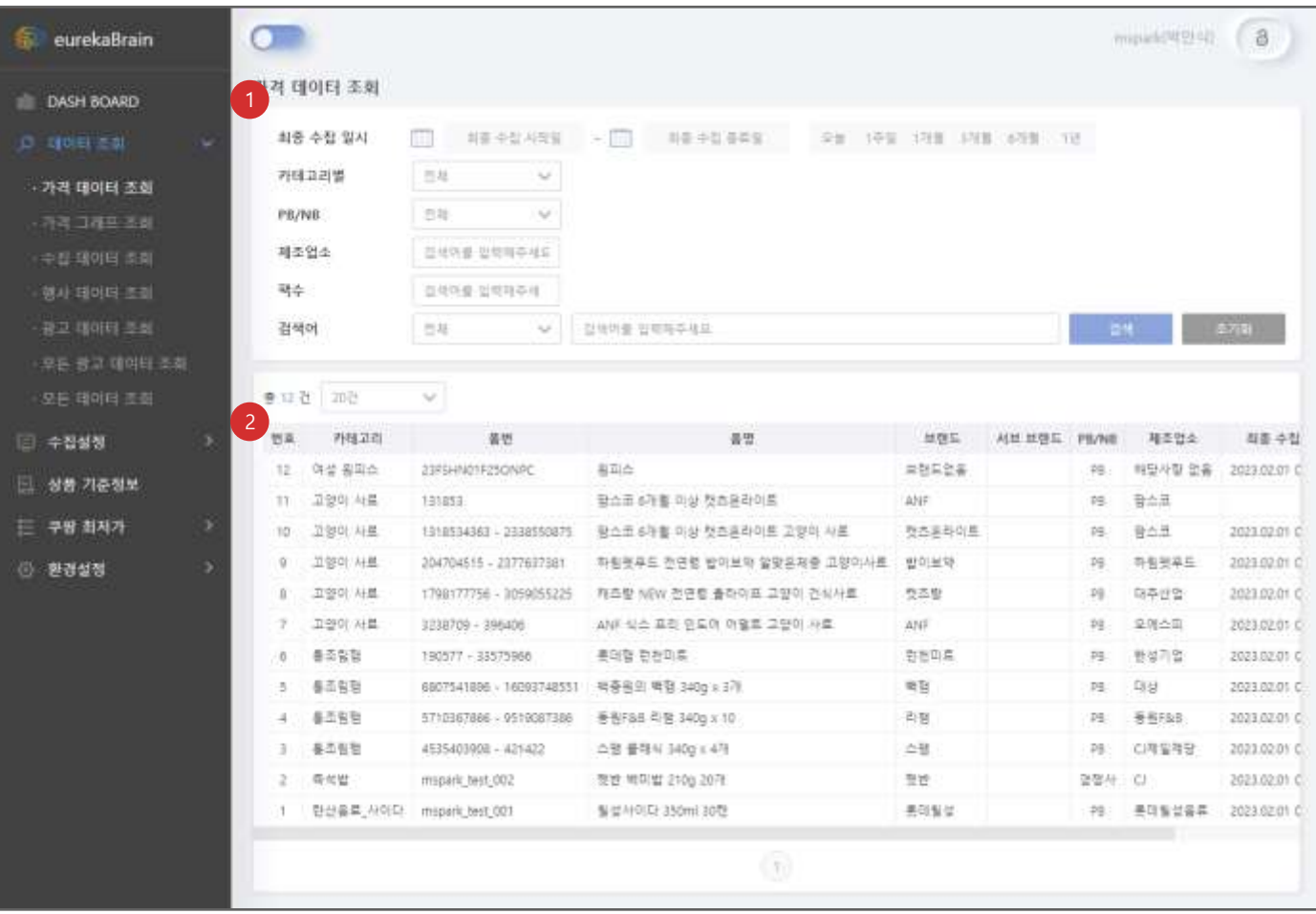

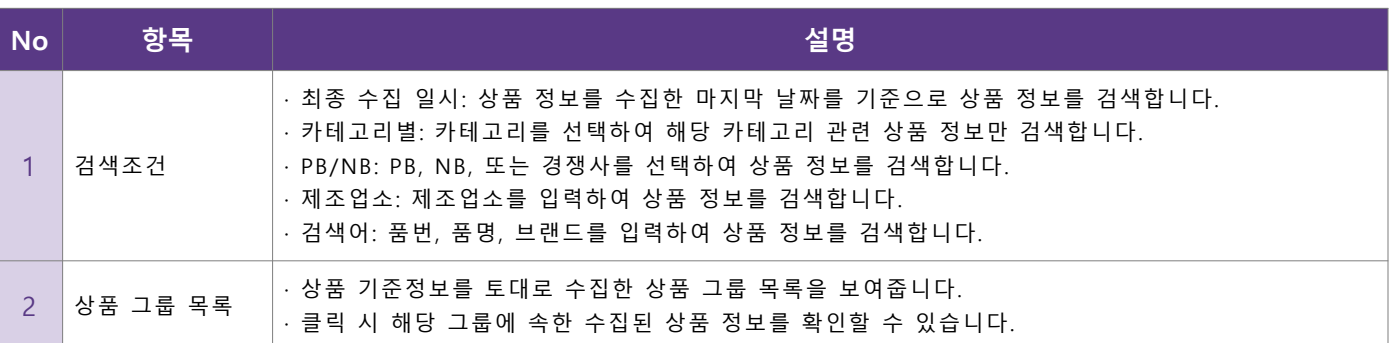

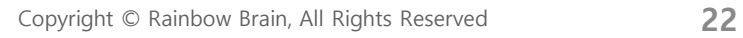

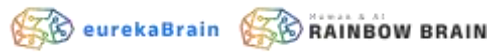

#### • **가격 데이터 조회 – 상품 정보**

#### ▪ 상품 기준정보 아래 속한 상품 정보를 확인하고 열람합니다.

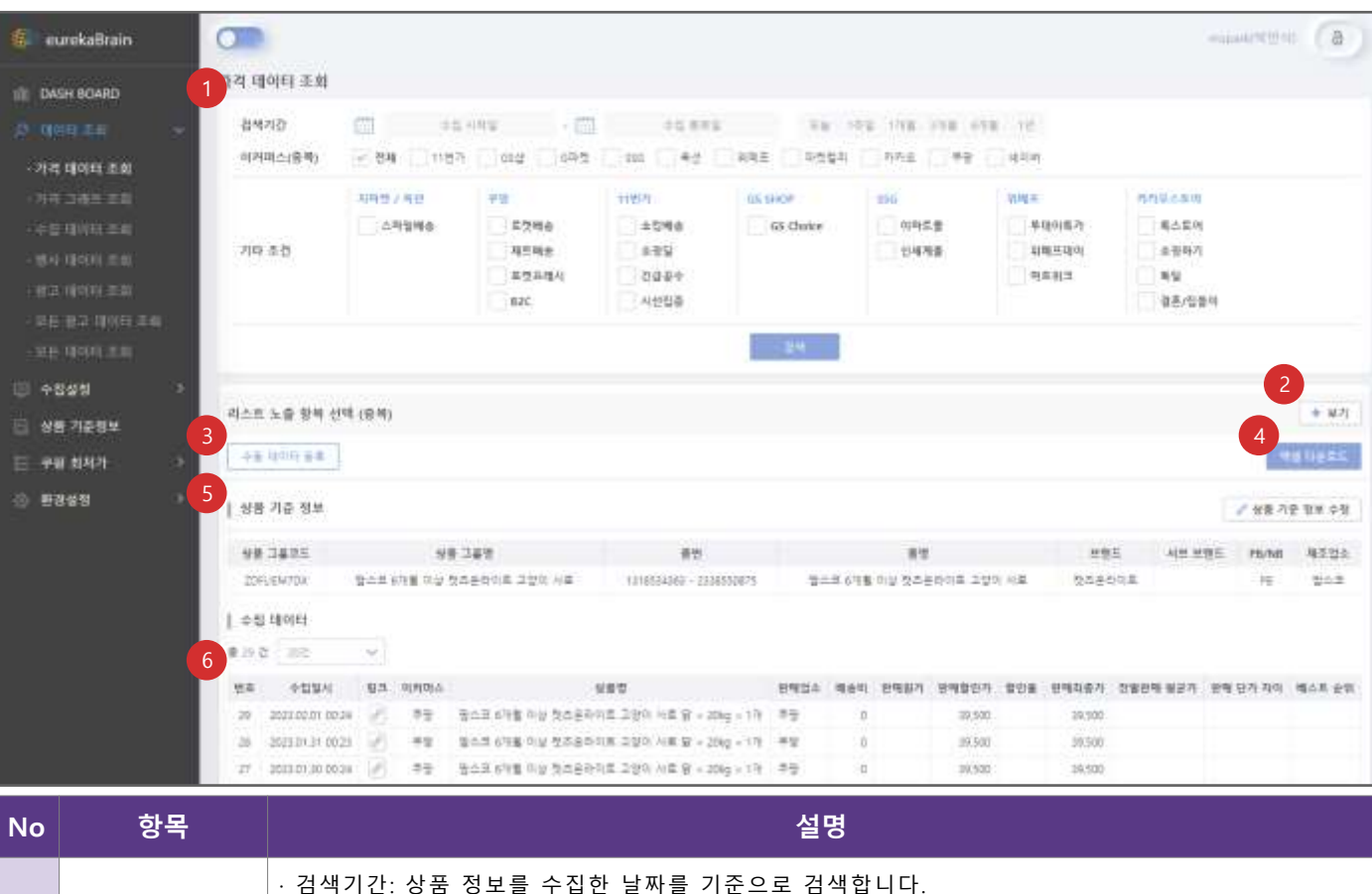

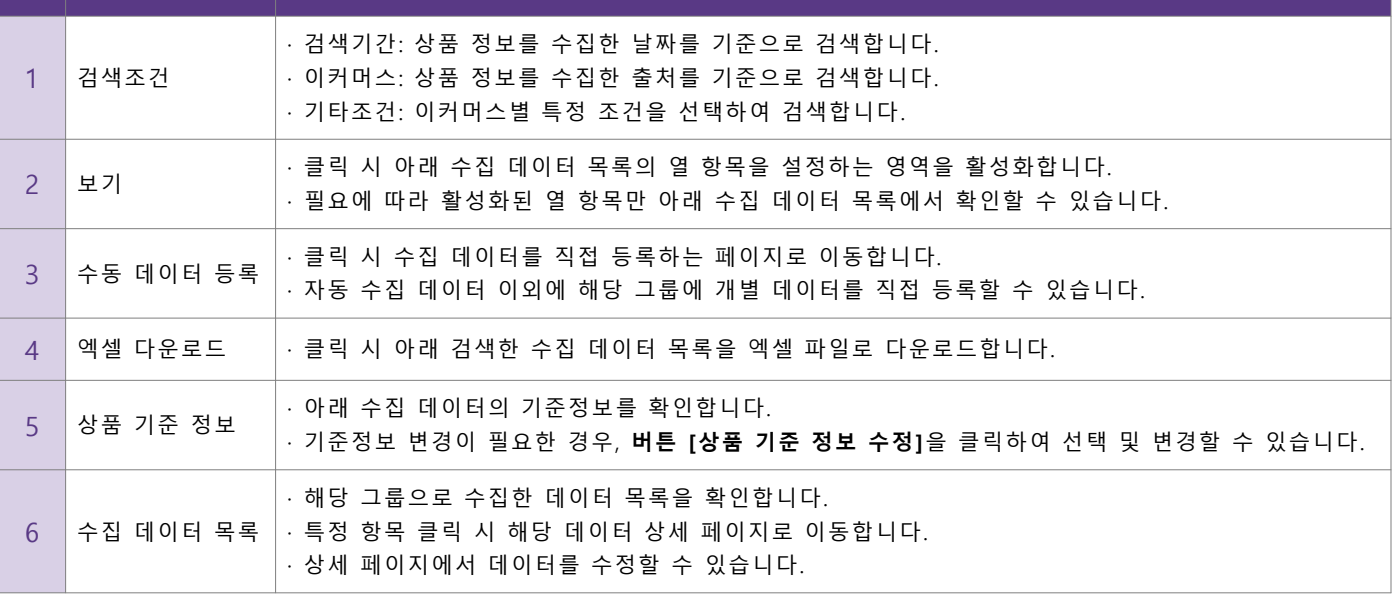

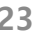

**SO** eurekaBrain **SO** RAINBOW BRAIN

#### • **가격 그래프 조회**

#### ▪ 수집한 상품 그룹을 하나로 묶어 그래프로 확인합니다.

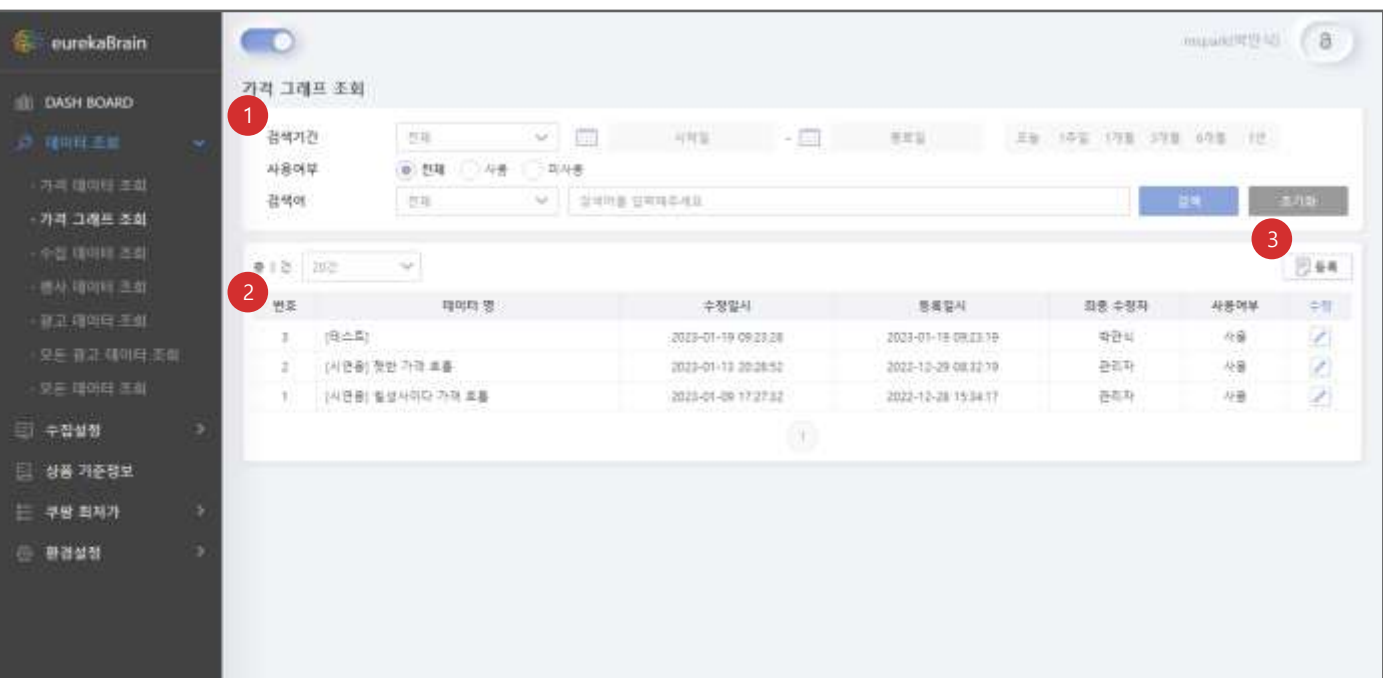

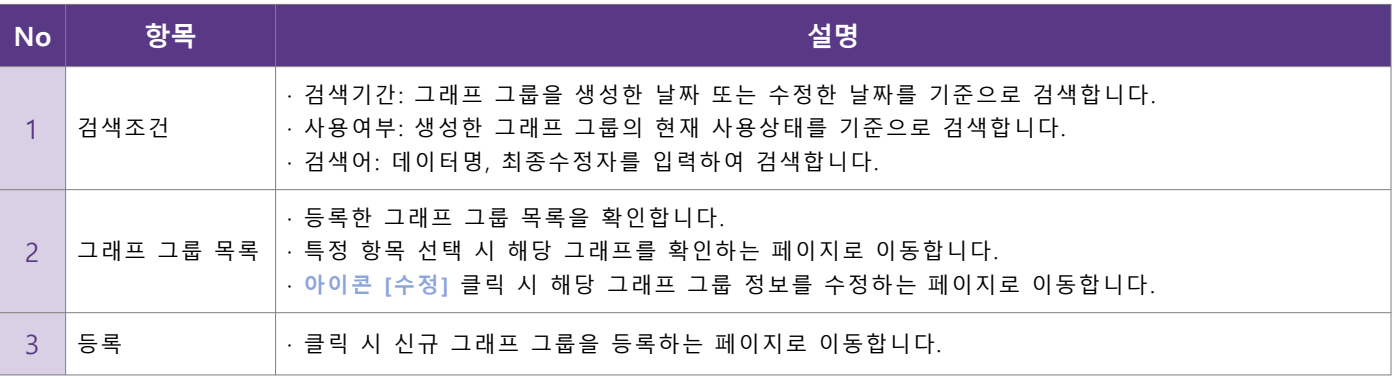

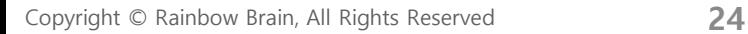

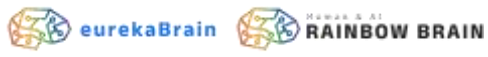

#### • **가격 그래프 조회 – 신규 그래프 그룹 등록**

■ 그래프로 확인할 그룹을 신규 등록합니다.

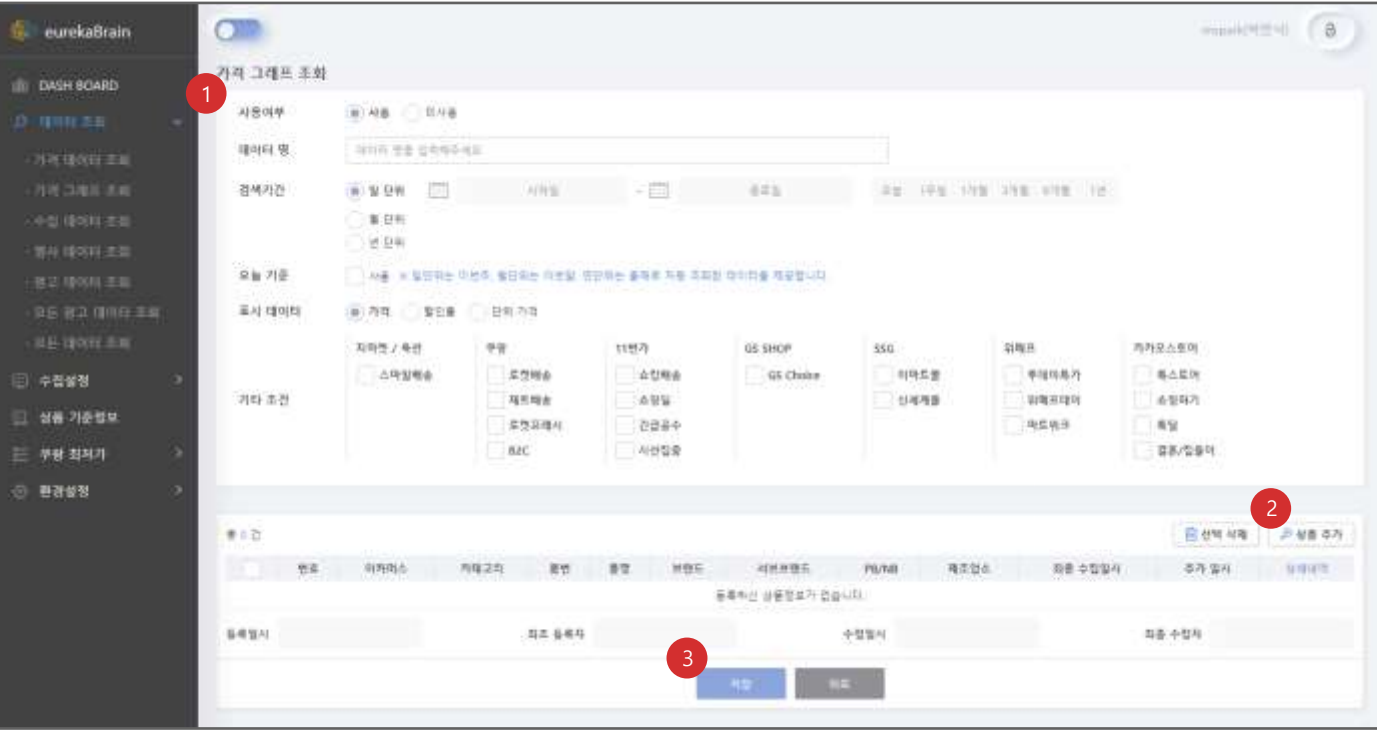

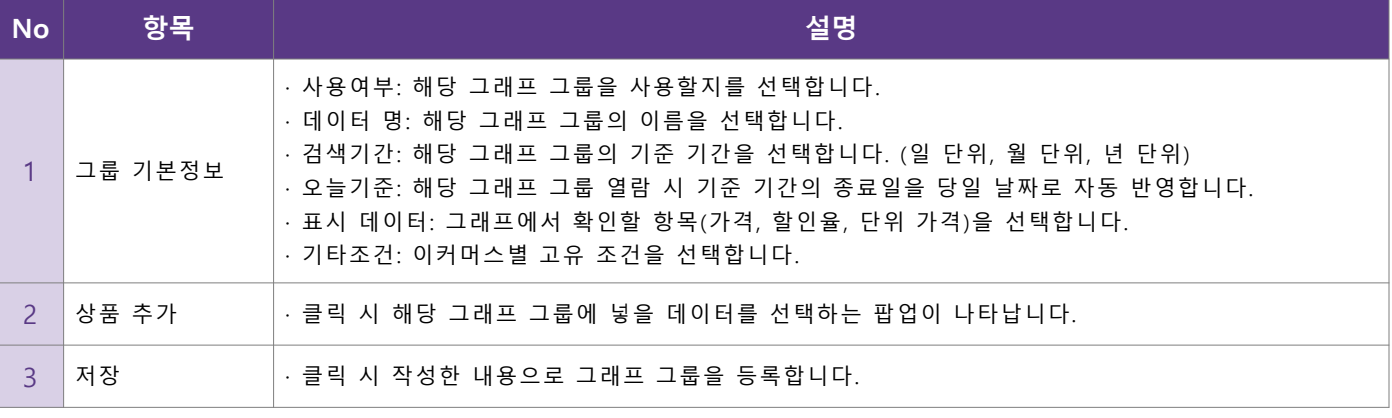

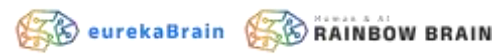

#### • **가격 그래프 조회 – 그래프 조회 1/2**

▪ 등록한 그룹의 그래프를 조회합니다.

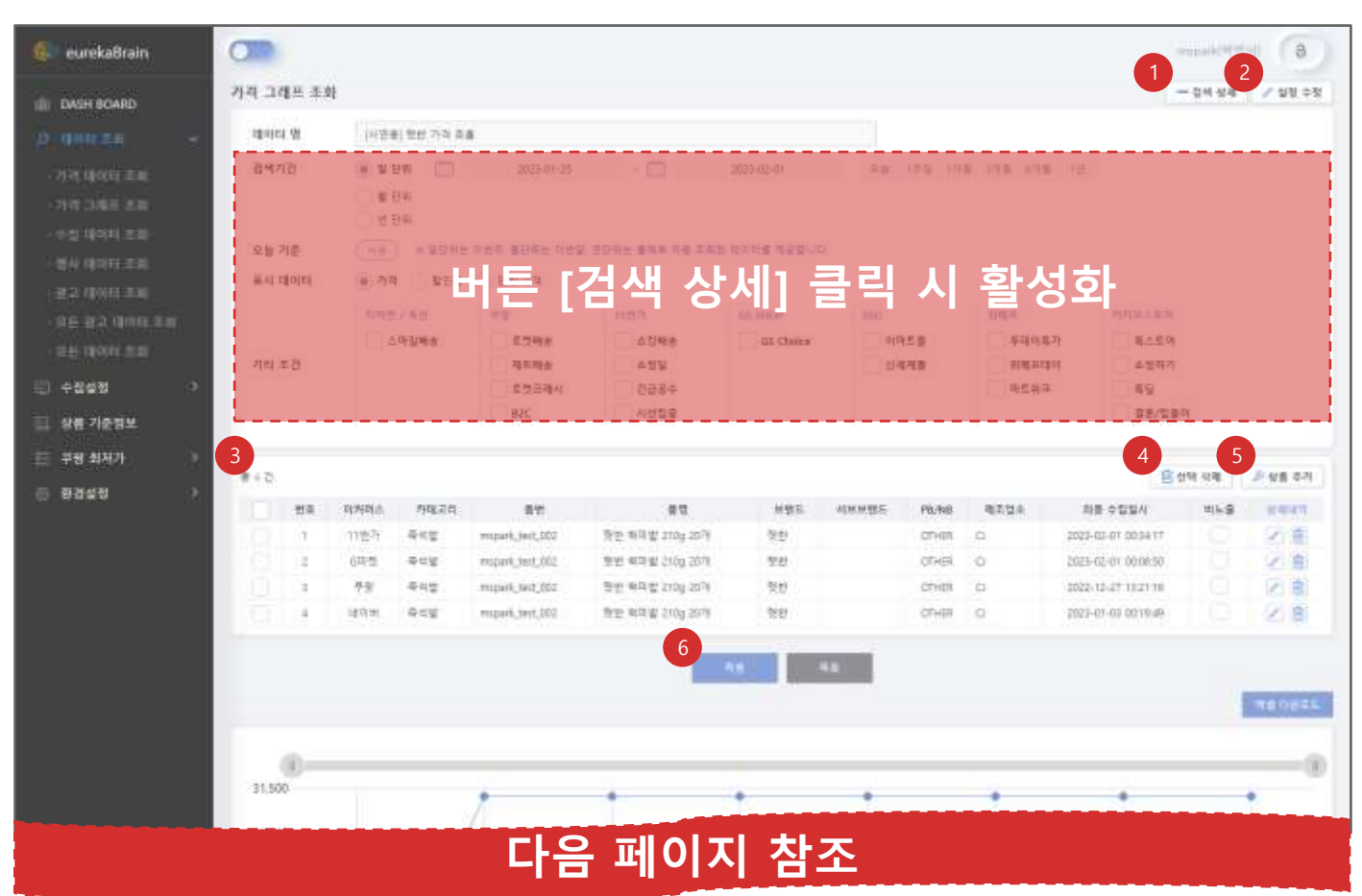

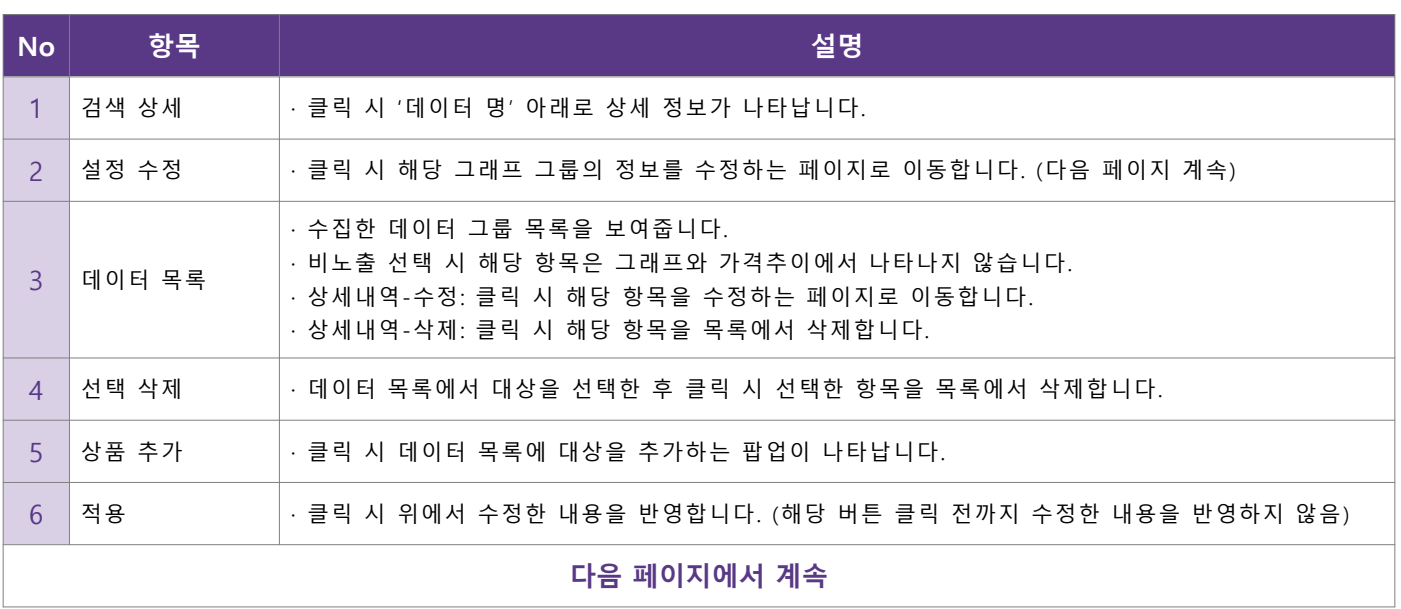

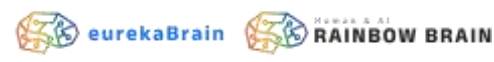

#### • **가격 그래프 조회 – 그래프 조회 2/2**

▪ 등록한 그룹의 그래프를 조회합니다.

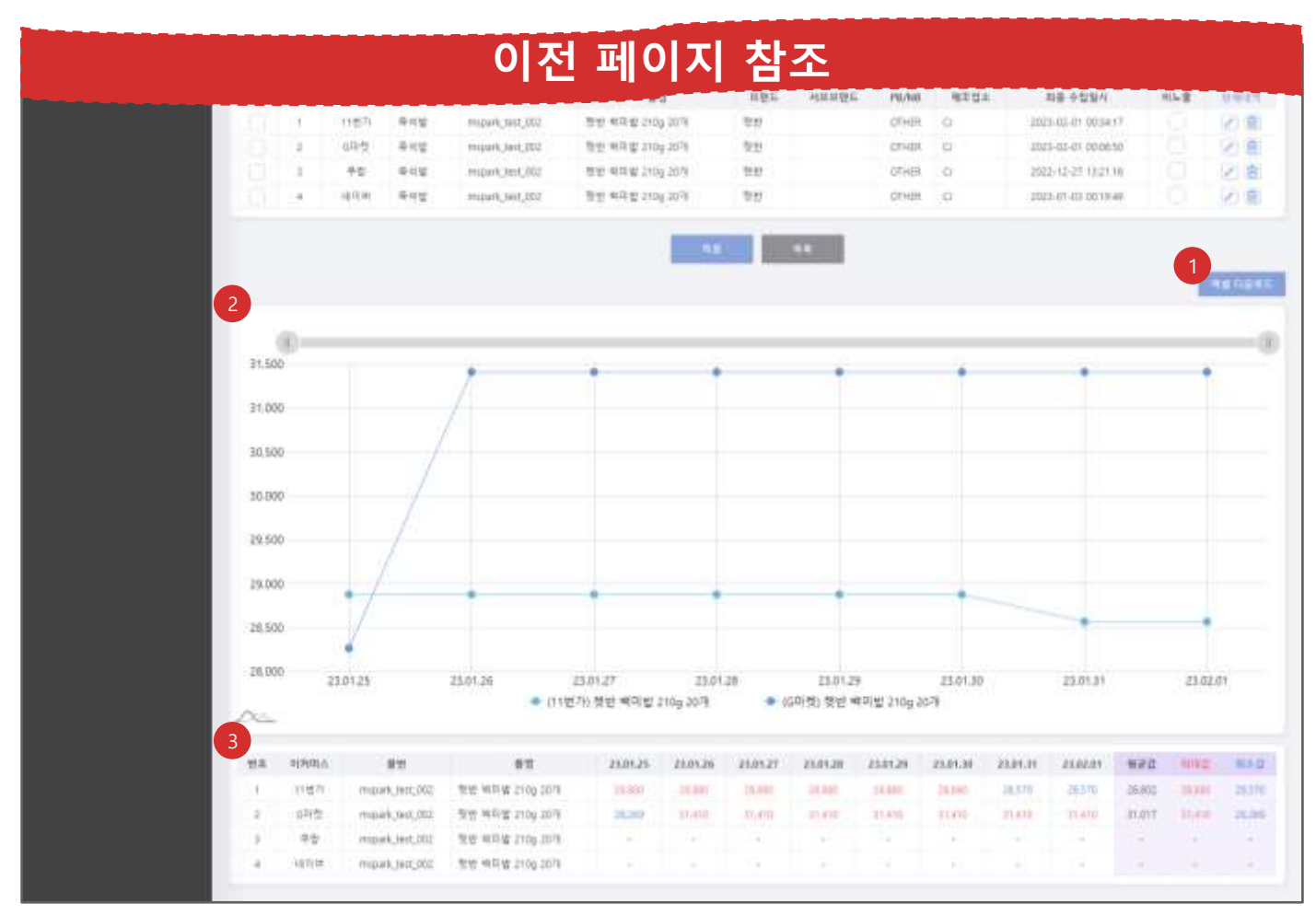

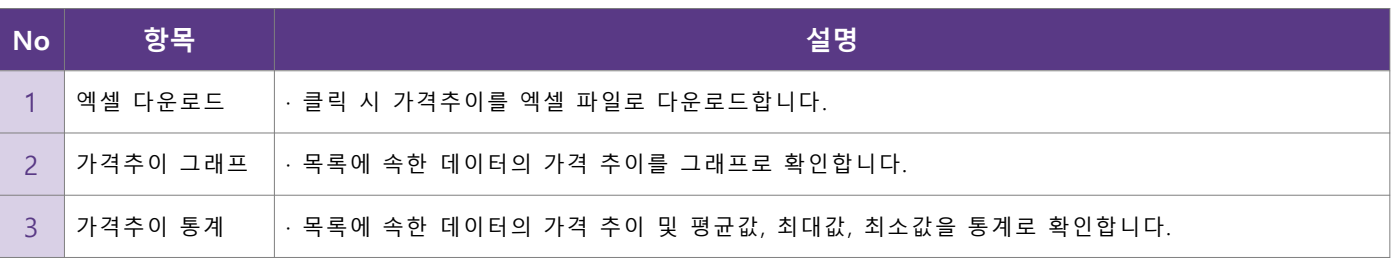

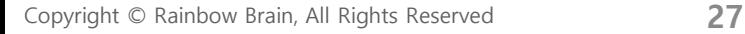

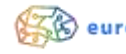

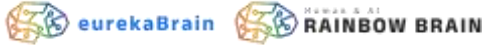

### • **가격 그래프 조회 – 그래프 그룹 수정**

■ 등록한 그래프 그룹 정보를 수정합니다.

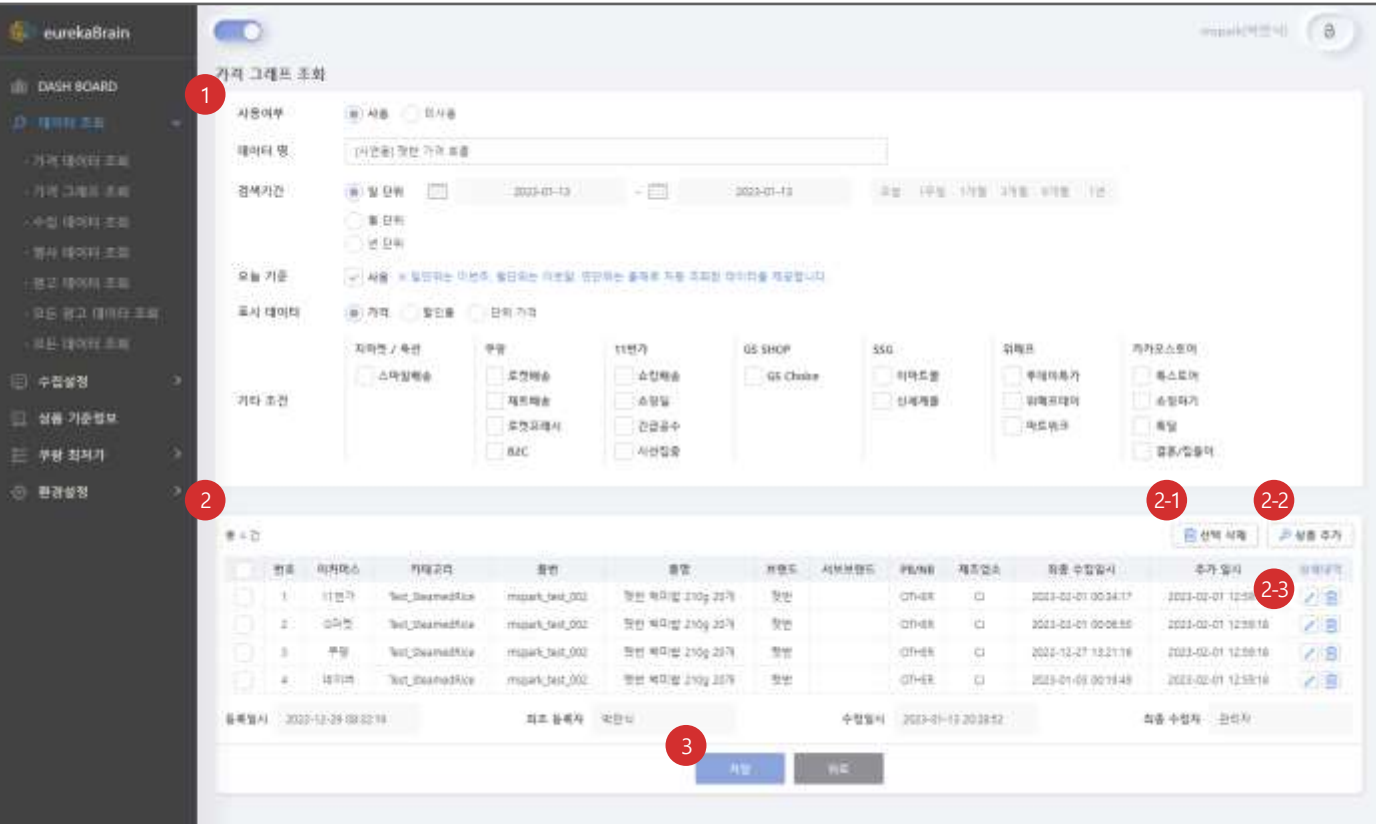

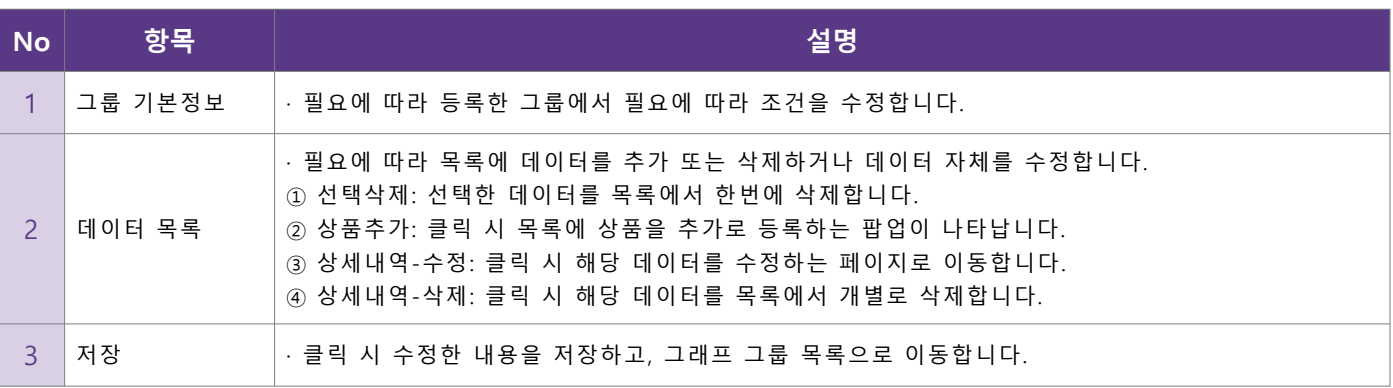

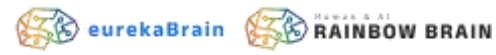

#### • **수집 데이터 조회** ■ 특정 이커머스 내 카테고리별 데이터를 월간 일별로 검색합니다.

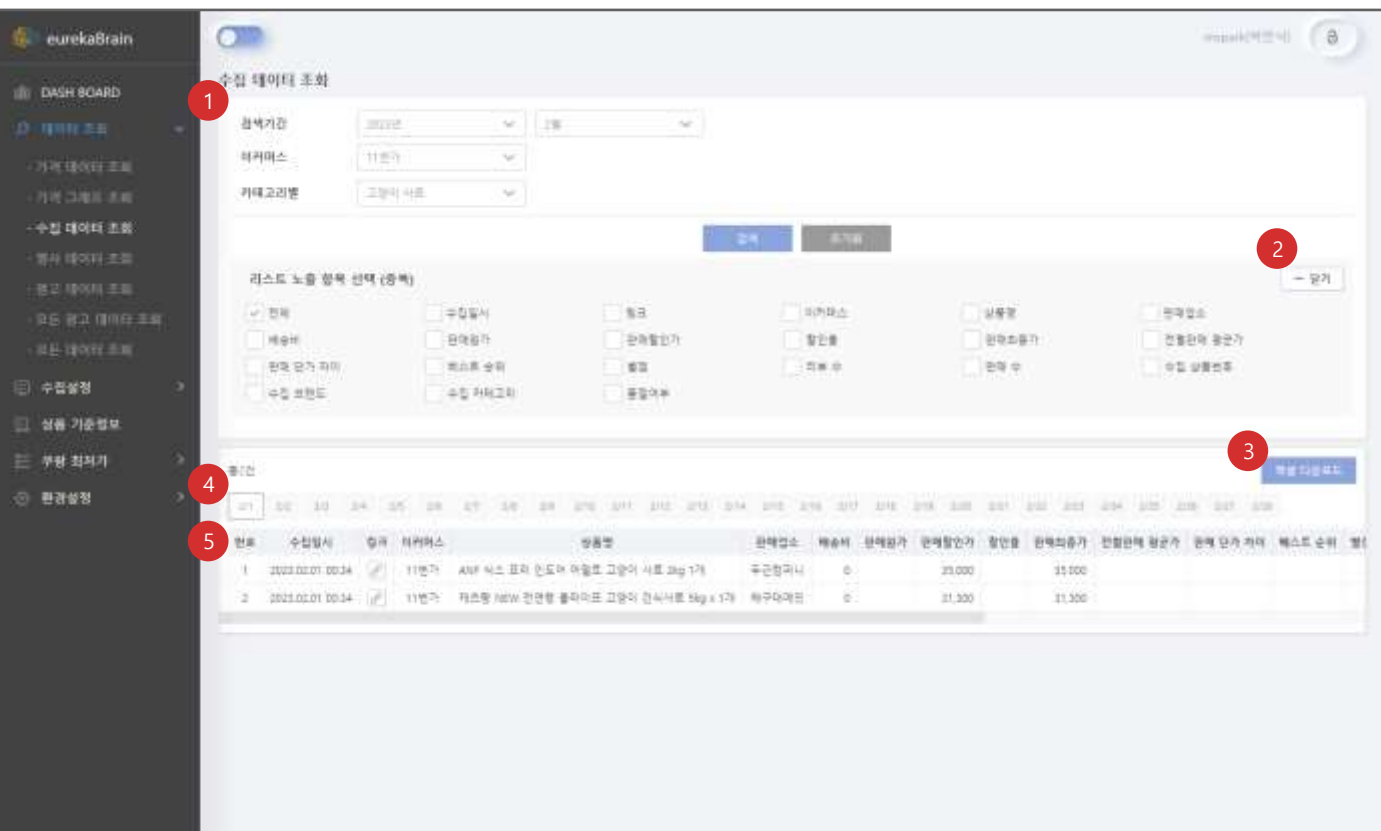

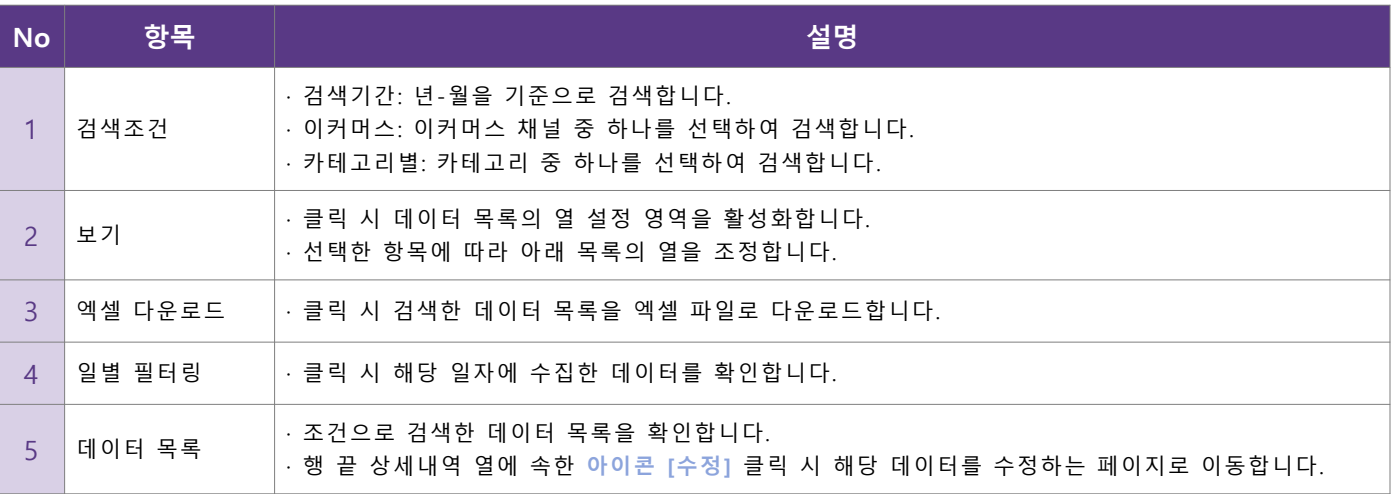

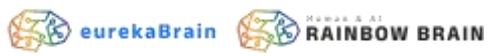

#### • **행사 데이터 조회**

▪ 수집한 행사 데이터를 관리합니다.

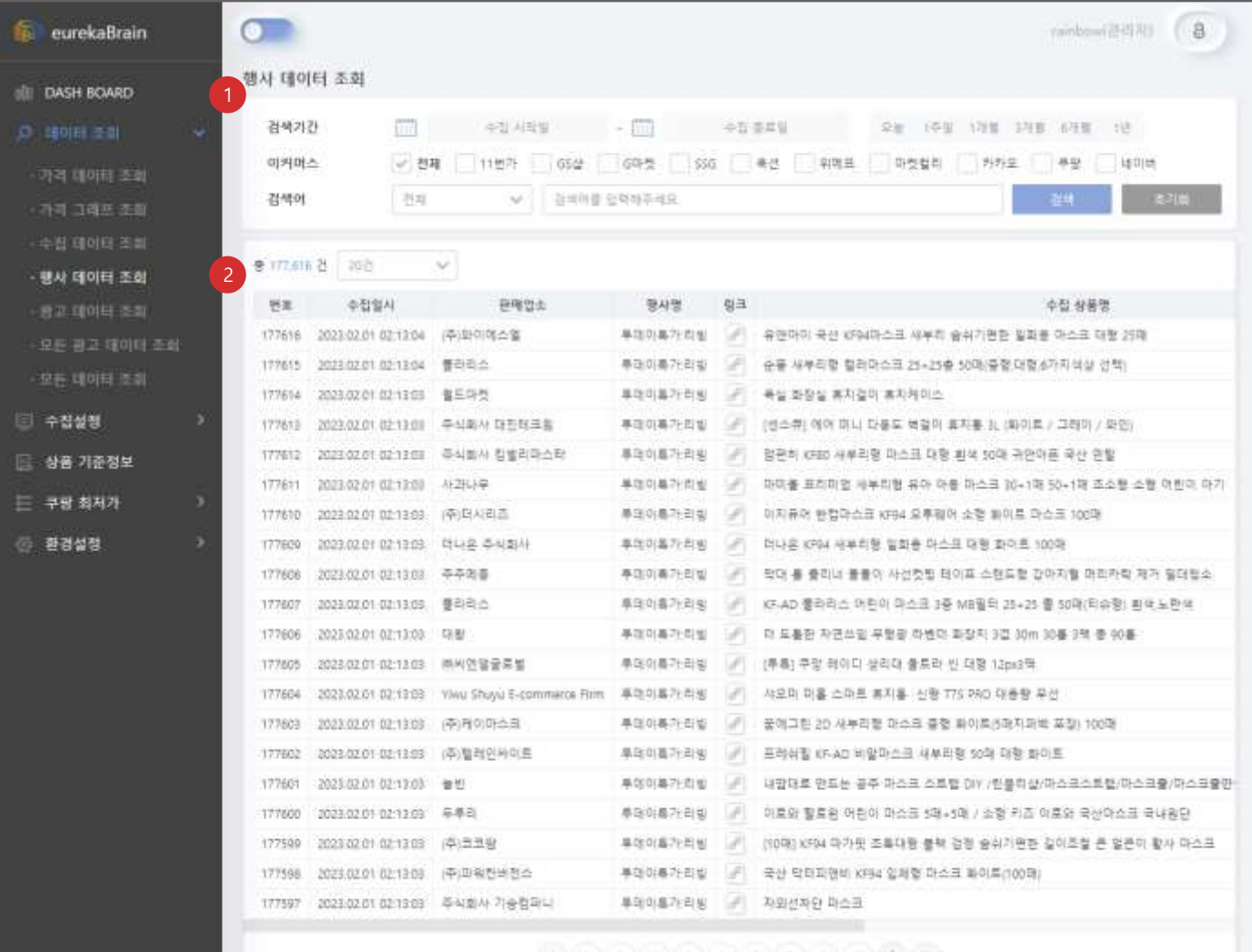

#### $[|f|] \left( 2 \mid 3 \mid 3 \mid 4 \right) \left( 3 \mid 4 \mid 7 \right) \left( 1 \mid 3 \mid 9 \right) \left( 3 \mid 0 \right)$

**SeurekaBrain Se RAINBOW BRAIN** 

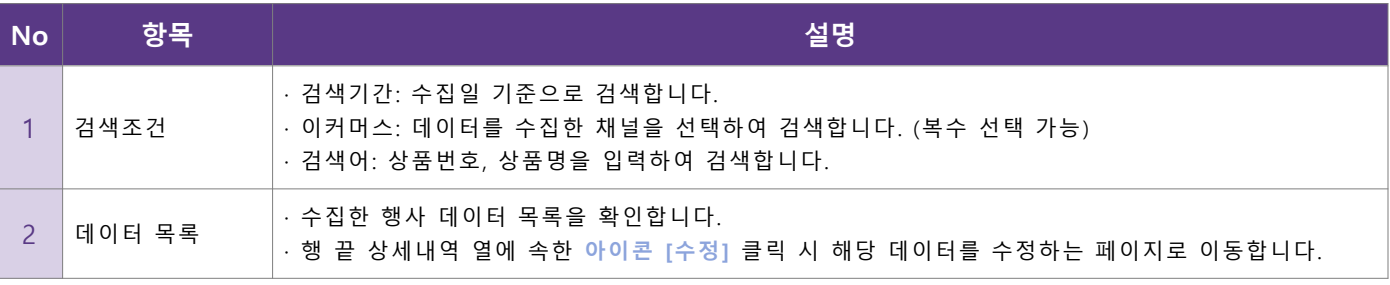

#### • **광고 데이터 조회**

▪ 수집한 광고 데이터를 이커머스별로 분석하여 보여줍니다.

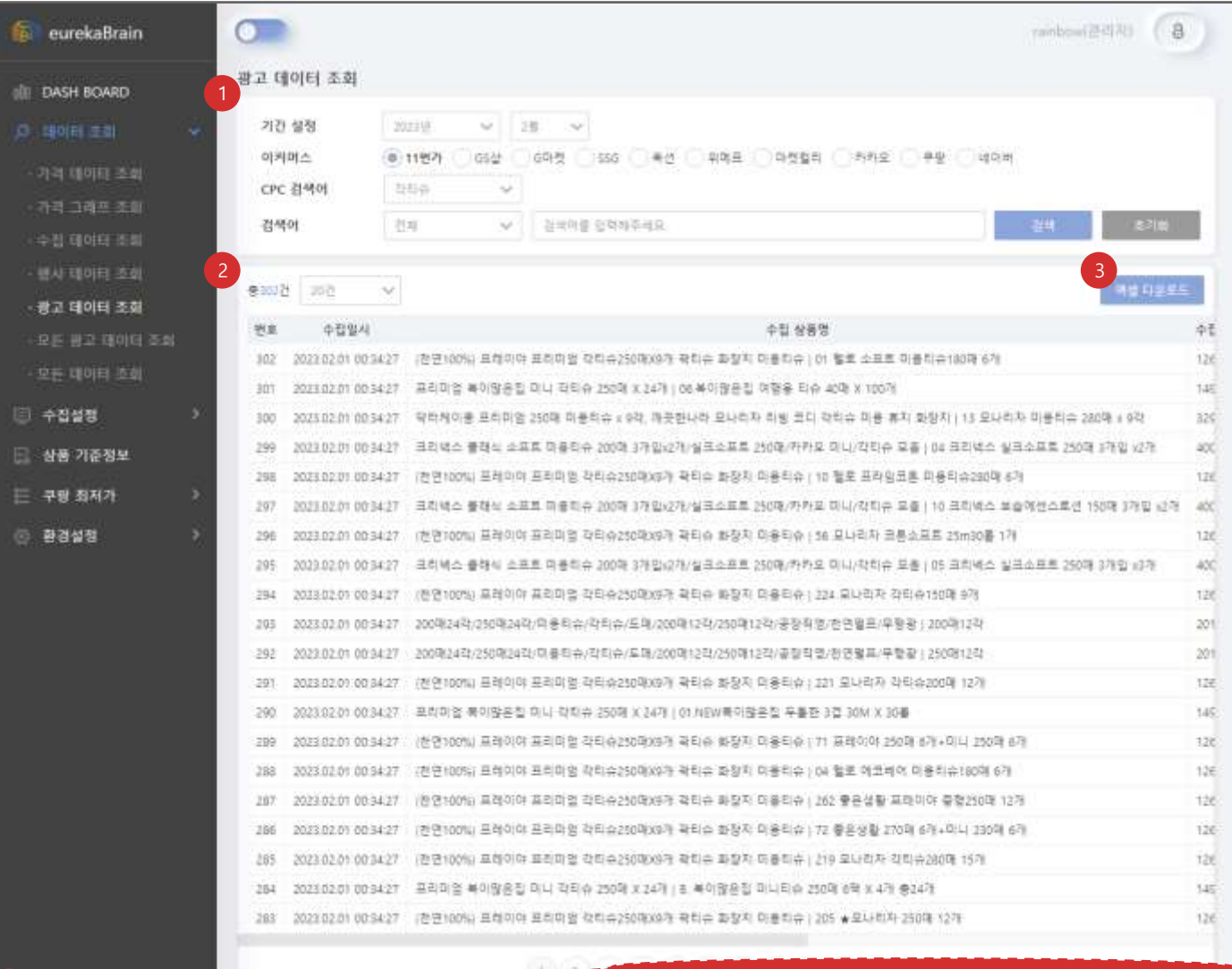

### **다음 페이지 참조**

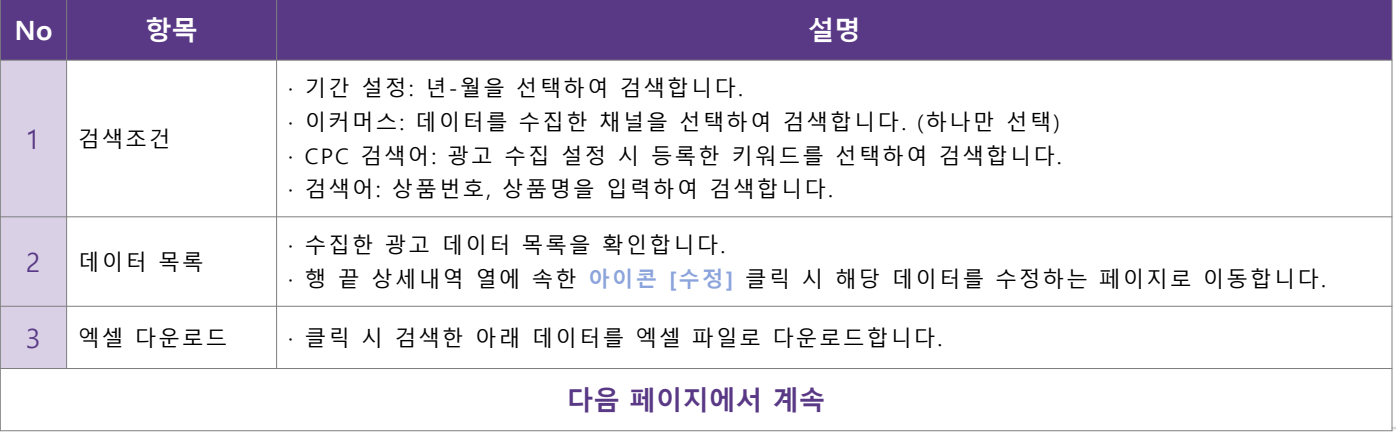

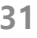

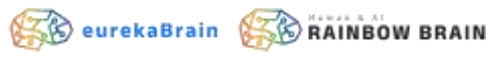

- **광고 데이터 조회**
	- 수집한 광고 데이터를 이커머스별로 분석하여 보여줍니다.

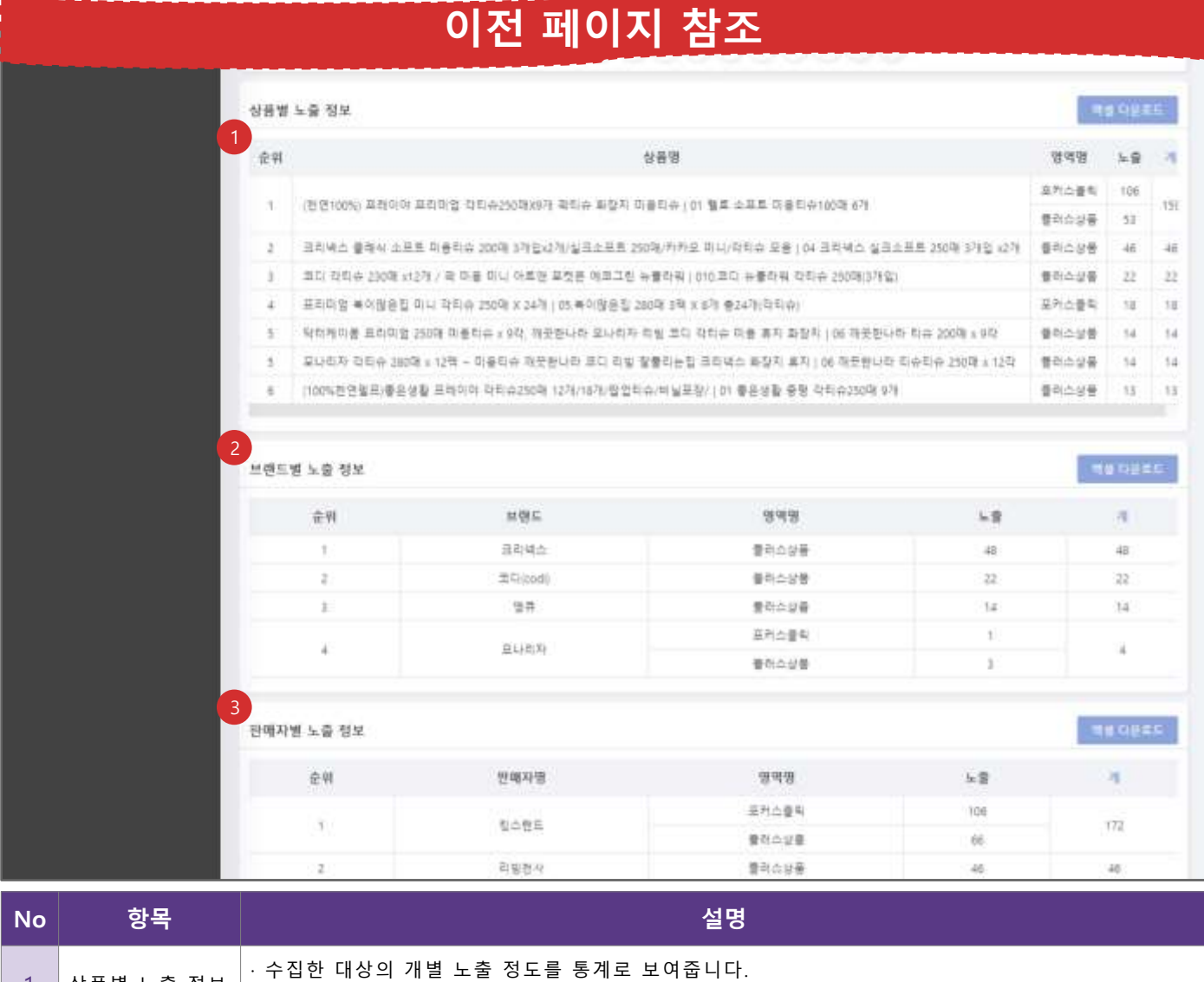

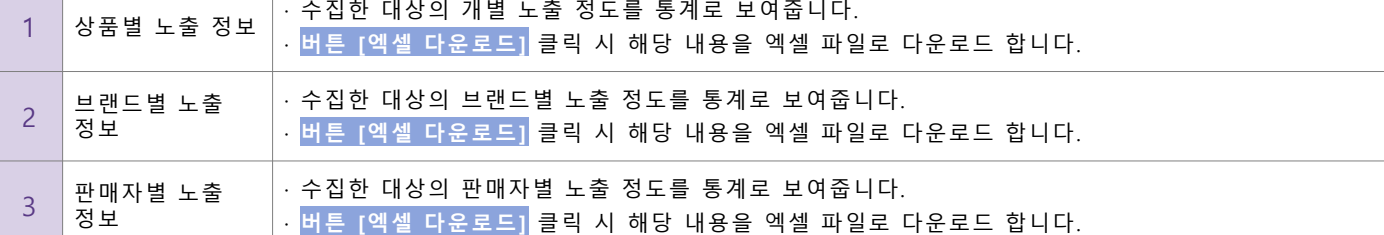

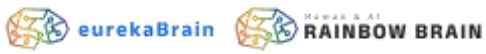

#### • **모든 광고 데이터 조회**

■ 수집한 광고 데이터를 분류없이 보여줍니다.

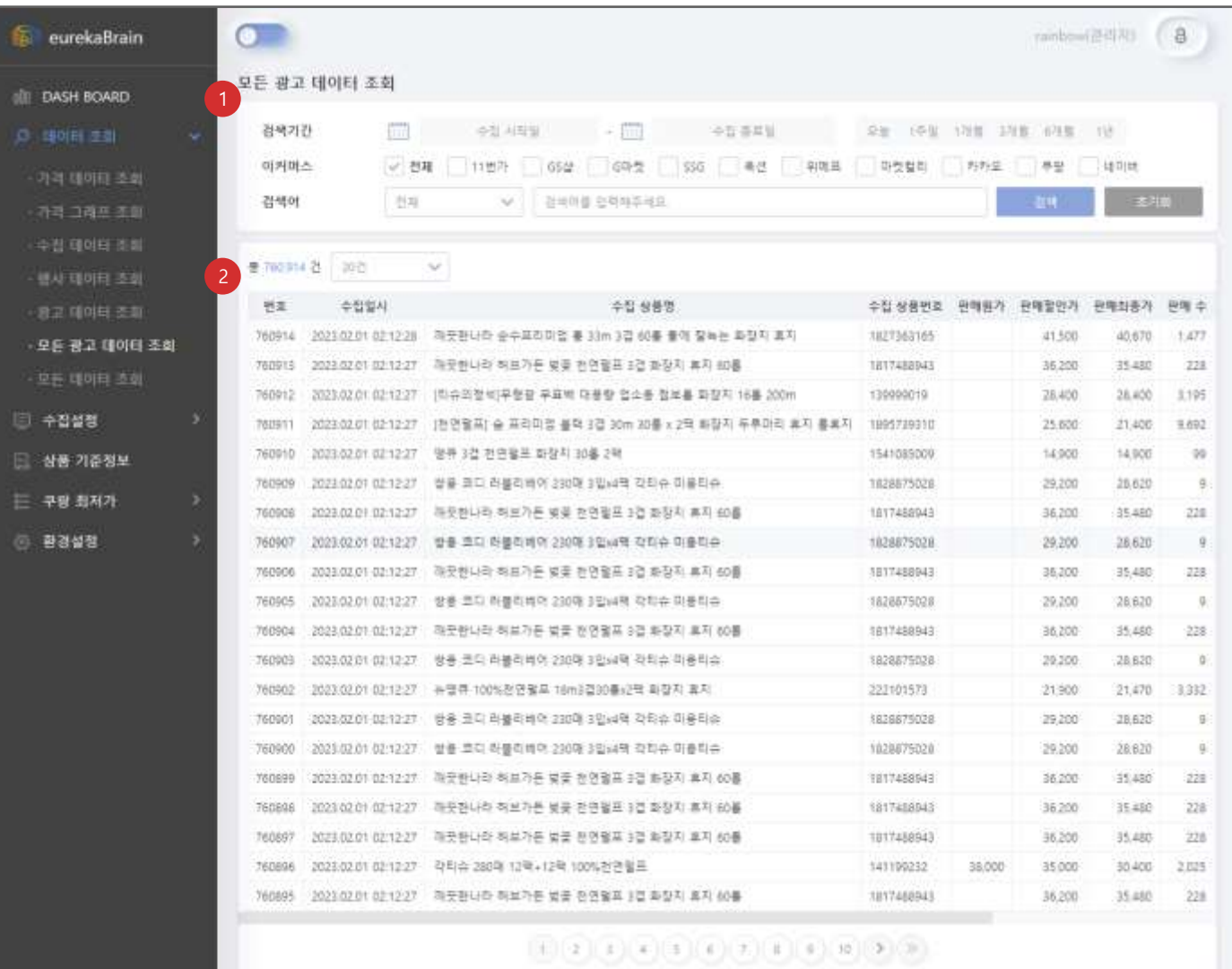

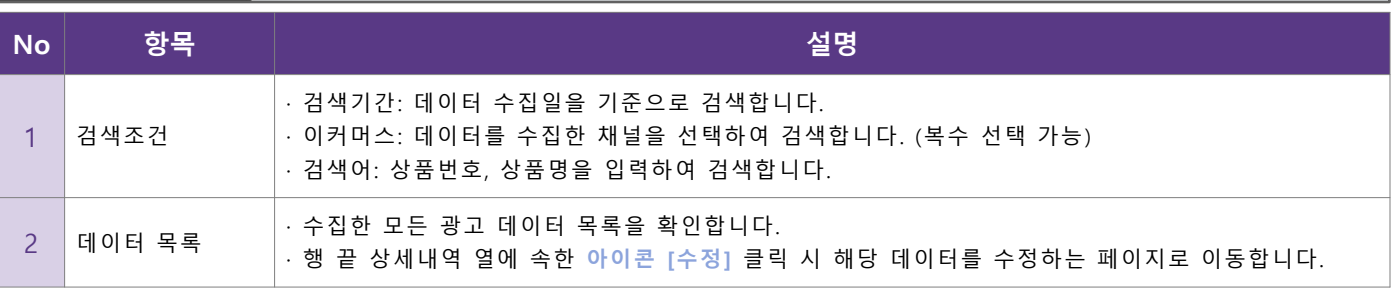

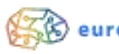

#### • **모든 데이터 조회**

▪ 수집한 모든 상품 데이터를 분류없이 보여줍니다.

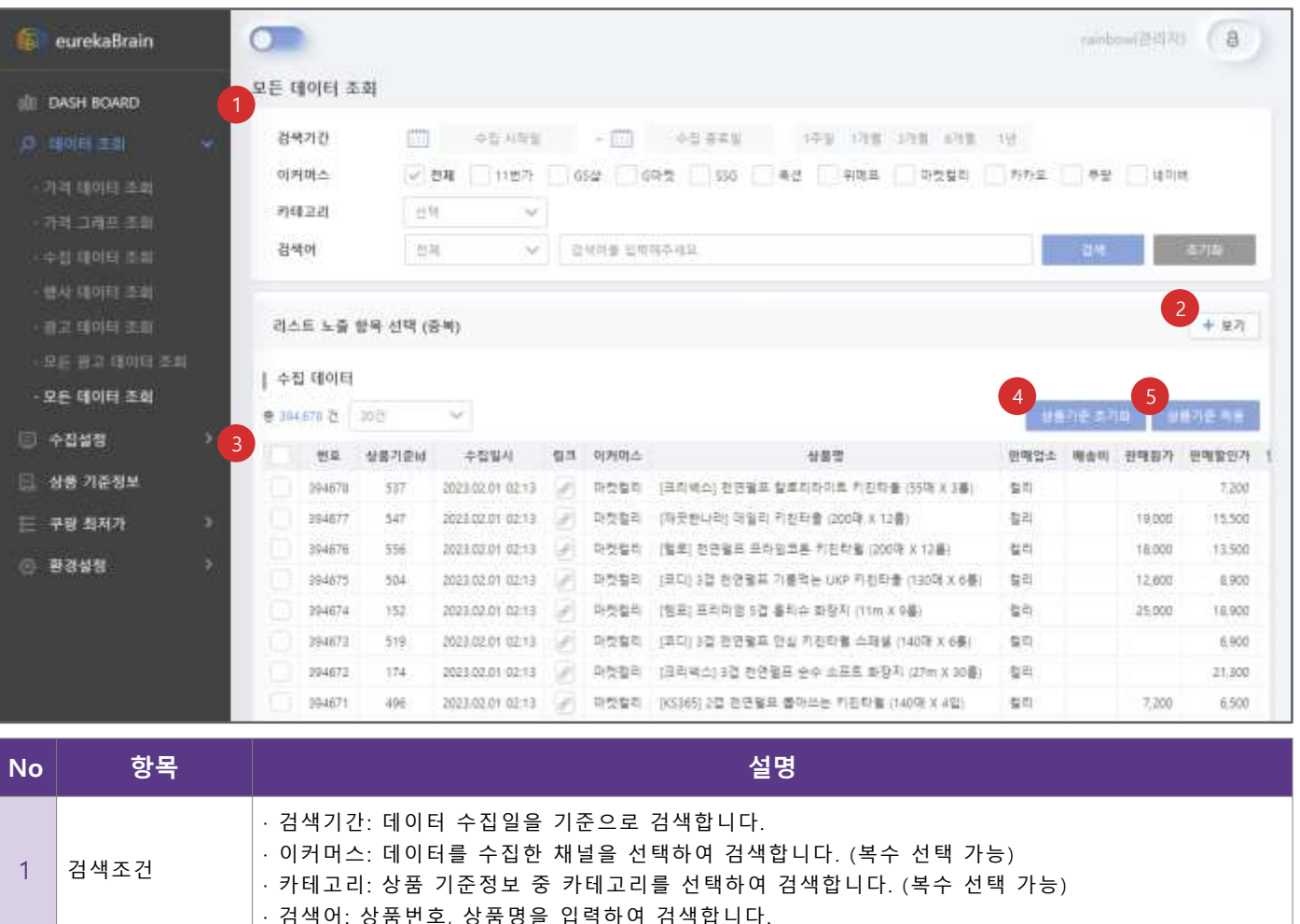

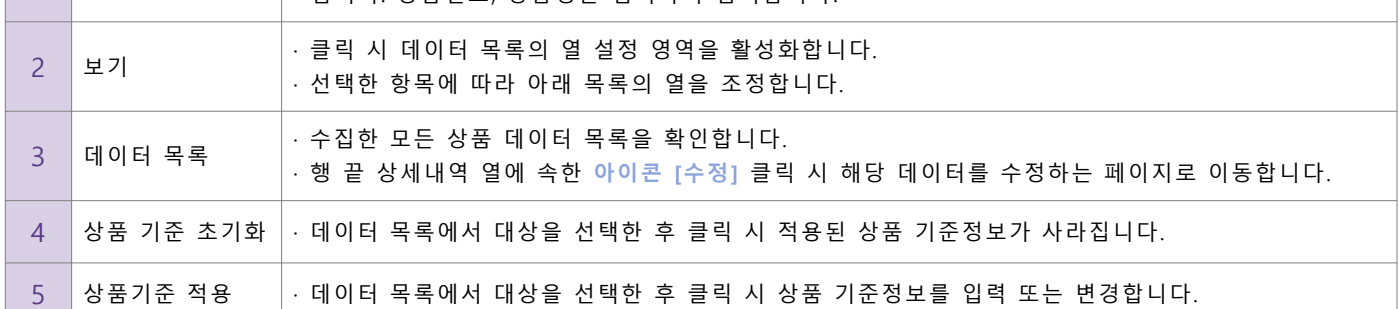

Copyright © Rainbow Brain, All Rights Reserved **34**

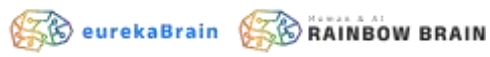

- **계정 관리**
	- 본인의 계정에 등록된 정보를 확인하고 수정합니다.

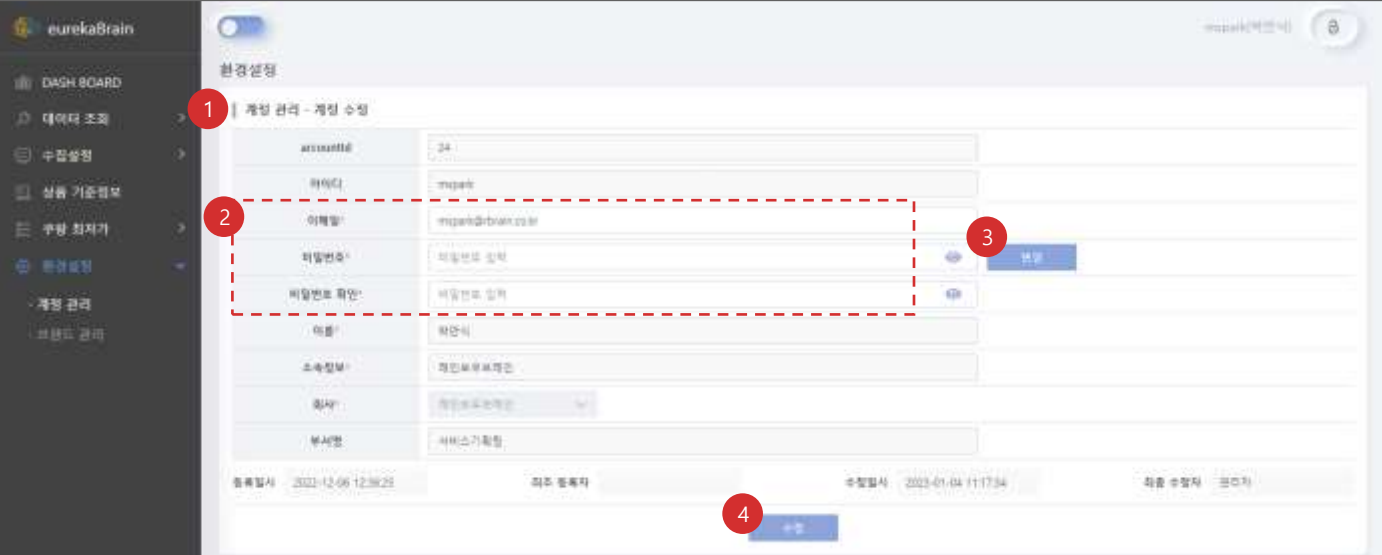

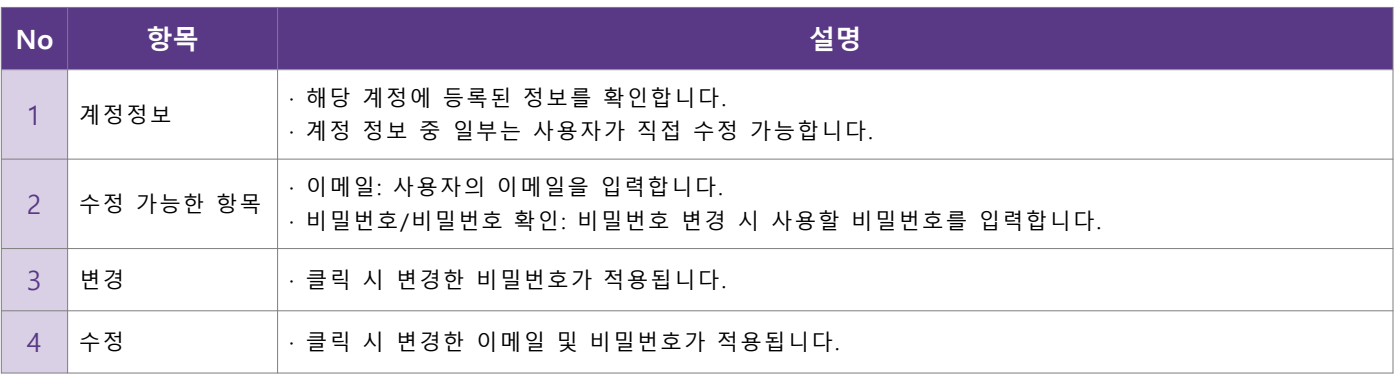

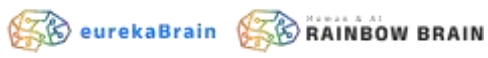

• **브랜드 관리**

#### ■ 상품 기준정보 등록 시 사용할 브랜드 정보를 관리합니다.

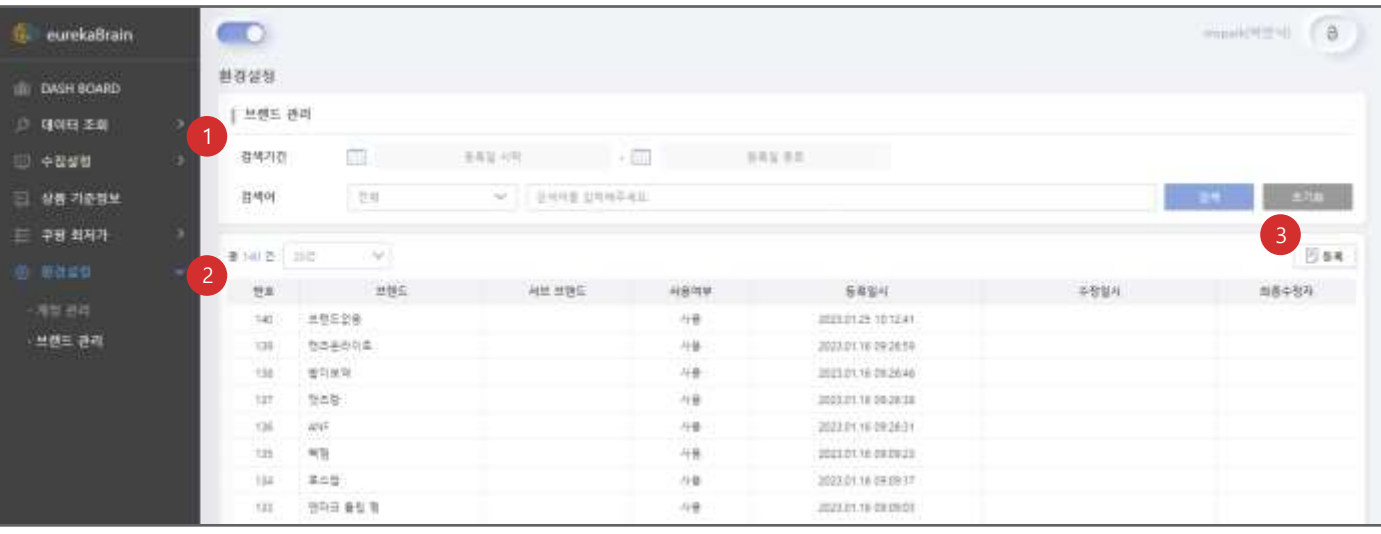

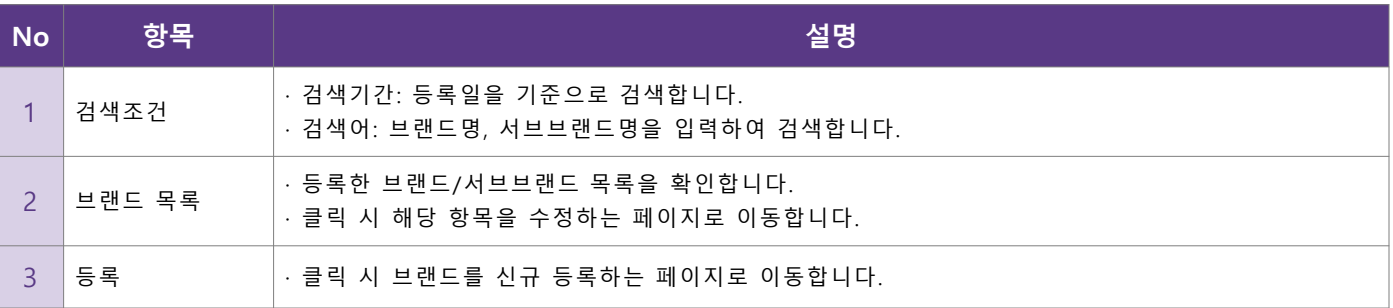

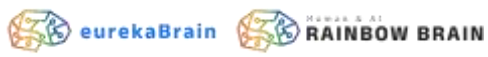

- **브랜드 등록**
	- 신규 브랜드를 등록합니다.

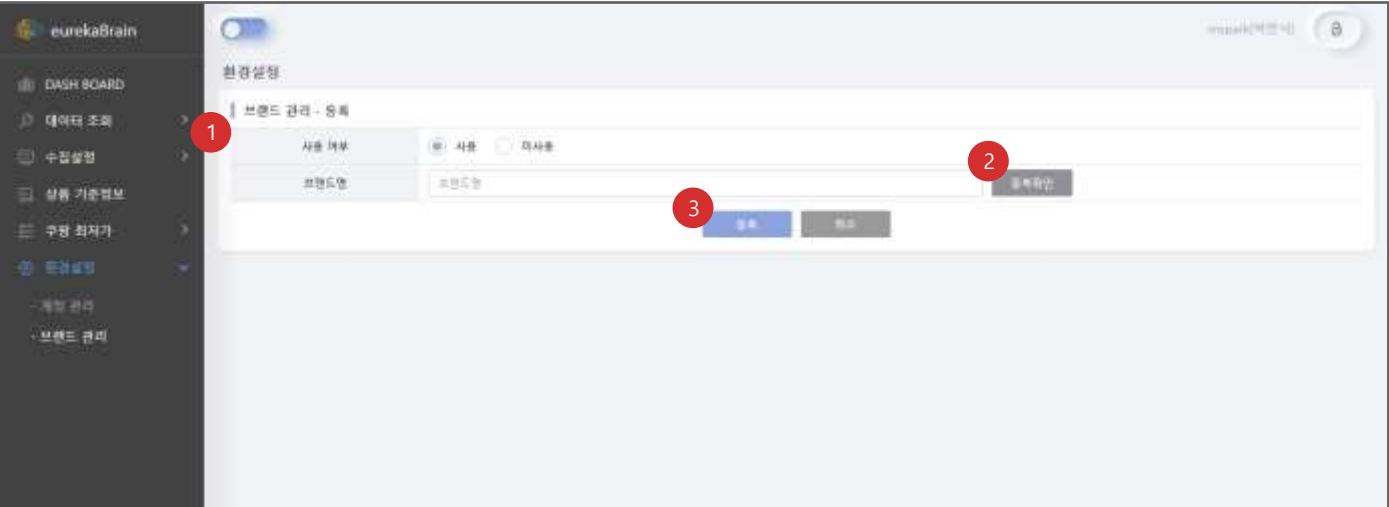

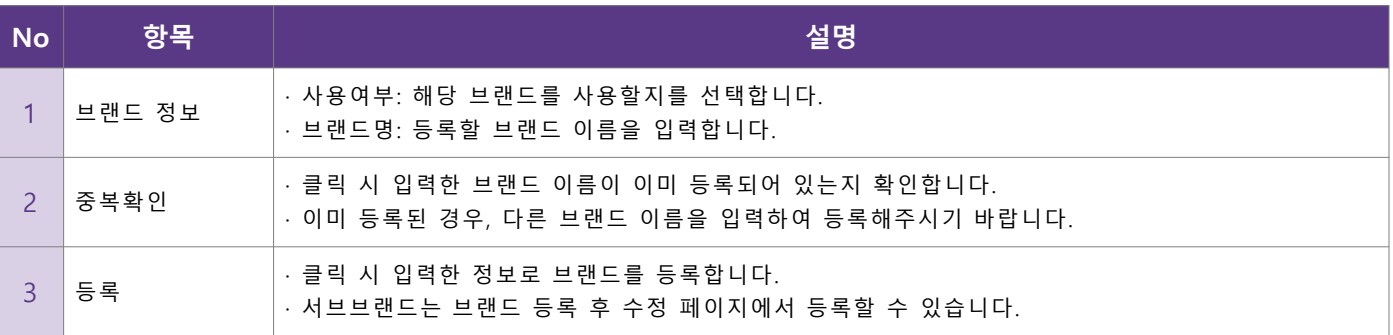

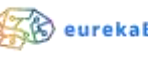

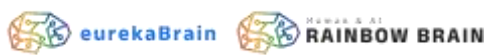

- **브랜드 수정**
	- 등록한 브랜드 정보를 수정하거나 서브브랜드 등록하고 수정합니다.

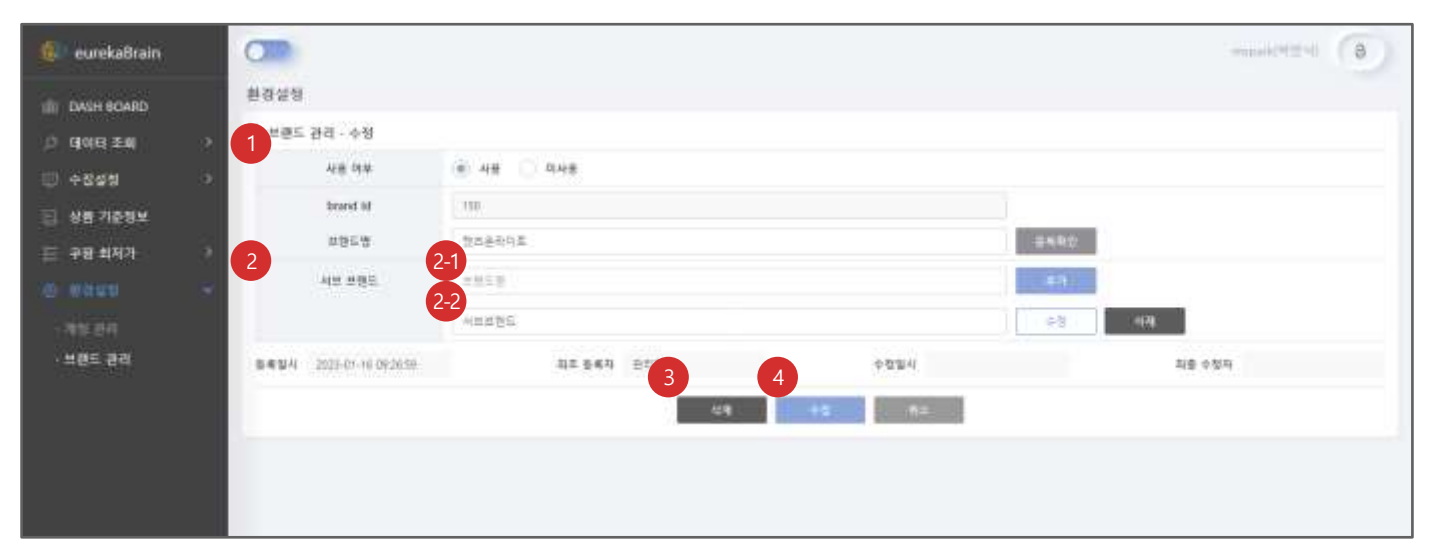

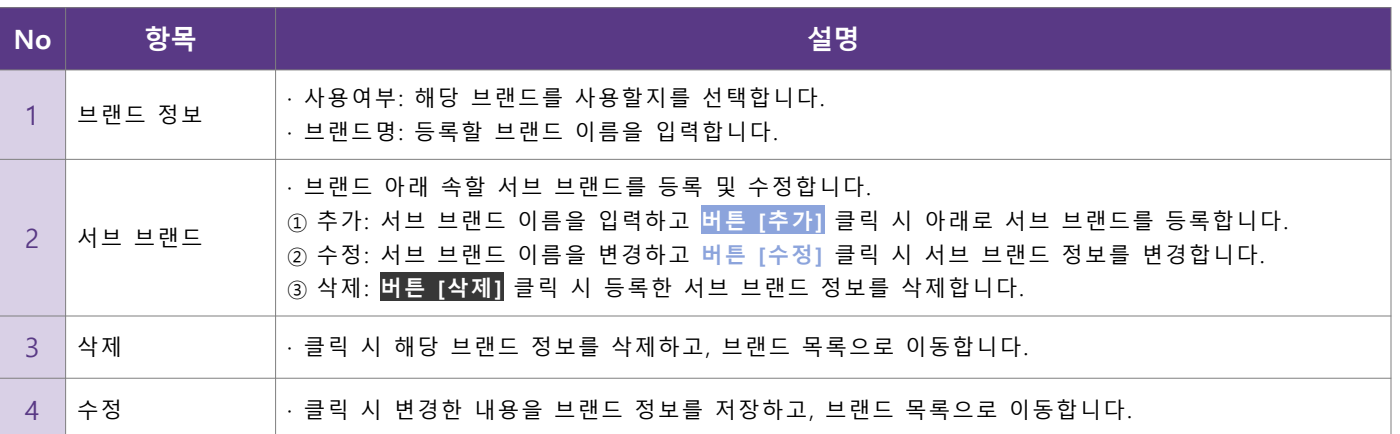

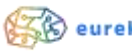

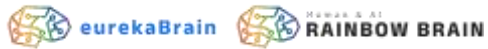

- **계정설정**
	- 쿠팡 최저가 알림 서비스에서 사용할 쿠팡 계정 정보를 설정합니다.

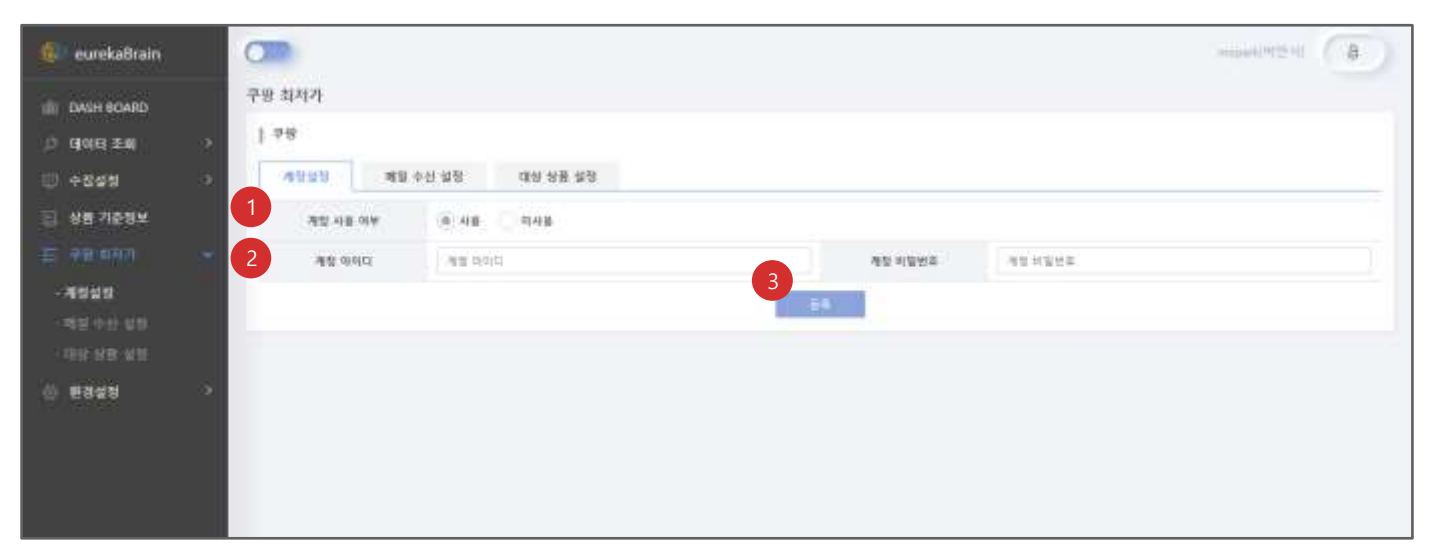

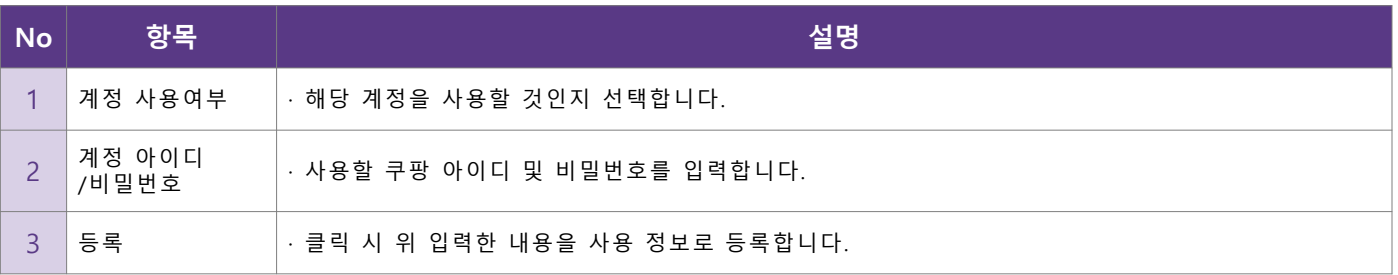

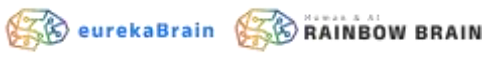

• **메일 수신 설정** ▪ 쿠팡 최저가 알림을 받을 메일 주소를 관리합니다.

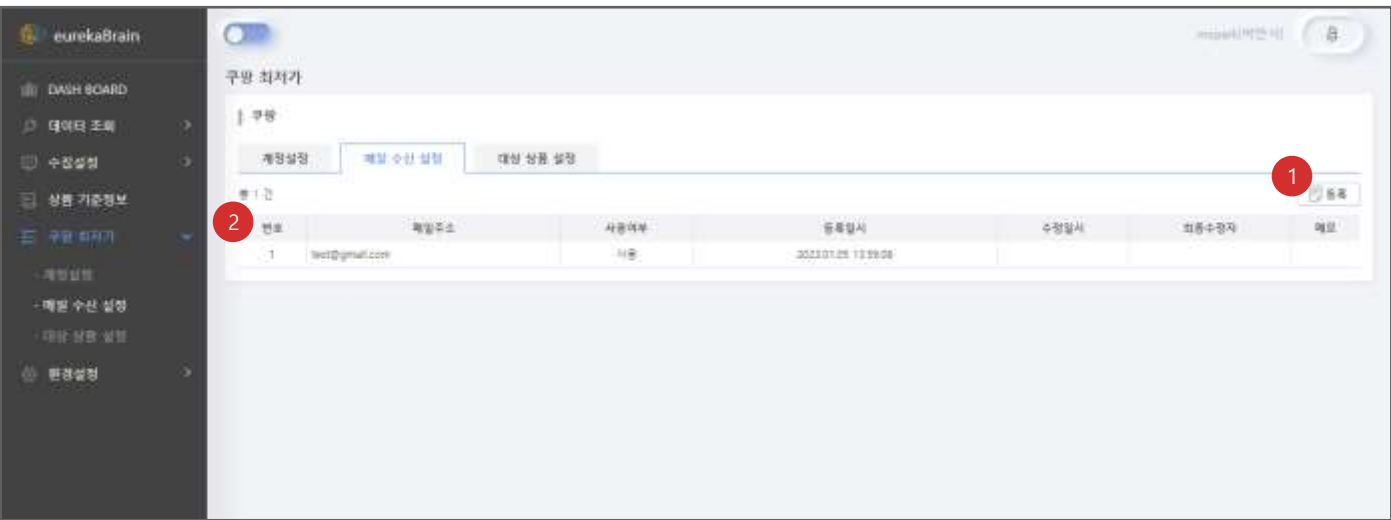

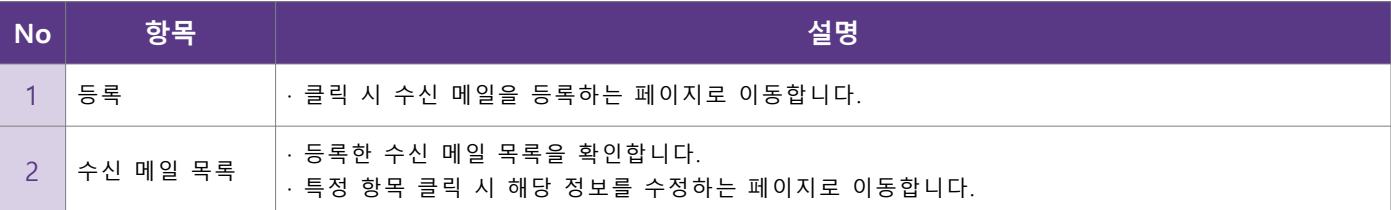

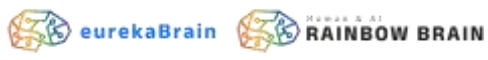

- **수신 메일 등록**
	- 쿠팡 최저가 알림을 받을 메일 주소를 등록합니다.

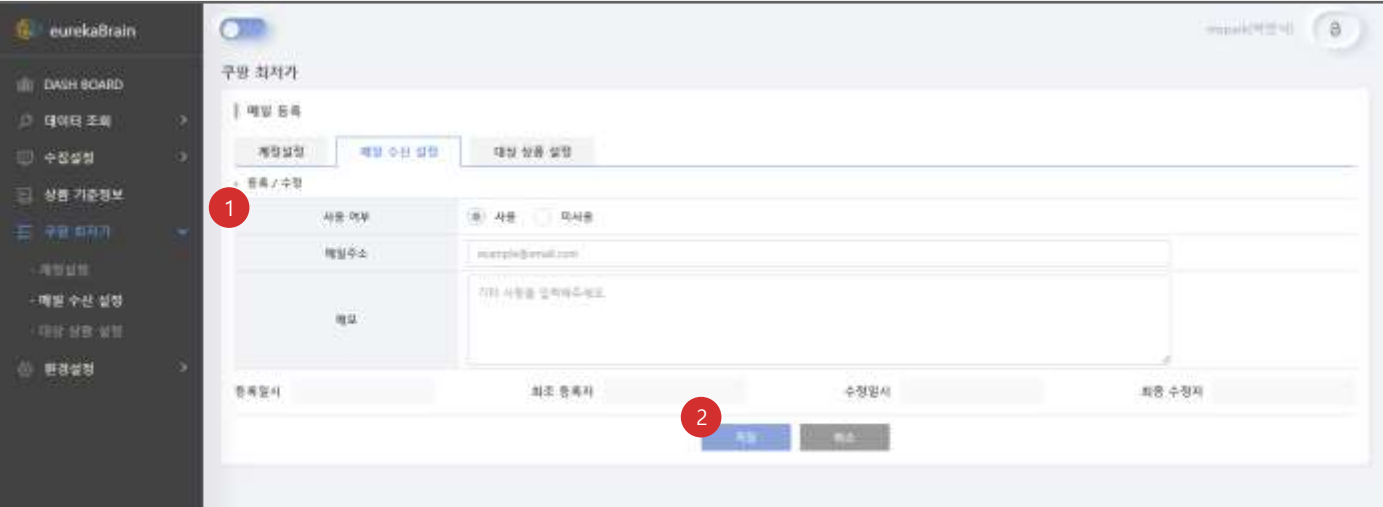

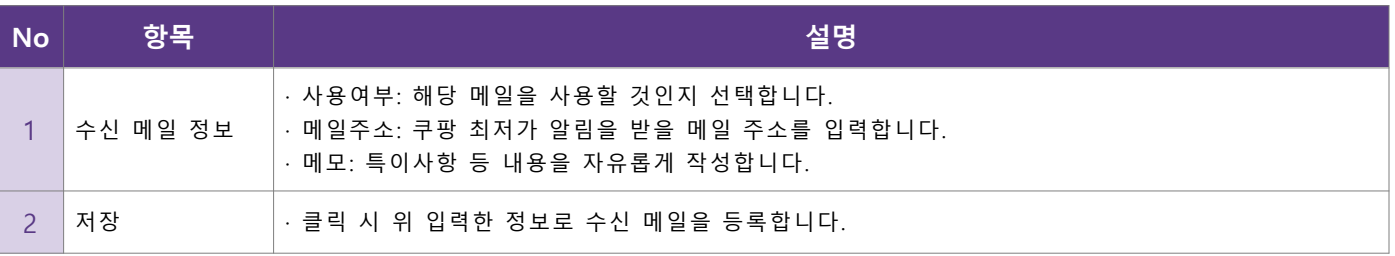

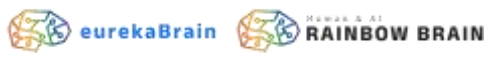

• **수신 메일 수정**

▪ 등록한 수신 메일 정보를 수정합니다.

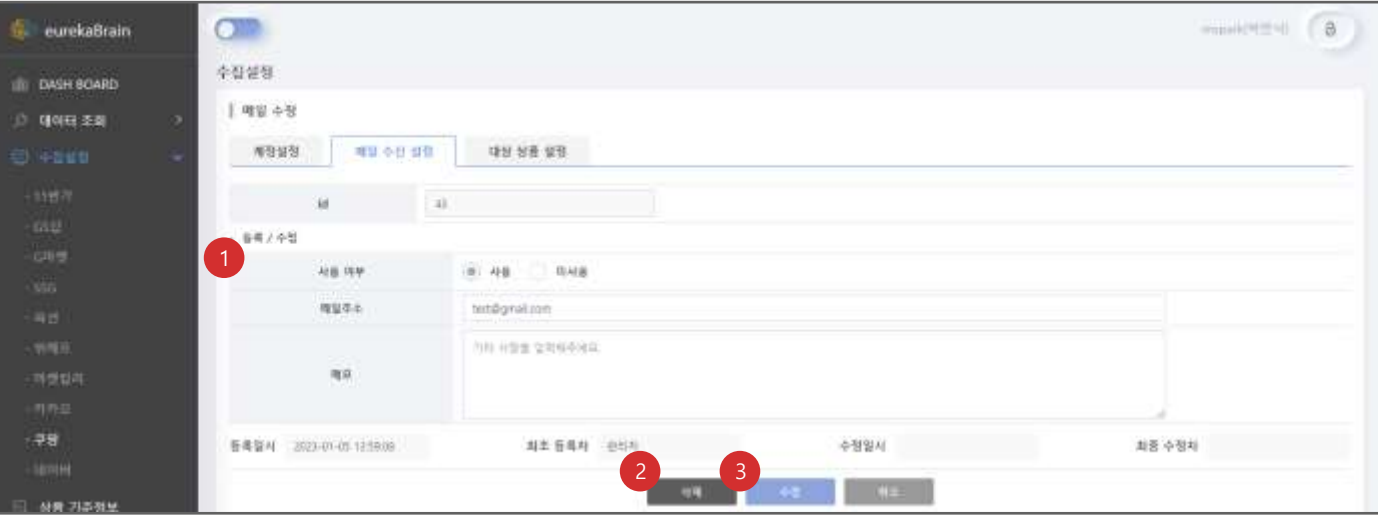

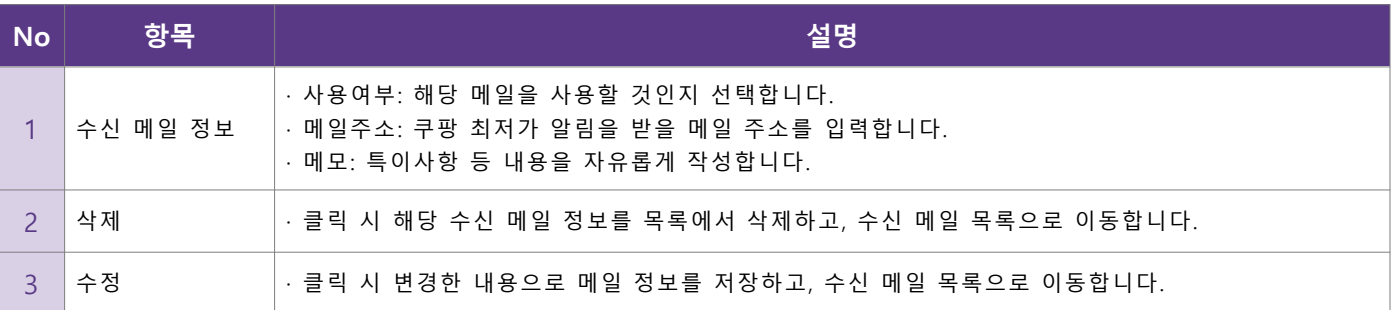

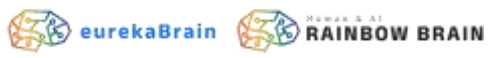

- **대상 상품 설정**
	- 쿠팡 최저가 알림을 적용할 대상을 관리합니다.

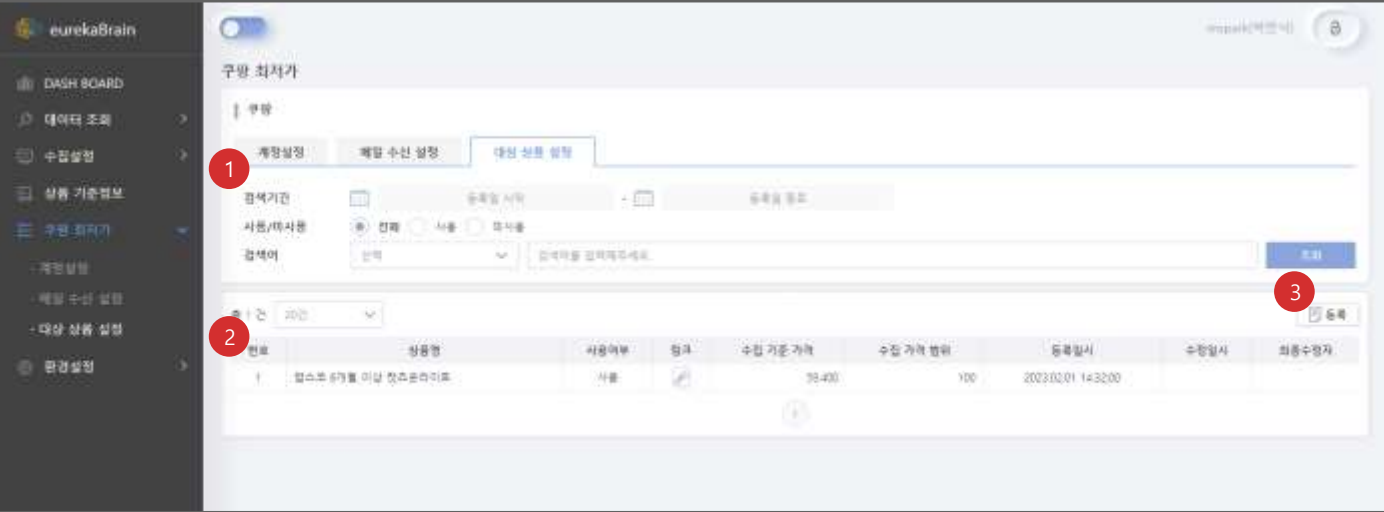

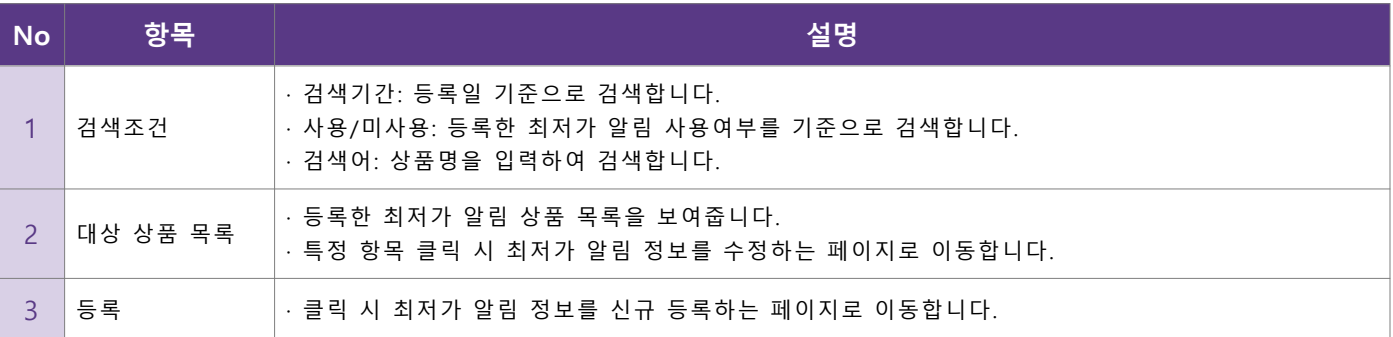

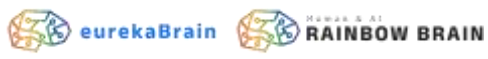

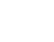

- **대상 상품 등록**
	- 쿠팡 최저가 알림을 적용할 대상을 등록합니다.

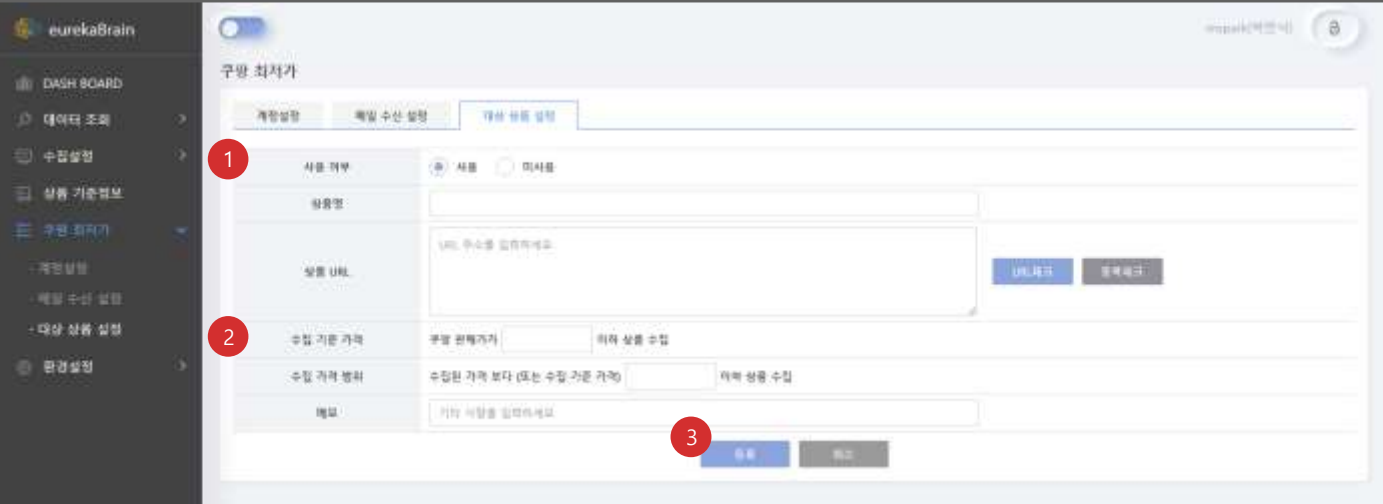

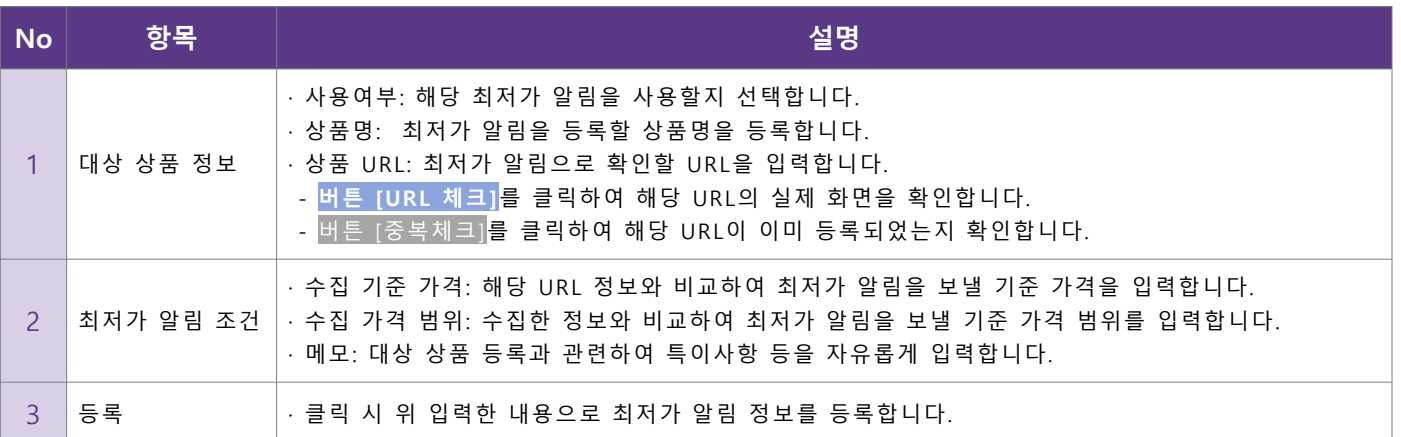

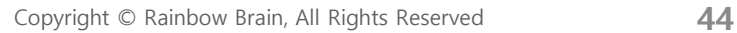

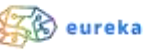

• **대상 상품 수정**

■ 등록한 쿠팡 최저가 알림 정보를 수정합니다.

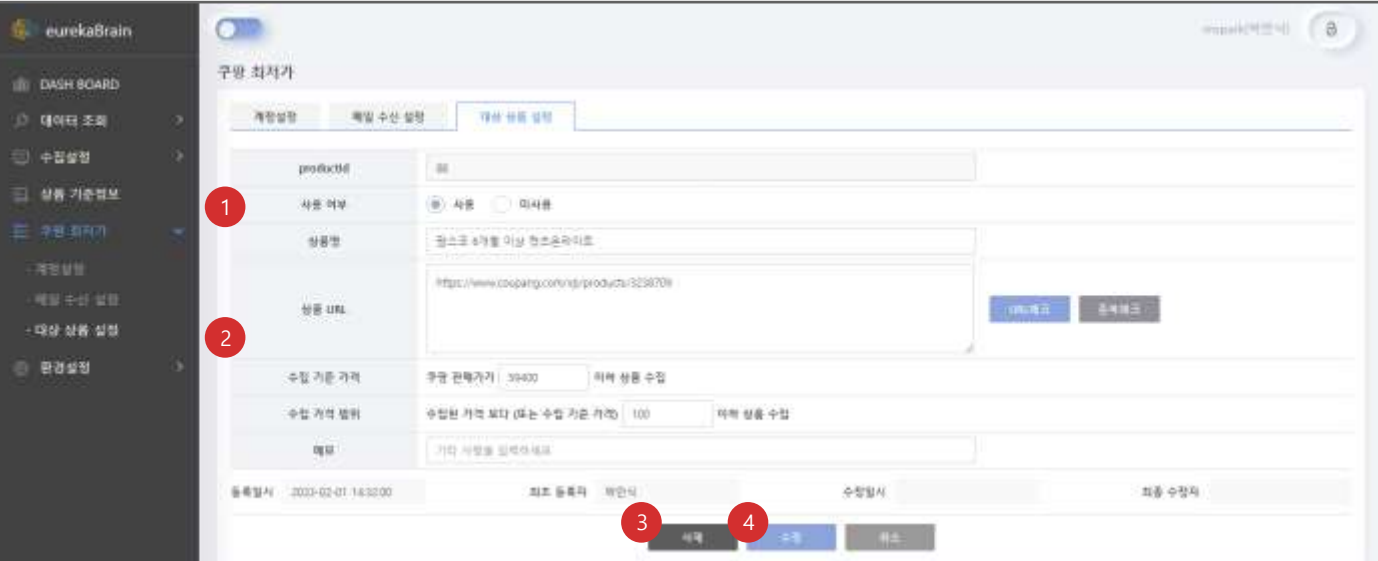

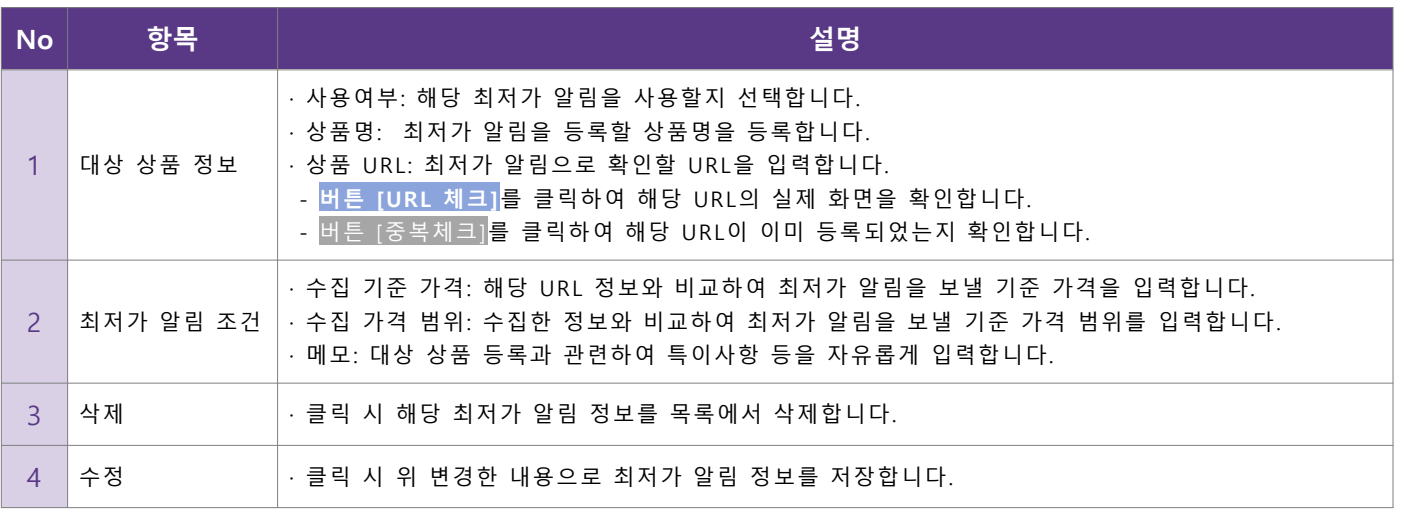

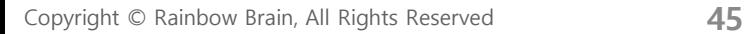

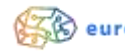

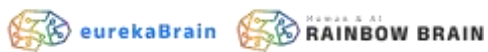

# **관리자 가이드**

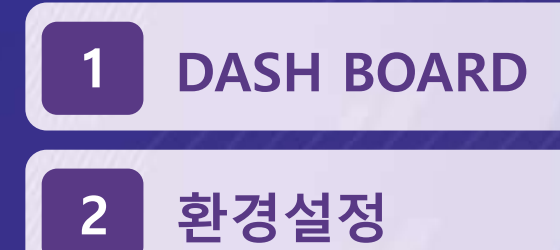

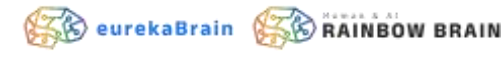

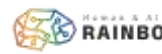

#### • **DASH BOARD**

▪ eurekaBrain 내 전체적인 상황을 확인합니다.

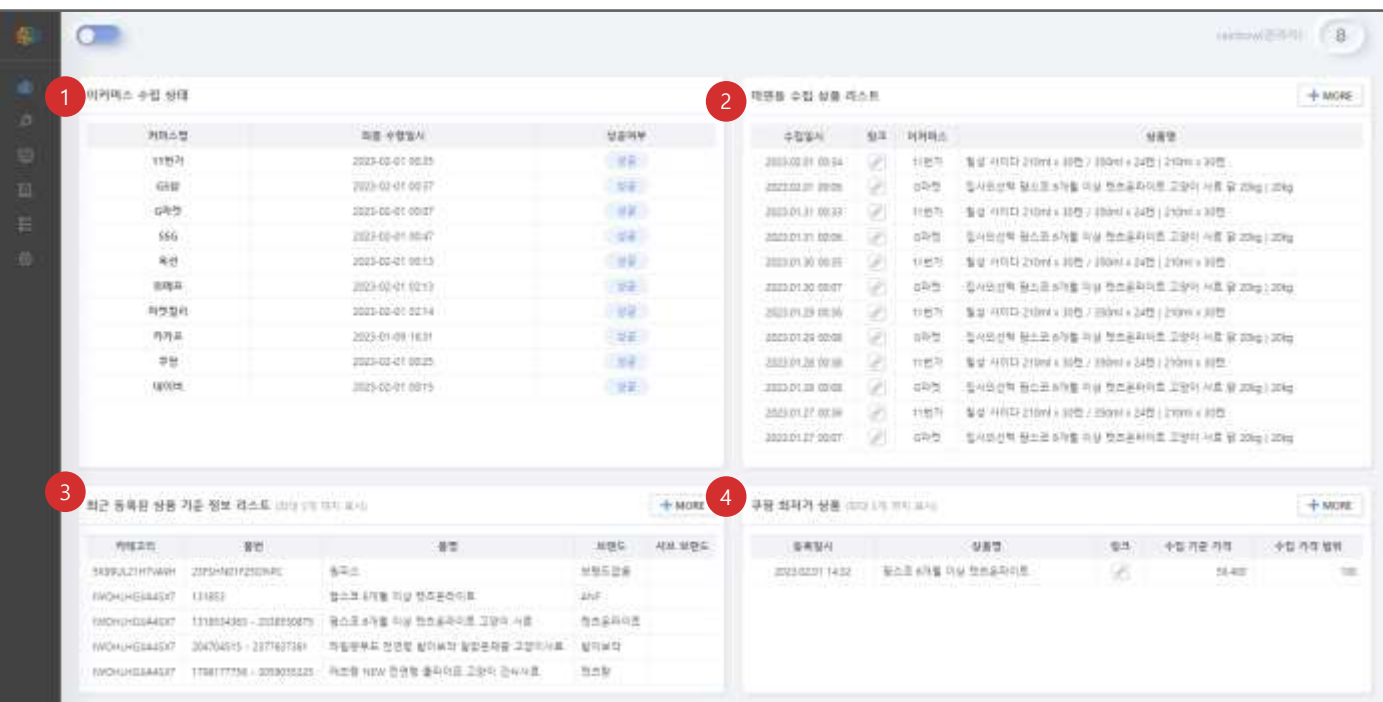

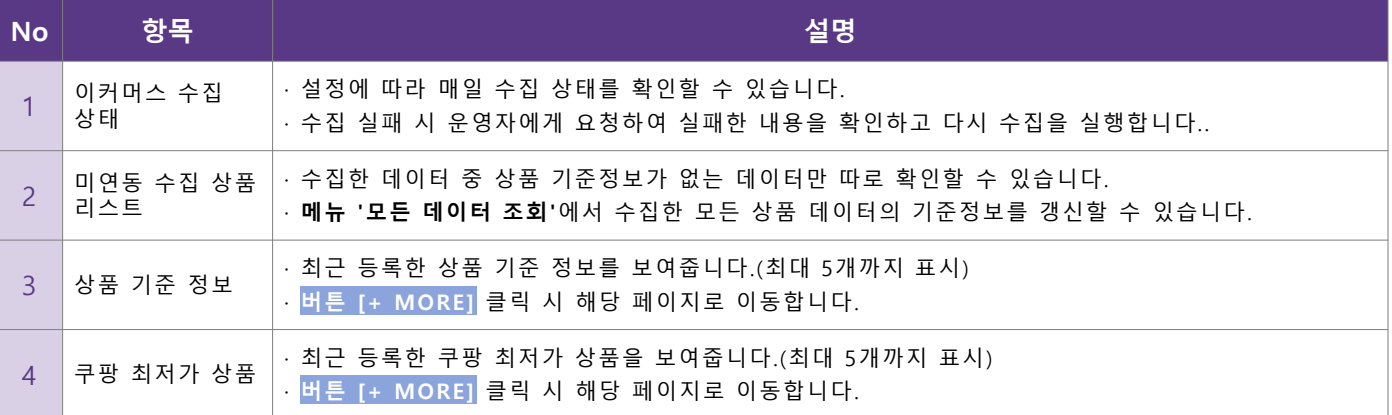

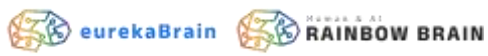

#### • **계정 관리**

#### ▪ eurekaBrain에 등록된 계정을 관리합니다.

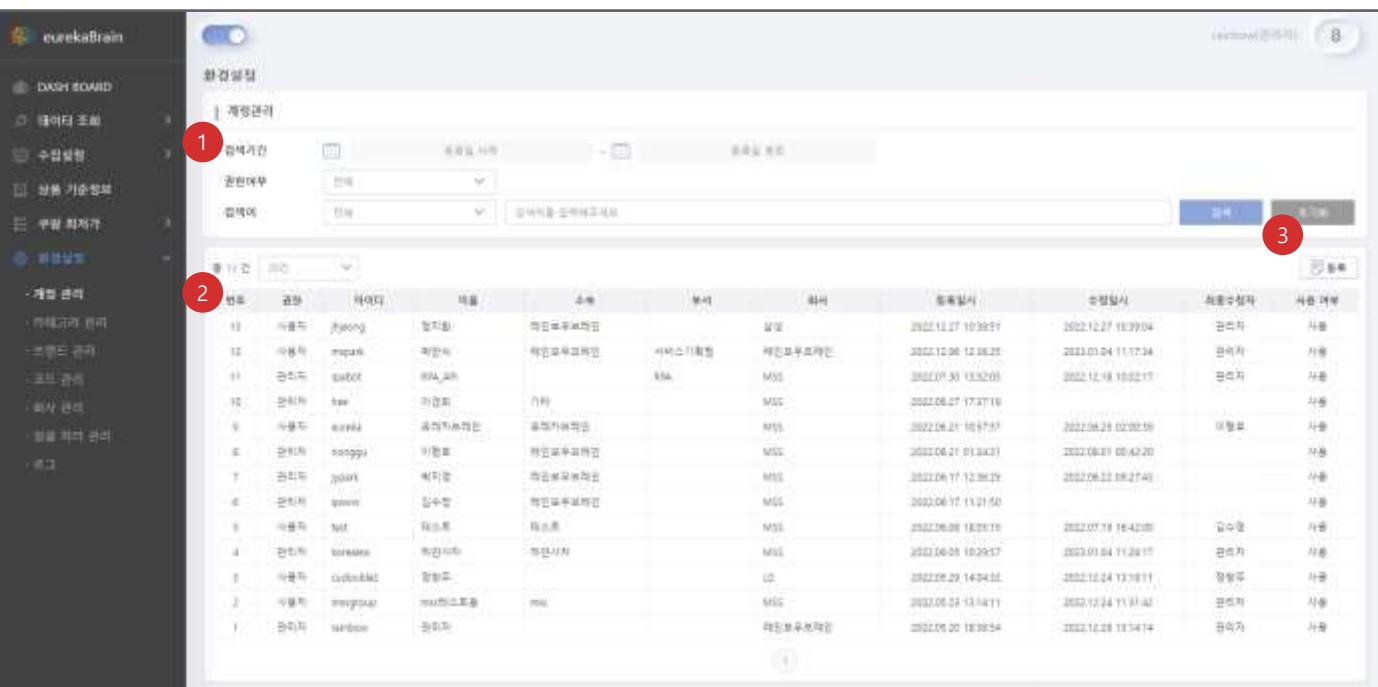

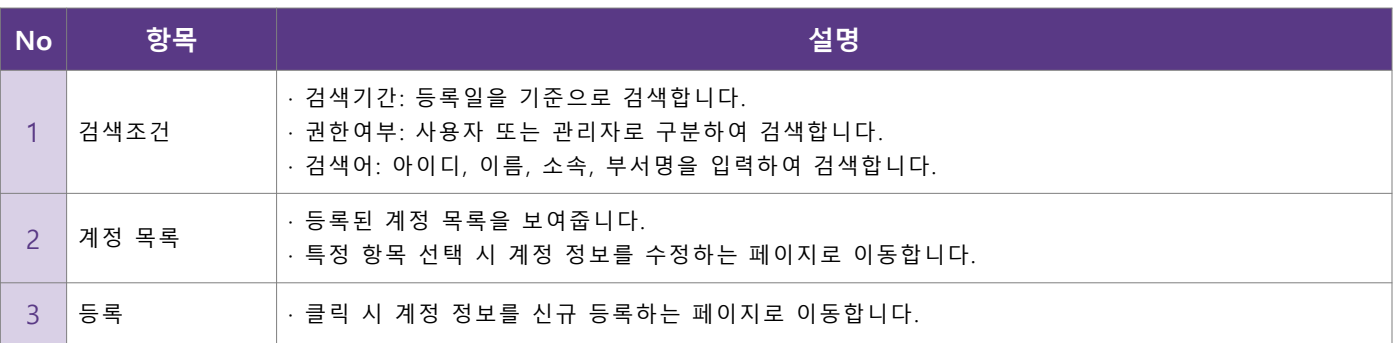

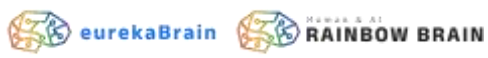

• **계정 등록**

#### ▪ eurekaBrain을 사용하는 신규 계정을 등록합니다.

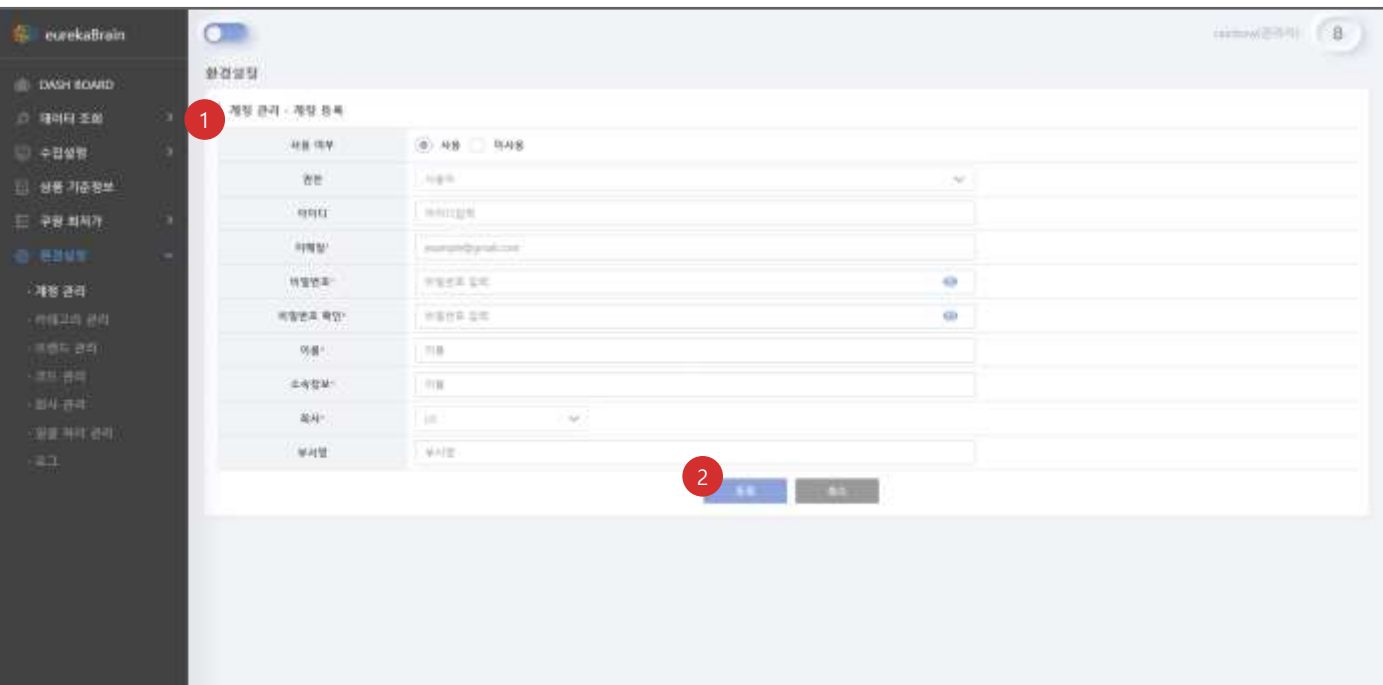

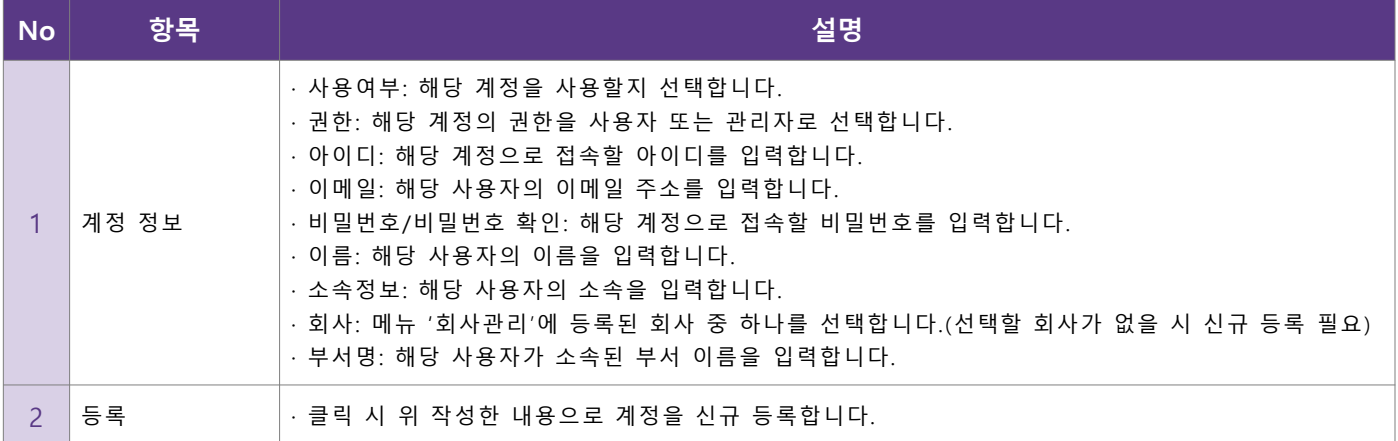

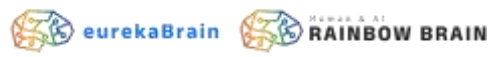

- **계정 수정**
	- eurekaBrain에 등록된 계정 정보를 수정합니다.

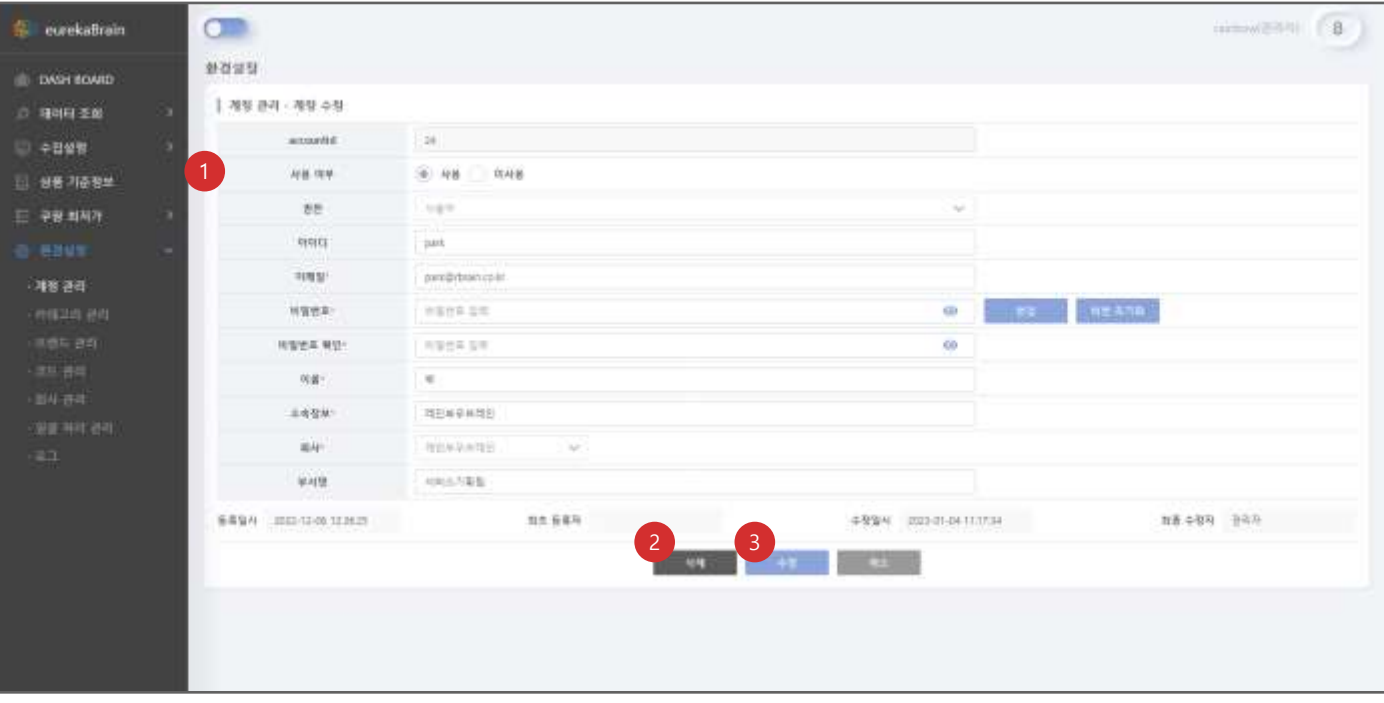

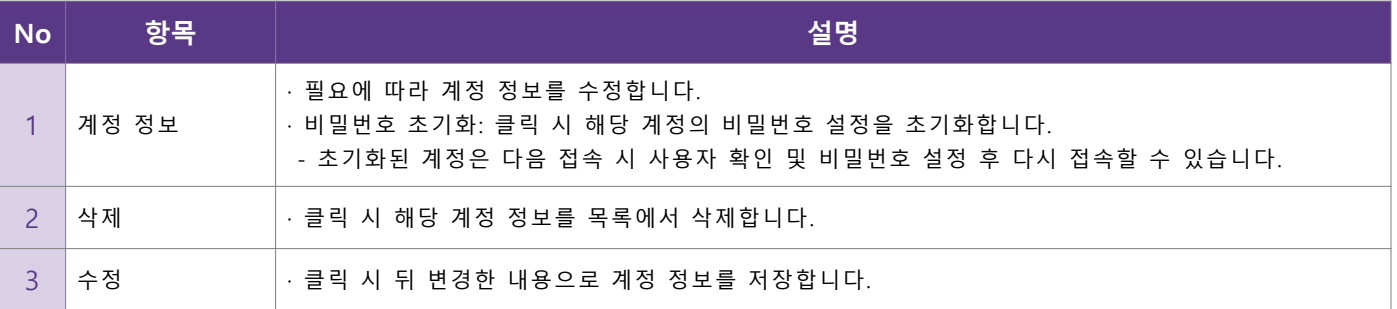

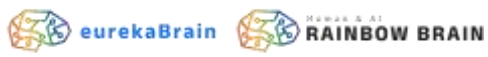

• **카테고리 관리**

#### ■ 상품 기준정보 등록 시 활용하는 카테고리 정보를 관리합니다.

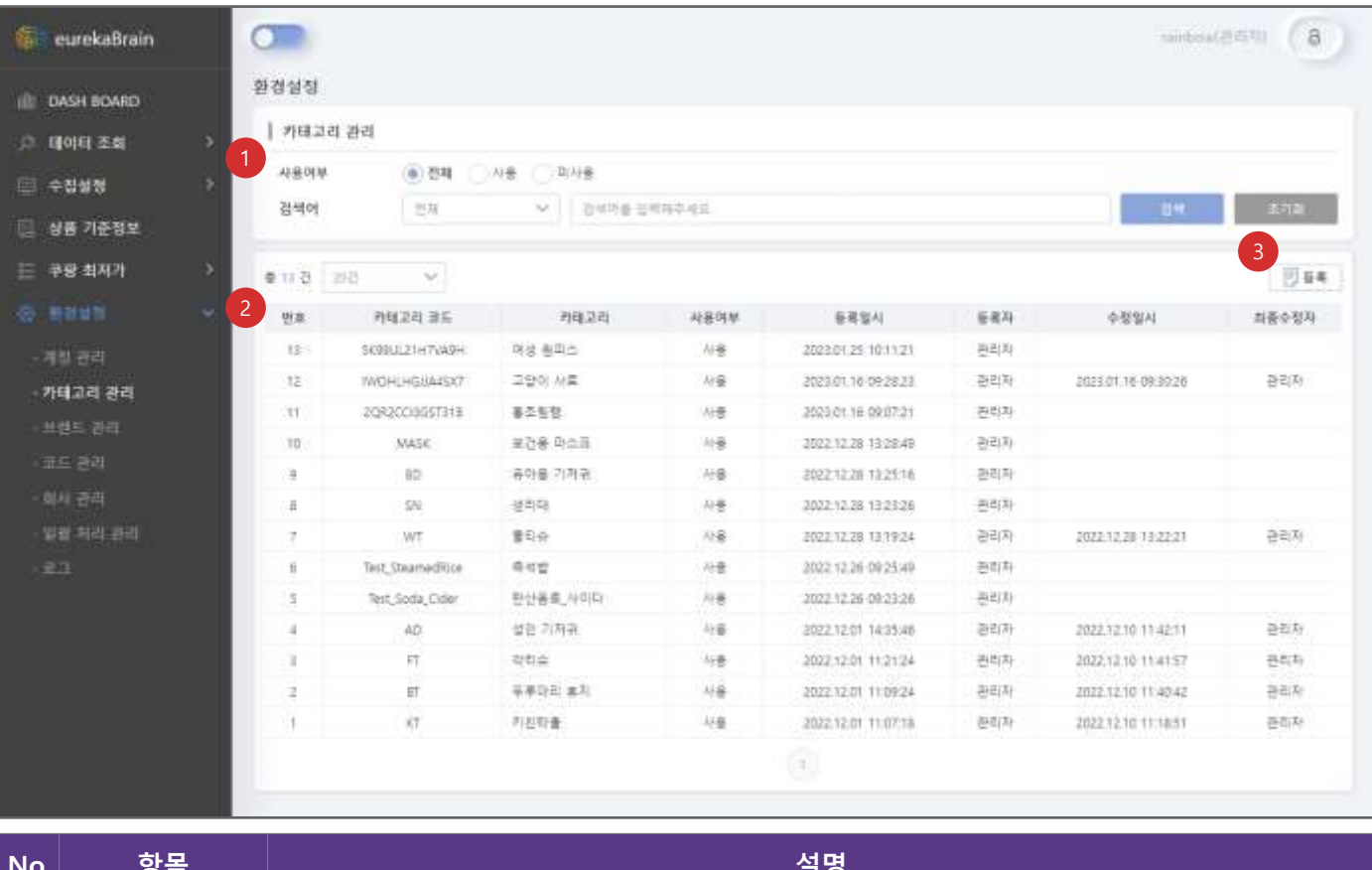

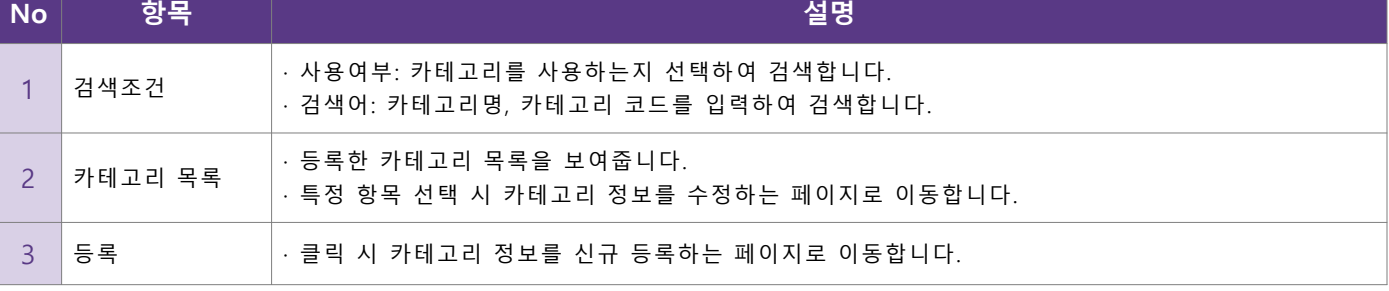

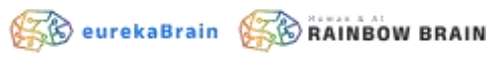

• **카테고리 등록**

■ 신규 카테고리 정보를 등록합니다.

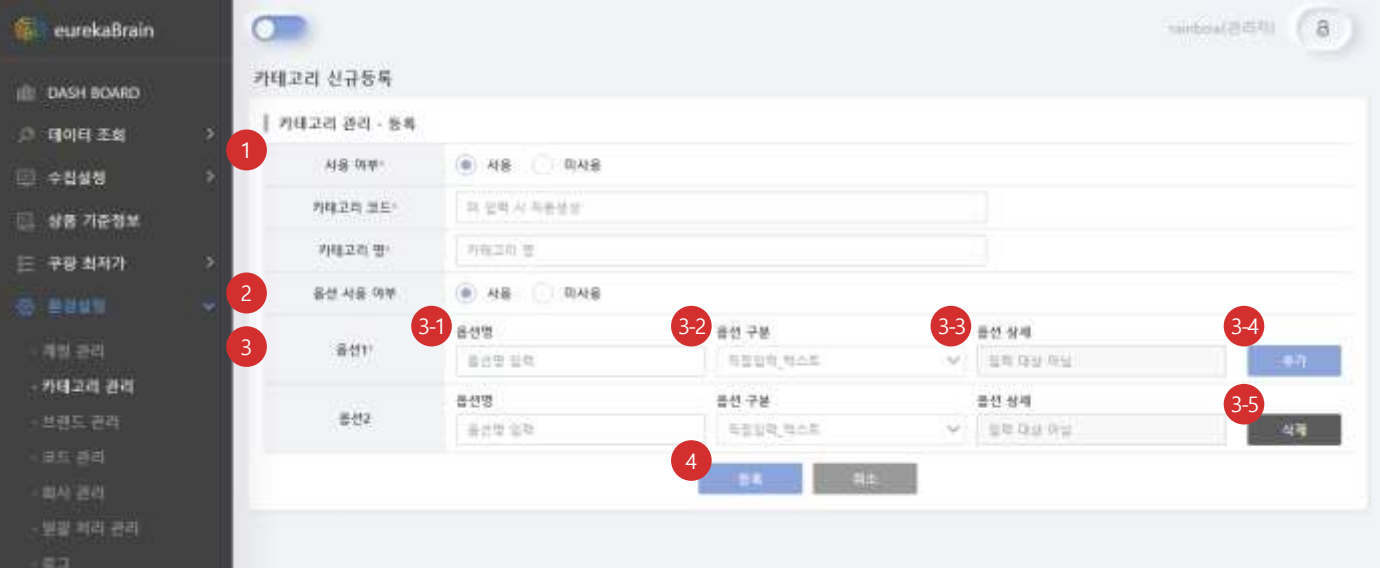

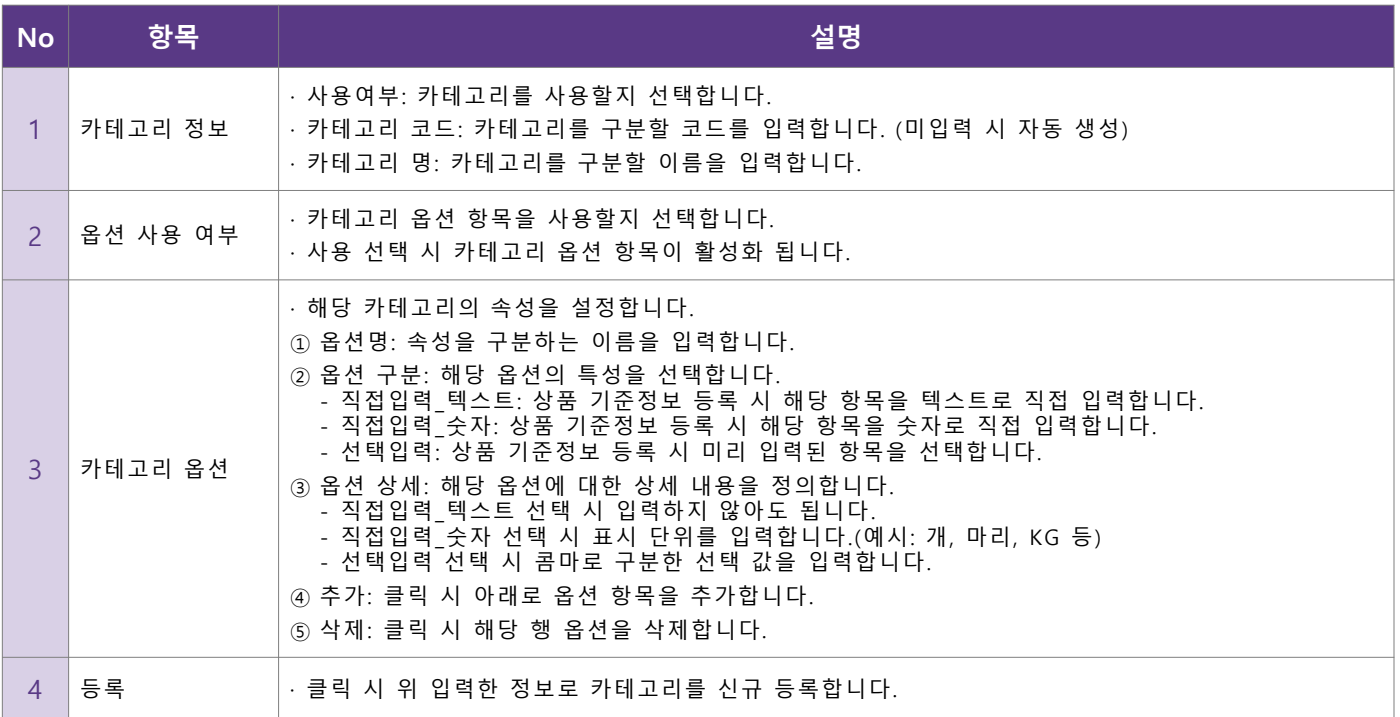

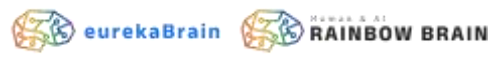

- **카테고리 수정**
	- 등록한 카테고리 정보를 수정합니다.

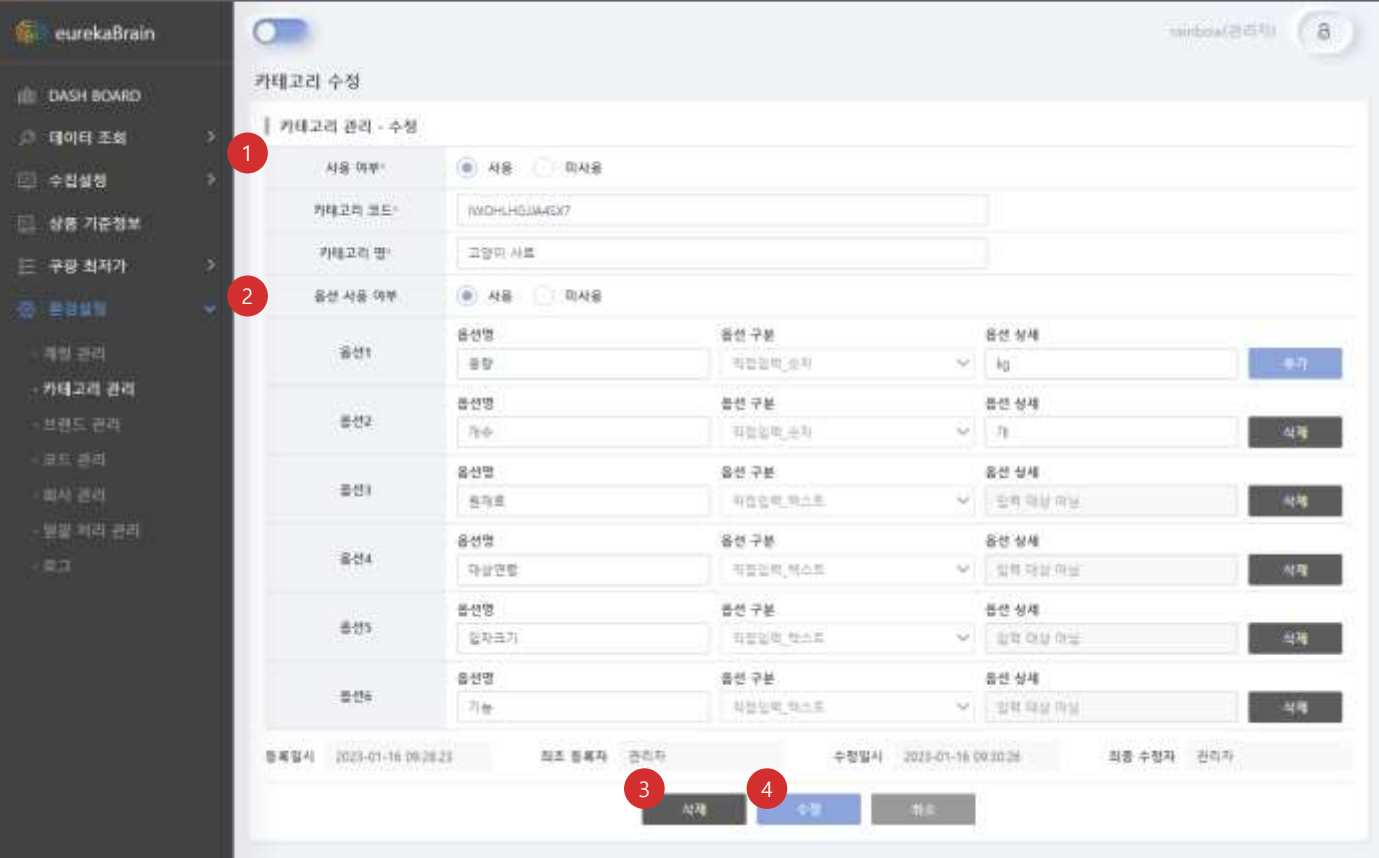

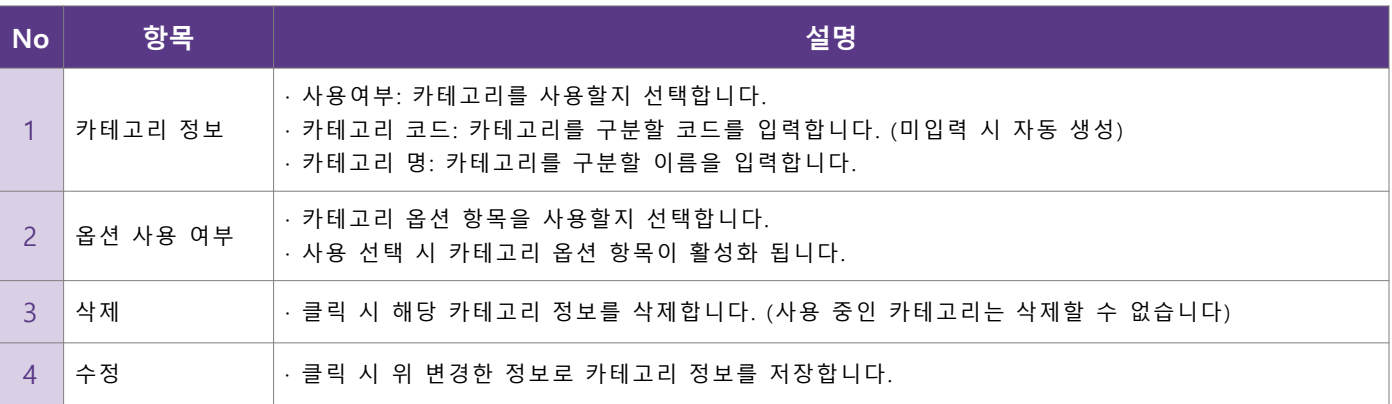

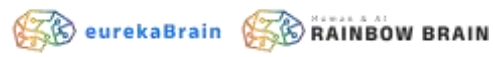

#### • **코드 관리**

#### ▪ eurekaBrain 내 등록한 코드를 관리합니다.

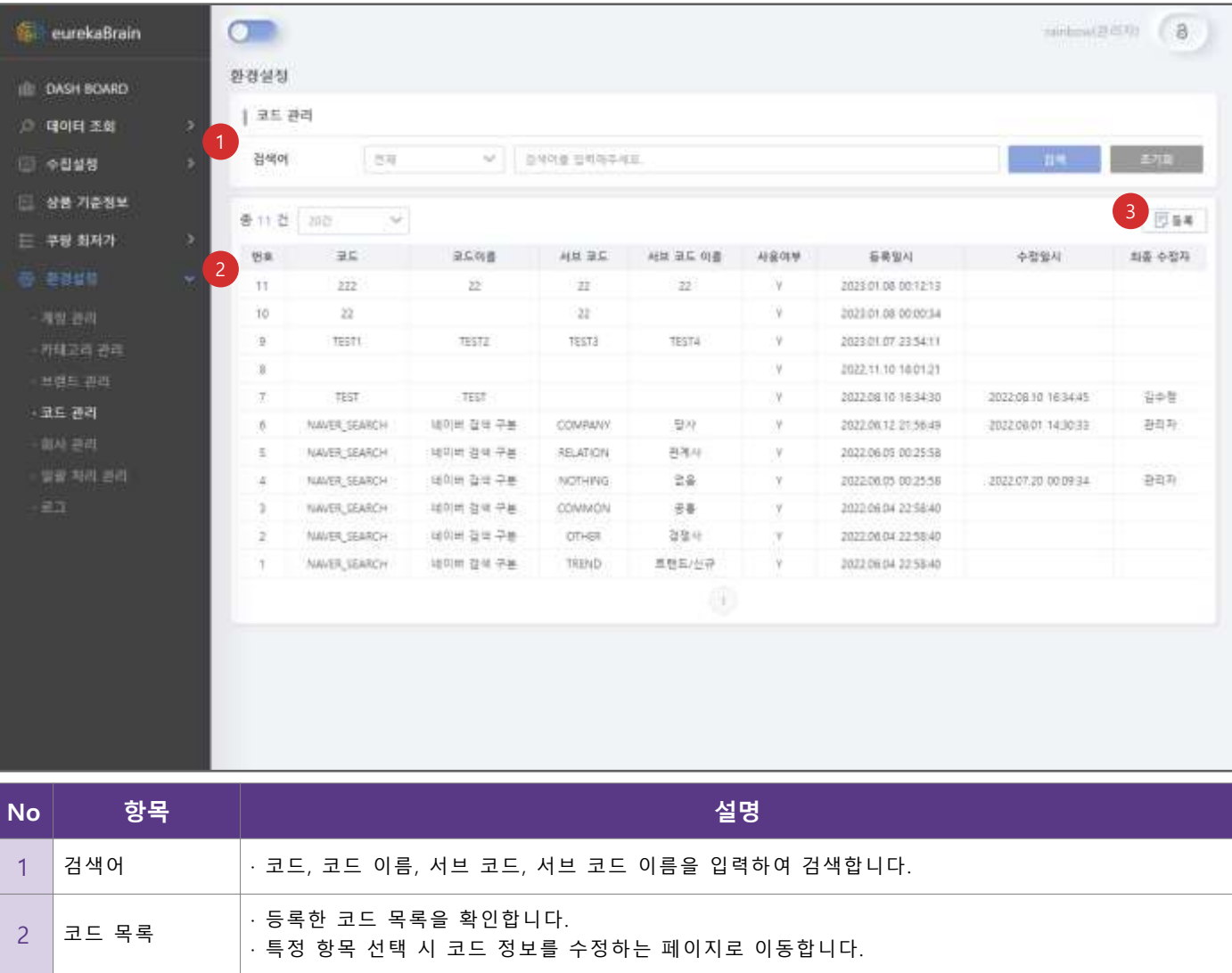

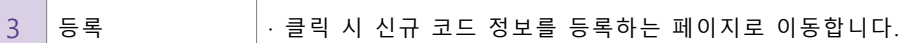

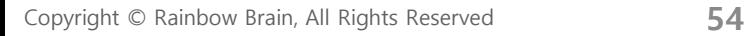

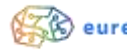

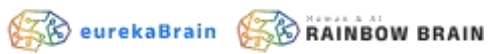

- **코드 등록**
	- 신규 코드를 등록합니다.

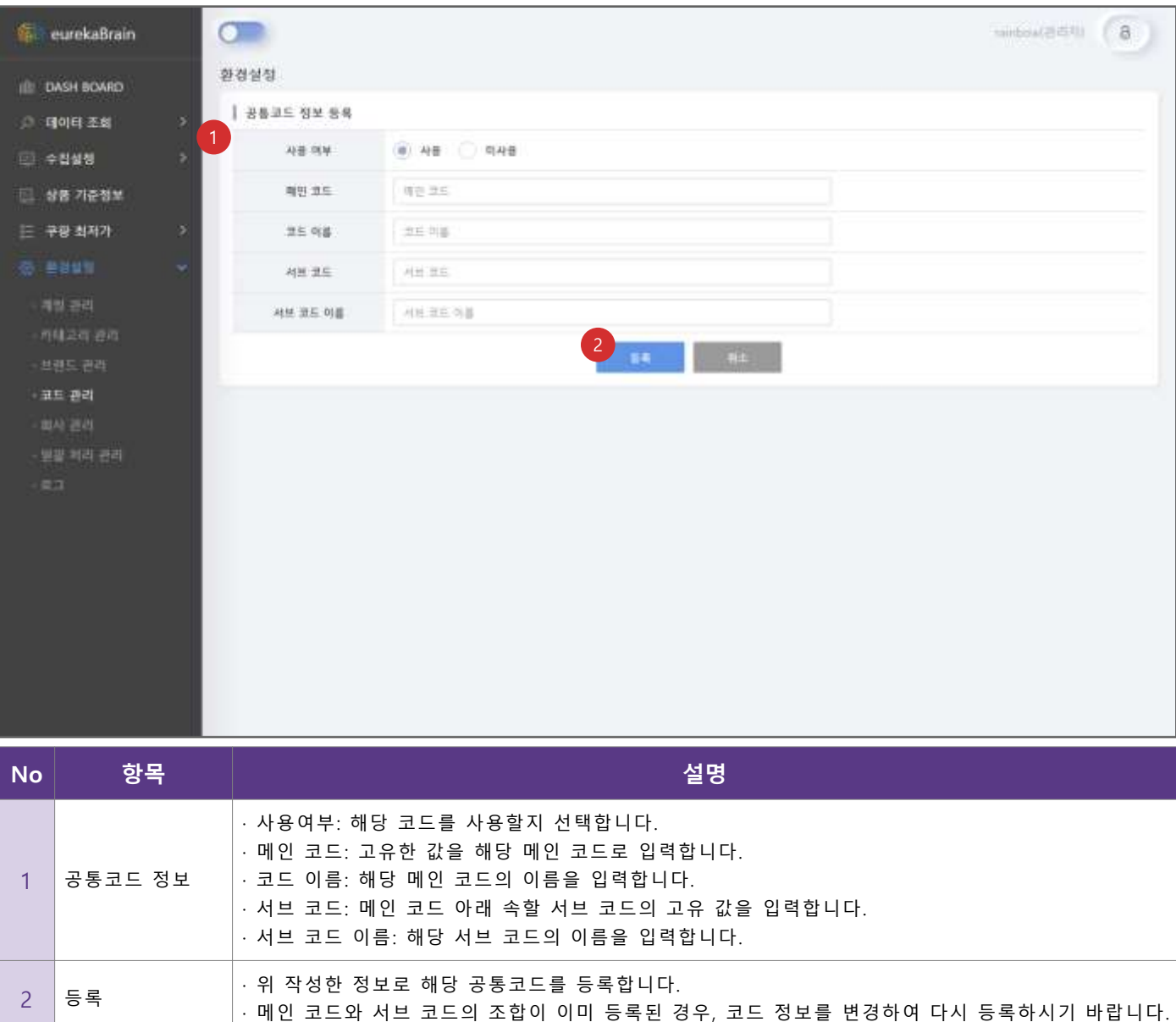

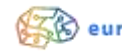

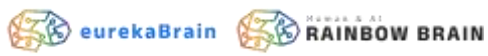

• **코드 수정**

▪ 등록한 코드 정보를 수정합니다.

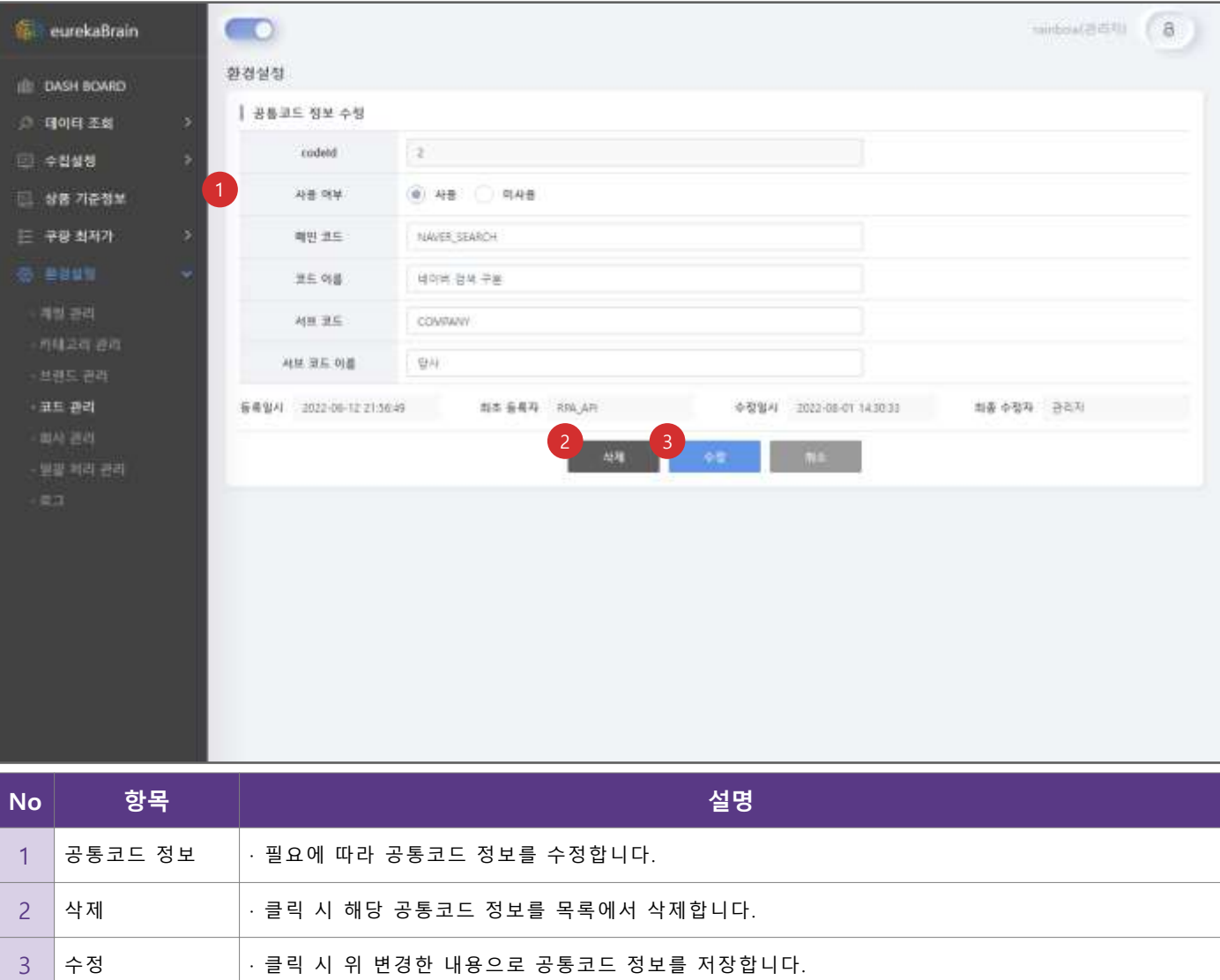

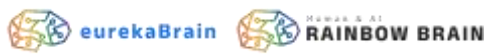

- **회사 관리**
	- 계정 정보에서 사용할 회사 정보를 관리합니다.

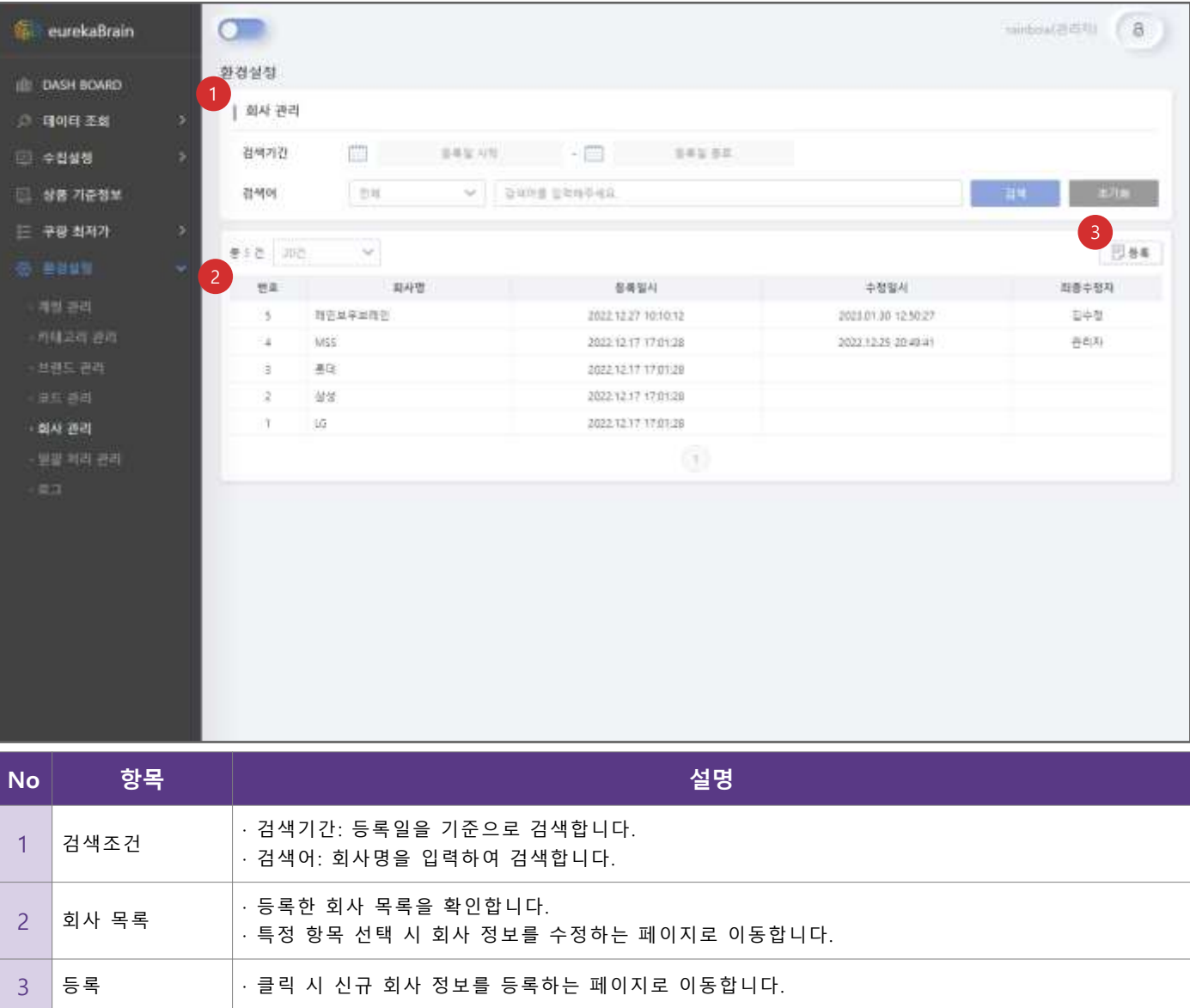

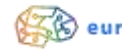

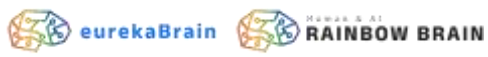

- **회사 등록**
	- 신규 회사 정보를 등록합니다.

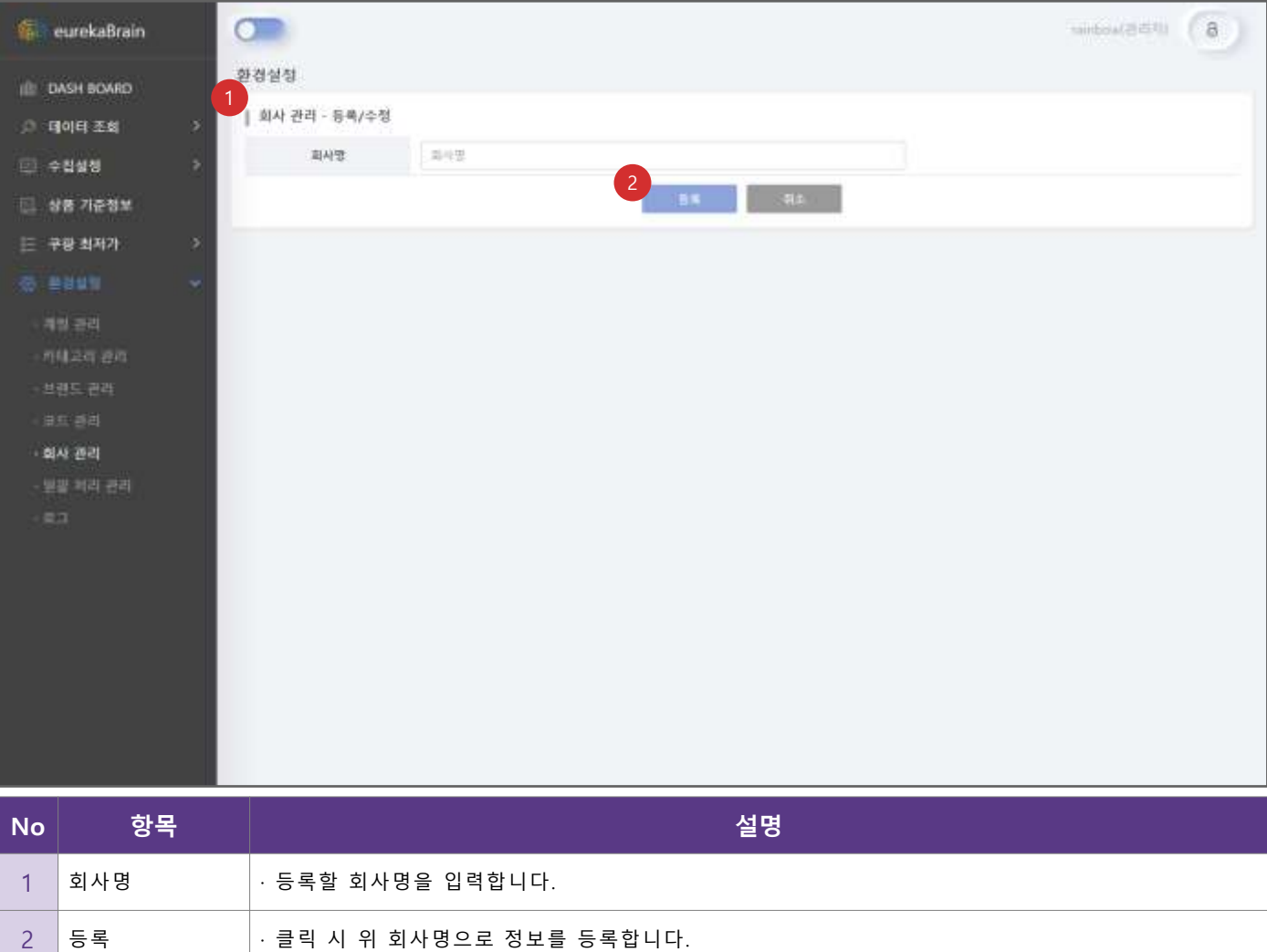

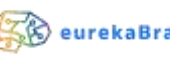

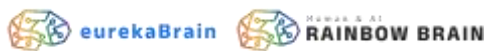

• **회사 수정**

▪ 등록한 회사 정보를 수정합니다.

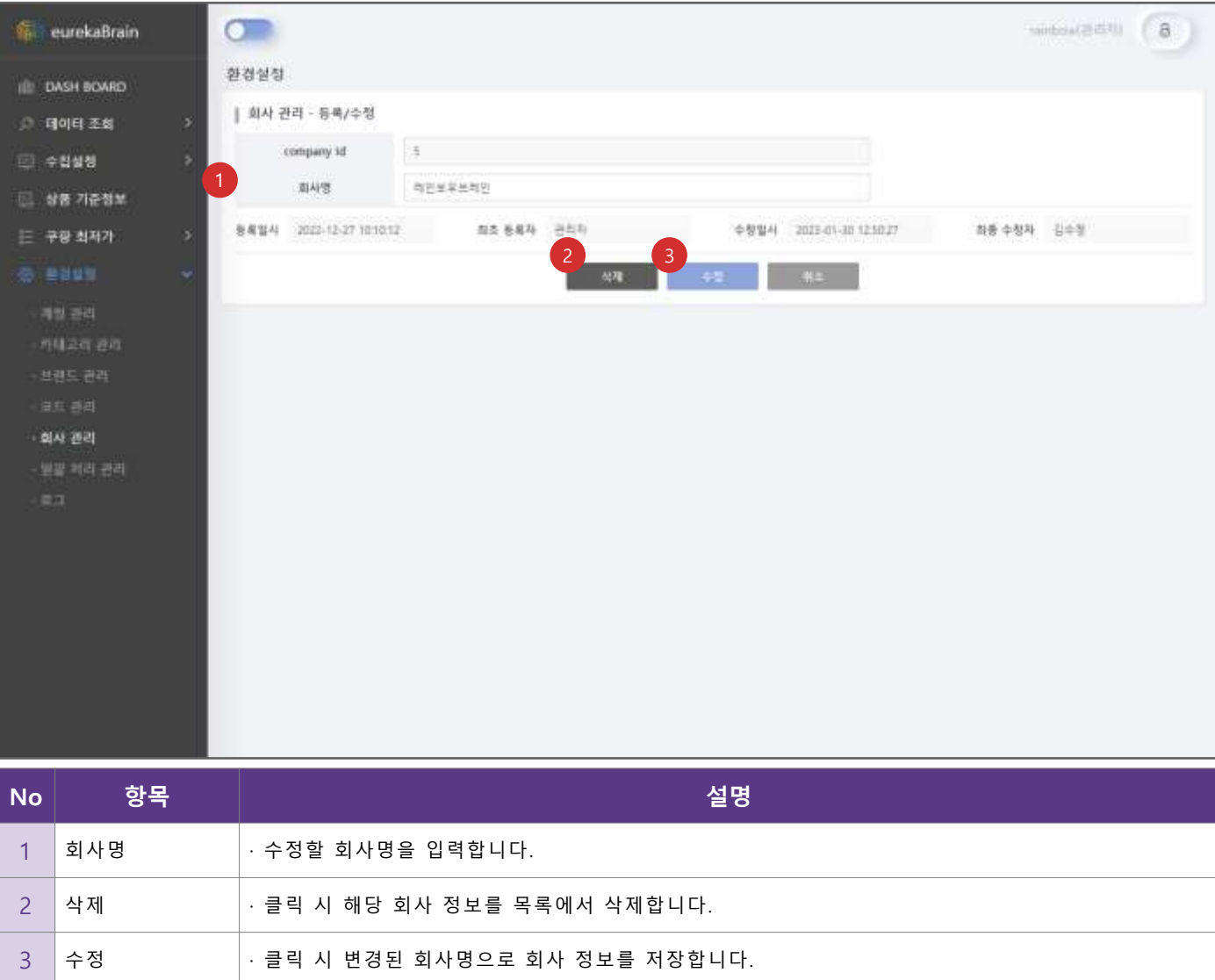

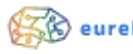

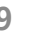

#### • **일괄 처리 관리**

▪ eurekaBrain 내 BATCH 작업을 수동으로 실행합니다.

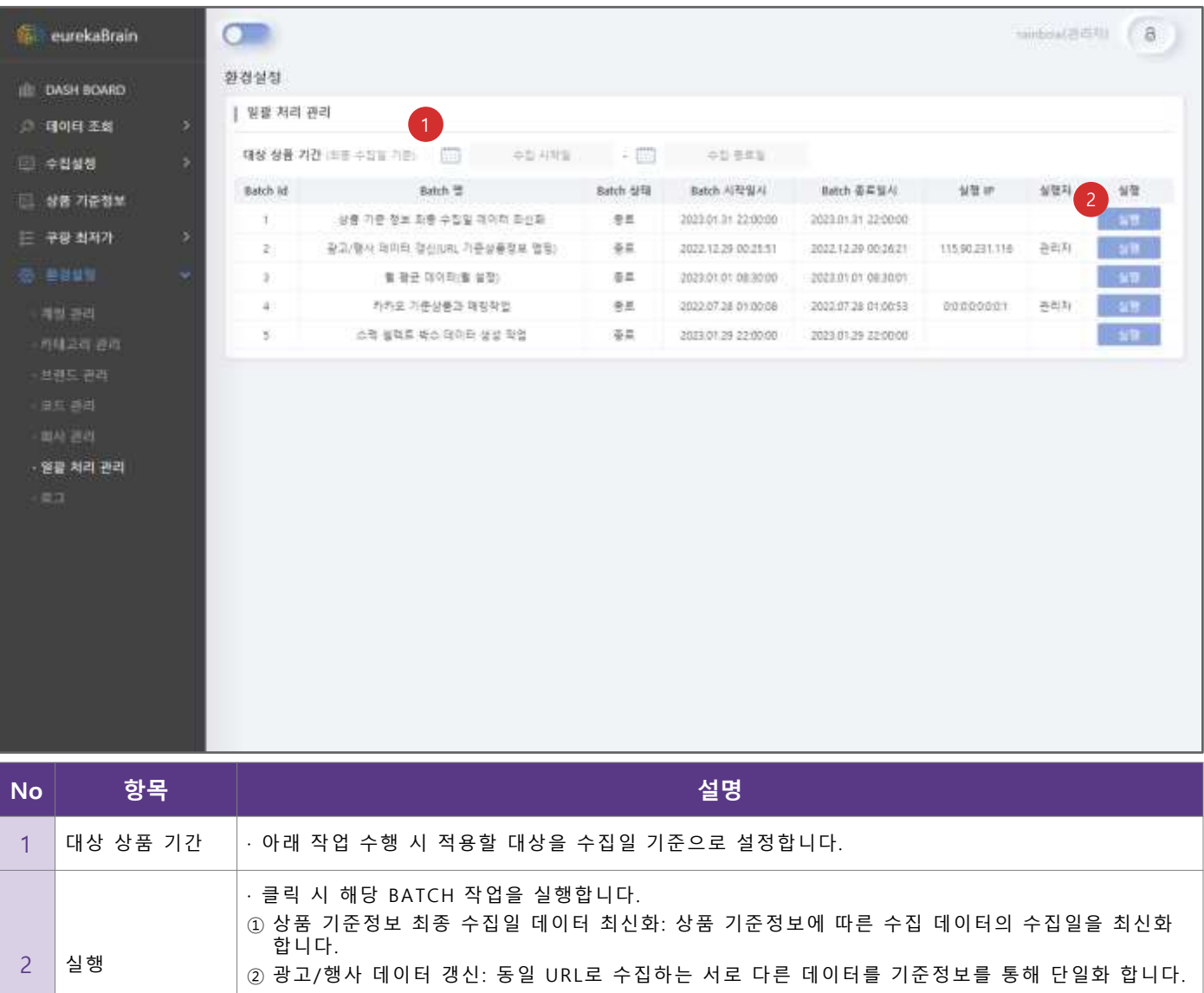

③ 월 평균 데이터: 수집한 데이터의 평균을 계산하여 처리합니다.

④ 스펙 셀렉트 박스 데이터 생성 작업: 카테고리 옵션을 검색조건에 반영합니다.

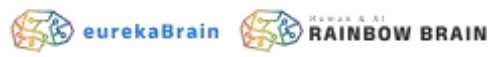

#### • **로그**

#### ▪ eurekaBrain 내 작업을 로그 이력으로 확인합니다.

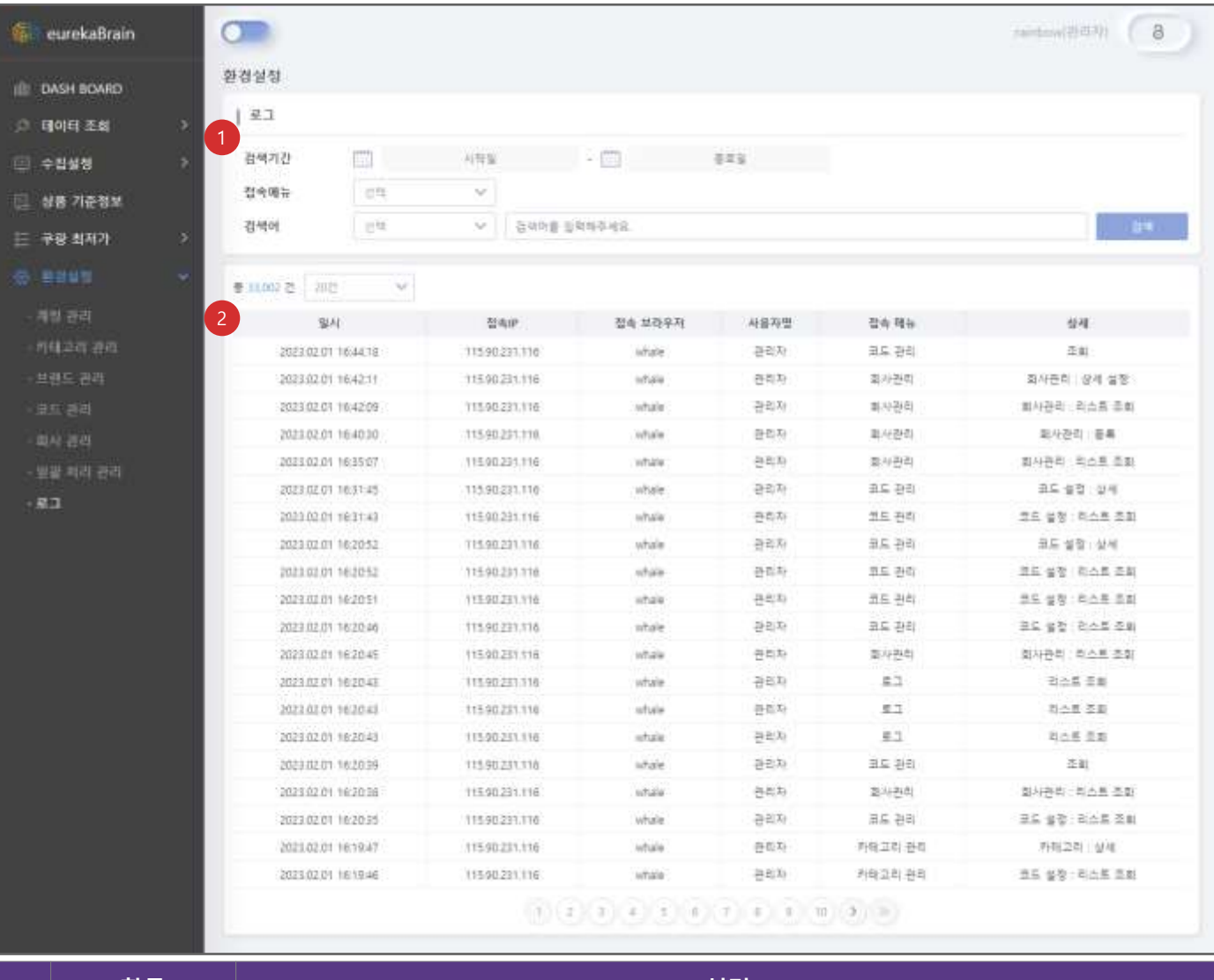

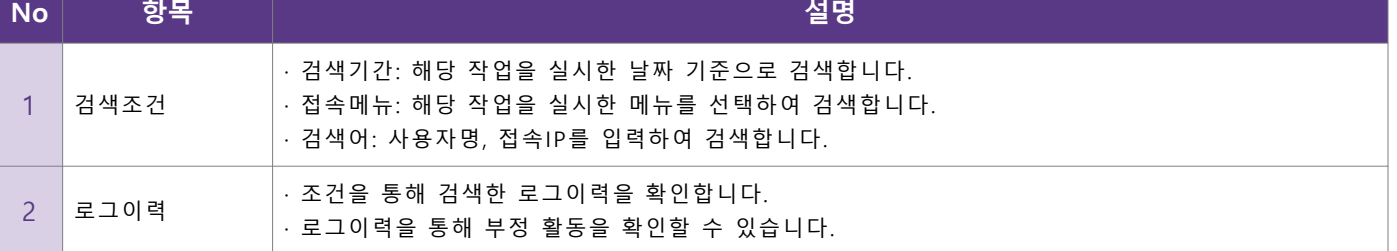

Copyright © Rainbow Brain, All Rights Reserved **61**

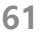

**SeurekaBrain Se RAINBOW BRAIN** 

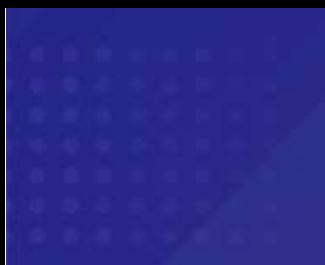

# **감사합니다.**

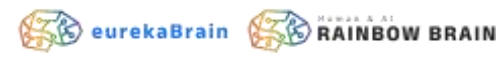

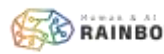